# **SKRIPSI**

# *VIRTUAL REALITY* **FAKULTAS MIPA UNIVERSITAS PAKUAN**

**Oleh: Harry Bagus Pratama 065119109**

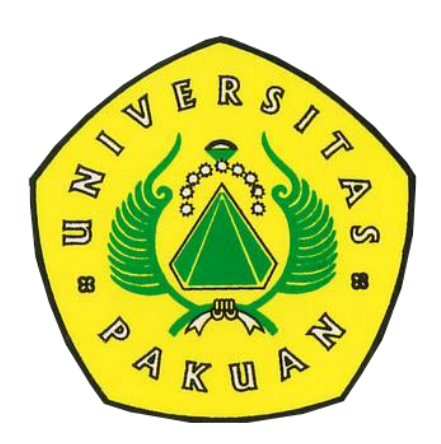

**PROGRAM STUDI ILMU KOMPUTER FAKULTAS MATEMATIKA DAN IMU PENGETAHUAN ALAM UNIVERSITAS PAKUAN BOGOR 2024**

# **SKRIPSI**

# *VIRTUAL REALITY* **FAKULTAS MIPA UNIVERSITAS PAKUAN**

Diajukan sebagai salah satu syarat untuk memperoleh Gelar Sarjana Komputer Jurusan Ilmu Komputer Fakultas Matematika dan Ilmu Pengetahuan Alam

> **Oleh: Harry Bagus Pratama 065119109**

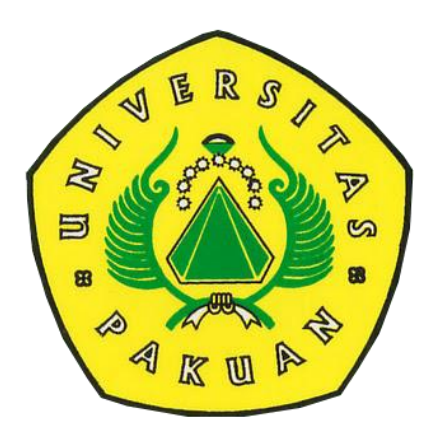

**PROGRAM STUDI ILMU KOMPUTER FAKULTAS MATEMATIKA DAN IMU PENGETAHUAN ALAM UNIVERSITAS PAKUAN BOGOR 2024**

## <span id="page-2-0"></span>**HALAMAN KREASI / PERSEMBAHAN SKRIPSI**

Pertama-tama, saya ingin mengucapkan rasa syukur kepada Allah SWT atas kemudahan dan kelancaran yang diberikan-Nya dalam proses penyusunan skripsi ini, sehingga dapat terselesaikan tepat pada waktunya yang telah ditetapkan.

Saya juga ingin menyampaikan terima kasih yang tak terhingga kepada kedua orang tua saya atas dukungan dan doa mereka yang tanpa henti, yang telah memungkinkan saya menyelesaikan skripsi ini dengan baik.

Tidak lupa, saya juga ingin mengucapkan terima kasih kepada kedua pembimbing saya, yaitu Ibu Dr. Prihastuti Harsani, M.Si dan Bapak Agung Prajuhana Putra, M.Kom, atas bimbingan dan arahan mereka yang sangat berharga dalam menjalankan penelitian ini, sehingga skripsi ini dapat tersusun dengan baik.

Saya juga ingin mengucapkan terima kasih kepada bapak/ibu dosen FMIPA Universitas Pakuan atas kesempatan dan dukungan yang telah diberikan selama proses penyusunan skripsi ini.

Tak lupa, saya ingin menyampaikan rasa terima kasih kepada semua saudara, temanteman, dan pihak lain yang tidak dapat saya sebutkan satu per satu, atas dukungan dan bantuannya dalam menyelesaikan skripsi ini. Semua kontribusi dan dukungan mereka sangat berarti bagi saya.

# **HALAMAN PENGESAHAN**

<span id="page-3-0"></span>Judul : Virtual Reality Fakultas Mipa Universitas Pakuan

Nama : Harry Bagus Pratama

<span id="page-3-1"></span>**NPM** 

: 065119109

Mengesahkan,

**Pembimbing Pendamping** Program Studi Ilmu Komputer EMIPA<sub>Y</sub> UNPAK

Agung Prajuhana Putra, M.Kom NIDN. 0413078305

**Pembimbing Utama** Program Studi Ilmu Komputer **FMIPA - UNPAK** 

Dr. Prihastuti Harsani, M.Si NIDN. 0427017501

Mengetahui,

Ketua Program Studi Ilmu Komputer FMIPA - UNPAK

Arie Qur'ania, M.Kom NIDN. 0427047601

Dekan **PA-UNPAK** WITAS MAIN mann UNIVERSITAS PAN Asep Denih, S.Kom., M.Sc., Ph.D. NIDN. 0406097101

## **PERNYATAAN KEASLIAN KARYA TULIS SKRIPSI**

Dengan ini saya menyatakan bahwa:

Sejauh yang saya ketahui, karya tulis ini bukan merupakan karya tulis yang pernah dipublikasikan atau sudah pernah dipakai untuk mendapatkan gelar sarjana di Universitas lain, kecuali pada bagian - bagian dimana sumber informasinya dicantumkan dengan cara referensi yang semestinya.

Demikian pernyataan ini saya buat dengan sebenar - benarnya. Apabila kelak dikemudian hari terdapat gugatan, penulis bersedia dikenakan sanksi sesuai dengan peraturan yang berlaku.

### Bogor, Januari 2024

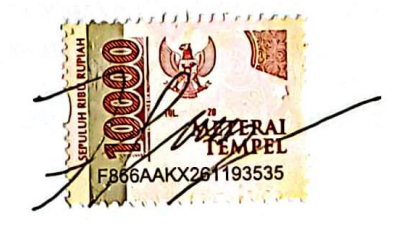

Harry Bagus Pratama

# <span id="page-5-0"></span>**PERNYATAAN PELIMPAHAN SKRIPSI DAN SUMBER INFORMASI SERTA PELIMPAHAN HAK CIPTA**

Saya yang bertanda tangan dibawah ini:

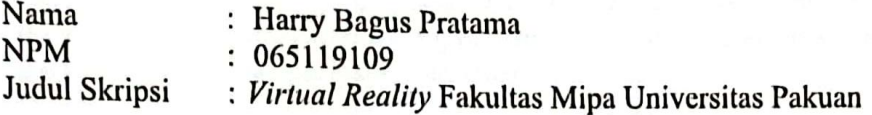

Dengan ini saya menyatakan bahwa Paten dan Hak Cipta dari produk skripsi dan Tugas Akhir di atas adalah benar karya saya dengan arahan dari komisi pembimbing dan belum diajukan dalam bentuk apapun kepada perguruan tinggi manapun.

Sumber informasi yang berasal atau dikutip dari karya yang diterbitkan maupun tidak diterbitkan dari penulis lain telah disebutkan dalam teks dan dicantumkan dalam Daftar Pustaka di bagian akhir skripsi ini.

Dengan ini saya melimpahkan Paten, hak cipta dari karya tulis saya kepada Universitas Pakuan.

Bogor, Januari 2024

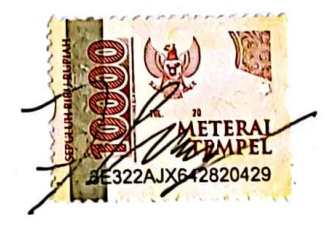

Harry Bagus Pratama

# **RIWAYAT HIDUP**

<span id="page-6-0"></span>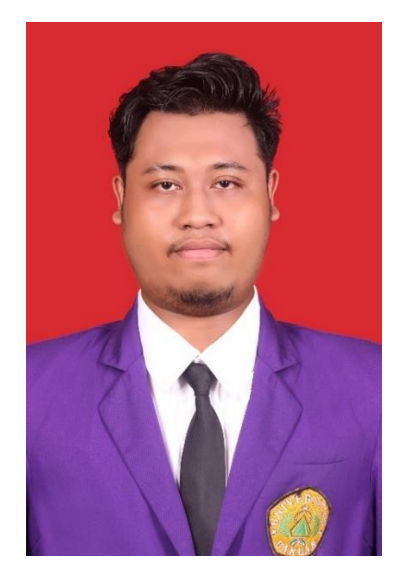

**Harry Bagus Pratama** (penulis) lahir di Bogor pada tanggal 24 Januari 2001 dari pasangan Bapak Ibrohim Bajuri dan Srihartini sebagai anak pertama dari dua bersaudara.

Penulis lulus pendidikan pada tahun 2013 di SDN Semeru 1, kemudian pada tahun 2016 lulus pendidikan di SMPN 14 Bogor dan pada tahun 2019 lulus pendidikan di SMK PESAT Kota Bogor dengan jurusan Teknik Komputer dan Jaringan.

Pada tahun 2019 penulis meneruskan pendidikan Sarjana di Universitas Pakuan, Program Studi Ilmu Komputer, Fakultas Matematika dan Ilmu Pengetahuan Alam, Bogor.

Pada tahun 2023, penulis fokus melakukan penelitian di bidang multimedia, dan berhasil menyelesaikannya pada tahun 2024. Judul penelitian penulis adalah *Virtual Reality* Fakultas FMIPA Universitas PAKUAN.

## **RINGKASAN**

<span id="page-7-0"></span>**Harry Bagus Pratama.** *Virtual Reality* Fakultas FMIPA Universitas PAKUAN. Dibawah bimbingan Dr Prihastuti Harsani, M.Si dan Agung Prajuhana Putra, M.Kom

Lingkungan kampus mencakup hubungan antara kampus dan masyarakat sekitarnya, termasuk dampak sosial, ekonomi, dan lingkungan yang dimiliki oleh institusi pendidikan tinggi tersebut. Secara keseluruhan, lingkungan kampus adalah ruang tempat mahasiswa belajar, berkembang, dan berinteraksi, serta menciptakan pengalaman yang memengaruhi pertumbuhan pribadi dan akademik mereka. Dalam memperkenalkan lingkungan kampus kepada mahasiswa baru, sangat penting untuk memastikan bahwa mereka dapat mengenalinya sebelum benar-benar memasuki area kampus. Namun, hal ini menjadi tidak efisien terutama bagi mahasiswa yang tinggal jauh karena mereka memerlukan waktu yang cukup lama untuk mengunjungi kampus Universitas Pakuan. Oleh karena itu, penggunaan teknologi *Virtual Reality* (VR) oleh Fakultas Matematika dan Ilmu Pengetahuan Alam (FMIPA) Universitas Pakuan dapat membantu mempersingkat proses pengenalan lingkungan kampus dengan cepat dan mudah. Dengan kehadiran teknologi *Virtual Reality* ini, pengetahuan mahasiswa dapat ditingkatkan serta memperkenalkan pengalaman *Virtual Reality* dari Universitas Pakuan kepada calon mahasiswa baru. Ini sangat berguna karena seringkali calon mahasiswa baru masih bingung ketika mereka pertama kali berada di lingkungan kampus. Dengan menggunakan *Virtual Reality*, pemahaman mengenai lokasi jalan dan posisi setiap ruangan serta bangunan di Universitas Pakuan, khususnya gedung MIPA 1 dan MIPA 2, dapat ditingkatkan. Adapun hasil penilaian dari 50 responden terhadap *Virtual Reality* Fakultas MIPA Universitas Pakuan dengan 30 pertanyaan menunjukkan bahwa secara keseluruhan mencapai 85,54%, dan kategori yang diperoleh adalah "SANGAT LAYAK", dan Penilaian dari dua ahli multimedia, yaitu Muhammad Iqbaludin dan Wendys Dwi Aprilian, terhadap *Virtual Reality* dengan menggunakan 15 pertanyaan, menunjukkan nilai sebesar 95,41% dan termasuk dalam kategori "SANGAT LAYAK".

**Kata kunci** : *Virtual Reality* Universitas Pakuan

## **KATA PENGANTAR**

<span id="page-8-0"></span>Puji syukur kehadirat Allah SWT, karena rahmat dan hidayah- Nya penulis dapat menyelesaikan skripsi ini yang berjudul "*Virtual Reality* Fakultas Mipa Universitas Pakuan". Penulisan tugas akhir ini merupakan salah satu syarat memperoleh gelar Sarjana Komputer di Program Studi Ilmu Komputer FMIPA UNPAK Bogor.

Dalam penulisan tugas akhir ini, penulis dengan senang hati ingin mengucapkan terima kasih yang sebesar-besarnya kepada :

- 1. Dr. Prihastuti Harsani, M.Si, selaku Pembimbing Utama yang telah memberikan dorongan moril dan motivasi kepada penulis.
- 2. Agung Prajuhana Putra, M.Kom, selaku pembimbing Pendamping yang telah memberikan bimbingan, semangat dan motivasi.
- 3. Arie Qur'ania, M.Kom, Selaku Ketua Program Studi Ilmu Komputer FMIPA Universitas Pakuan Bogor.
- 4. Muhammad Iqbaludin dan Wendys Dwi Aprilian selaku ahli multimedia yang sudah bersedia menjadi narasumber dan memberikan penilaian yang dibutuhkan dalam penelitian.
- 5. Teristimewa kepada ibunda tercinta Srihartini dan ayahanda Ibrohim Bajuri, yang telah memberikan dukungan serta memberikan doa yang tiada henti untuk keberhasilan penulis.
- 6. Virnanda Asmy Luckyta yang telah banyak membantu dan menemani penulis selama proses pembuatan skripsi.
- 7. Group "TBC", group "Cai Labuh", group "Triplek" yang selalu mendukung dan memberikan semangat dalam pelaksanaan pembuatan skripsi ini.
- 8. Rekan rekan program studi ilmu komputer kelas CD dan semua pihak yang telah memberikan dukungan dan motivasi kepada penulis.

Penulis menyadari bahwa laporan hasil penelitian ini masih ada kekurangan. Saran dan kritik yang membangun dalam penulisan tugas akhir ini akan diterima dengan senang hati. Mudah-mudahan Allah SWT akan membalas semua kebaikan kepada semua pihak yang membantu. Akhir kata, semoga laporan ini dapat bermanfaat bagi kita semua. Aamiin.

Bogor, Januari 2024

Harry Bagus Pratama NPM. 065119109

# **DAFTAR ISI**

<span id="page-9-0"></span>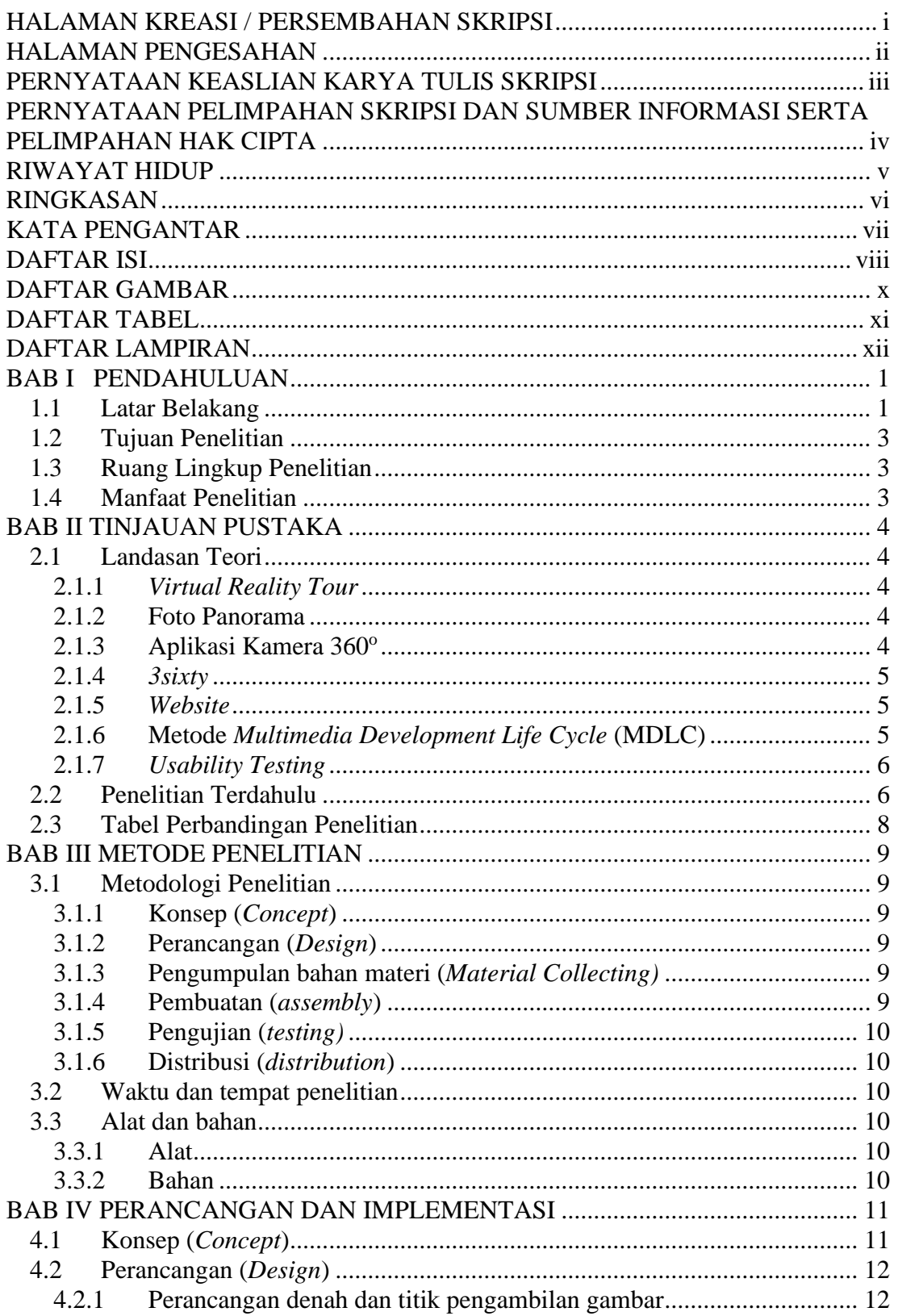

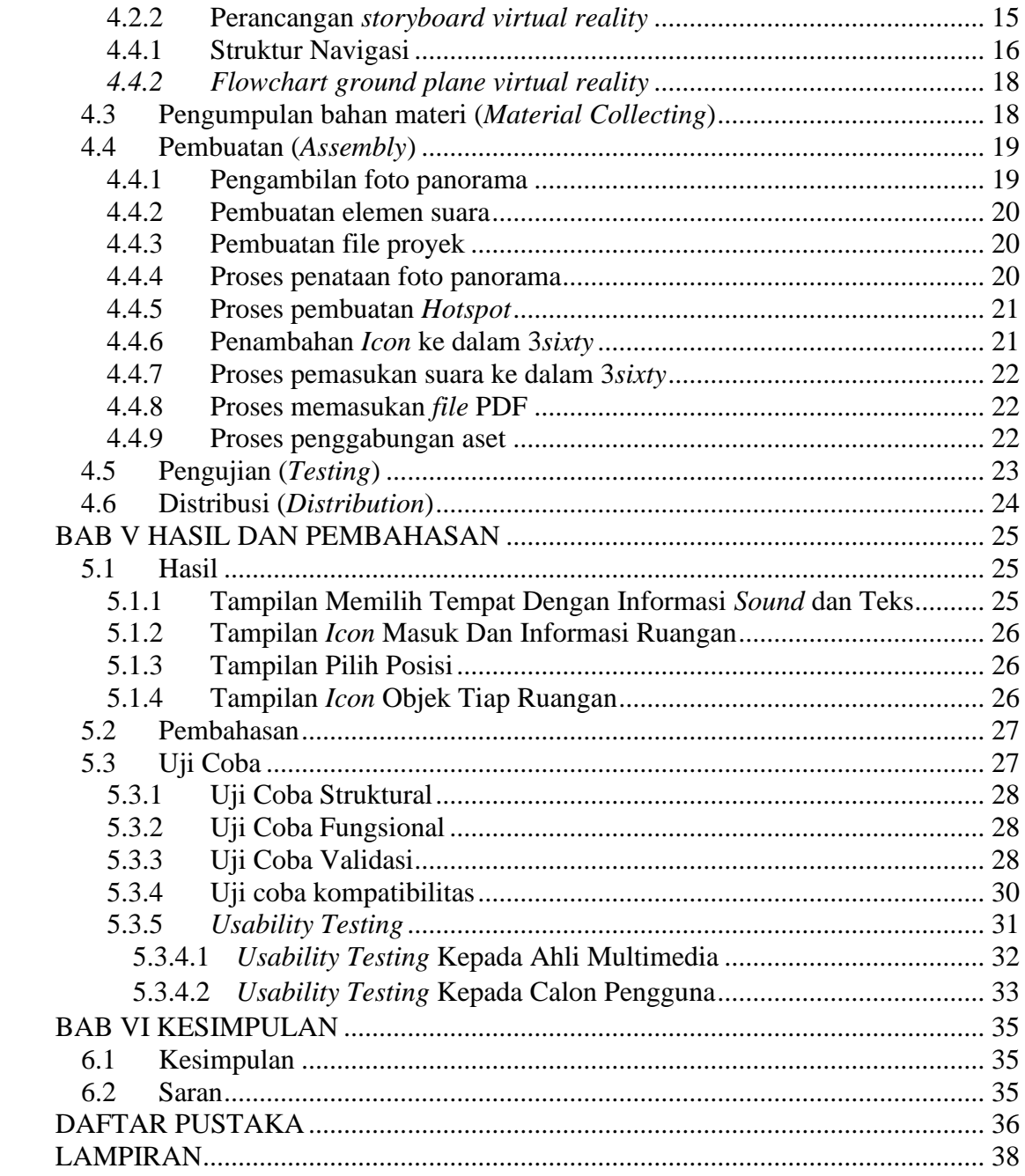

# **DAFTAR GAMBAR**

### Halaman

<span id="page-11-0"></span>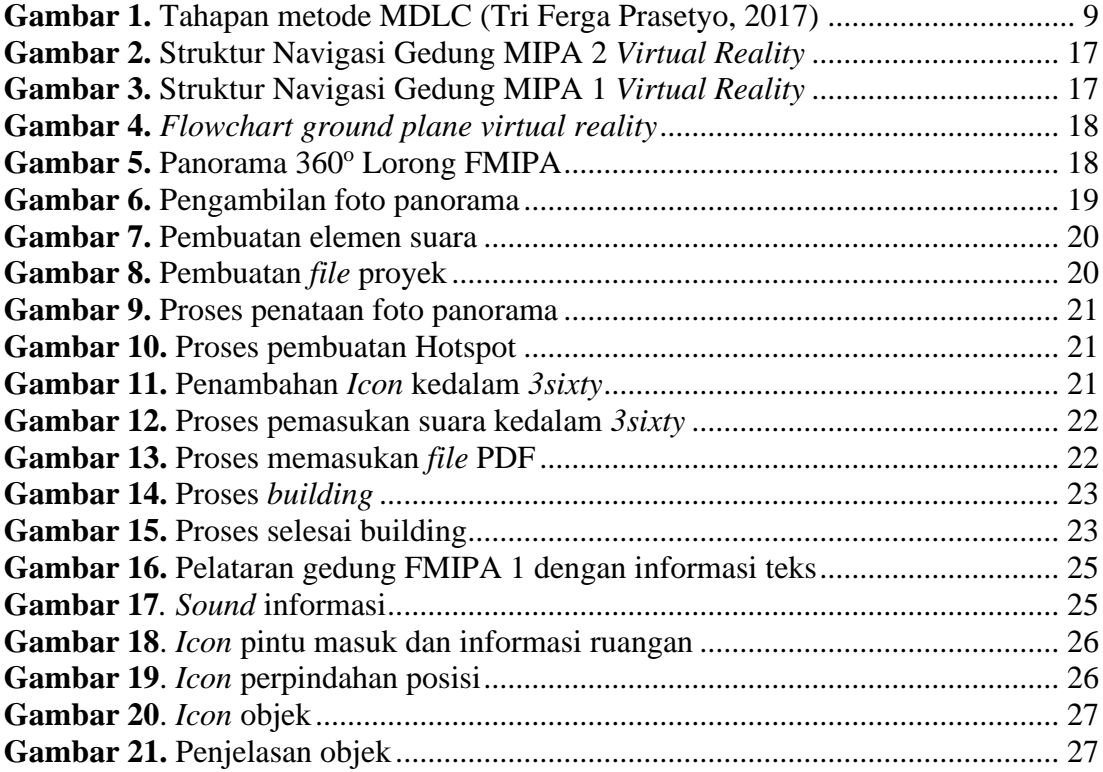

# **DAFTAR TABEL**

### Halaman

<span id="page-12-0"></span>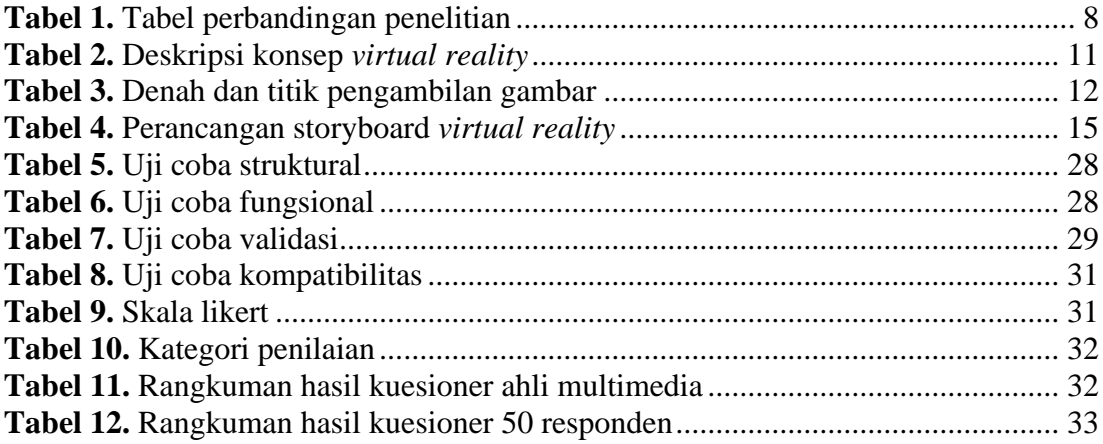

# **DAFTAR LAMPIRAN**

### Halaman

<span id="page-13-0"></span>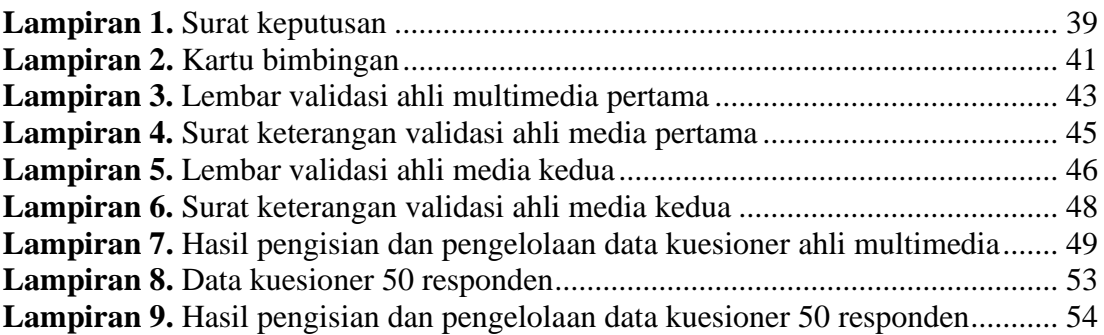

# **BAB I PENDAHULUAN**

### <span id="page-14-1"></span><span id="page-14-0"></span>**1.1 Latar Belakang**

*Virtual Tour* merupakan sebuah simulasi dari suatu lokasi yang terdiri dari serangkaian gambar diam yang disusun sedemikian rupa sehingga membentuk sebuah panorama yang pandangannya tidak terputus. Pada *Virtual Tour*, pengguna dapat menambahkan berbagai elemen multimedia seperti efek suara, musik, narasi, dan teks. Teknik yang digunakan dalam *Virtual Tour* dikenal juga dengan istilah *Virtual Reality* Photography (VRP) atau *Immersive Photography*. Teknik VRP memanfaatkan sejumlah foto yang disambung agar dapat berputar 360° dan digunakan untuk membuat *Virtual Tour* pada suatu lokasi. Teknik ini biasanya menggunakan gambar 360° Horisontal yang ditambahkan dengan gambar 180° Vertikal. Dengan teknologi *Virtual Tour* ini, pengguna dapat merasa seakan-akan berada di dalam gambar dan meningkatkan kesadaran situasional serta kemampuan dalam menganalisis data *virtual* secara signifikan.

Hasil studi yang dilakukan oleh Nurlinda, Abadi Nugroho, dan Turahyo (2023) dengan judul "Aplikasi *Virtual Tour* Kampus Sekolah Tinggi Teknologi (STITEK) Bontang Dengan Menggunakan Metode Multimedia Development Live Cycle (MDLC)" menunjukkan bahwa *Virtual Tour* merupakan simulasi dari lokasi yang ada, yang umumnya terdiri dari serangkaian video atau gambar diam. Selain itu, *Virtual Tour* dapat menggunakan unsur multimedia lainnya seperti efek suara, musik, narasi, dan teks. Istilah "*virtual tour*" sering digunakan untuk menggambarkan berbagai video dan media fotografi berbasis panorama yang menampilkan pandangan yang tidak terputus, yang bisa berupa rangkaian foto atau panning video rekaman. Frasa "*tour* panorama" dan "*virtual tour*" banyak digunakan untuk menggambarkan wisata *virtual* yang dibuat menggunakan kamera, di mana wisata *virtual* tersebut terdiri dari sejumlah foto yang diambil dari satu sudut pandang. Kamera dan lensa kemudian diputar di sekitar titik yang disebut sebagai "ada guna paralaks" (titik di belakang lensa di mana cahaya konvergen). Dengan teknologi *Virtual Tour*, pengguna dapat merasakan sensasi seperti berada langsung di lokasi tersebut dan mendapatkan informasi secara spesifik, seperti sebuah gambar 360° yang dapat dilihat oleh seluruh pengguna jaringan internet secara langsung.

Dalam sebuah studi yang dilakukan oleh Danang Satrio dan Ari Muhardono (2023) berjudul "*Virtual Tour* Berbasis Website Sebagai Pendukung Media Pemasaran Kampus," diungkapkan bahwa saat ini, pemasaran dilakukan melalui berbagai platform media sosial dalam bentuk media dua atau tiga dimensi. Namun, bagaimana membuatnya lebih interaktif dan menarik bagi calon mahasiswa? Oleh karena itu, salah satu cara yang dapat dilakukan adalah dengan menggunakan teknologi *Virtual Tour* berbasis Website dengan konsep *Virtual Reality* (VR) atau realitas maya, untuk mendukung media pemasaran Universitas Pekalongan. Teknologi *Virtual Reality* tidak hanya menggabungkan indra penglihatan dan pendengaran saja, tetapi juga memungkinkan indra lain untuk merasakan sensasi nyata dari dunia maya. Diharapkan bahwa teknologi ini dapat meningkatkan daya ingat dan ketertarikan orang terhadap konten tersebut. *Virtual Tour* berbasis Website dengan konsep *Virtual Reality* akan menjadi alat pemasaran yang efektif bagi calon mahasiswa dalam memilih perguruan tinggi. Untuk perguruan tinggi,

rangsangan pemasaran adalah variabel yang dapat dikendalikan, oleh karena itu pengetahuan dan pemahaman atas keinginan calon mahasiswa adalah kunci keberhasilan aktivitas pemasaran. Selain sebagai dasar pengambilan keputusan bagi calon mahasiswa, rangsangan pemasaran juga digunakan sebagai dasar berbagai kebijakan dan strategi dalam rangka mempengaruhi aktivitas calon mahasiswa untuk memilih perguruan tinggi yang diinginkan.

Dalam suatu penelitian yang dilakukan oleh Erin Ardiyanti (2022) berjudul "*Virtual Reality* Tour Menggunakan Metode Gambar Panorama Sebagai Media Pengenalan Lingkungan Sekolah SMK KHIARA UMMAH", disebutkan bahwa teknologi *Virtual Tour* memiliki banyak kelebihan, salah satunya adalah dapat digunakan sebagai alat untuk memperkenalkan suatu lingkungan tanpa harus secara fisik datang ke tempat tersebut. Contohnya dalam bidang pendidikan, *Virtual Tour* dapat digunakan untuk memperkenalkan kampus kepada mahasiswa baru sehingga mempermudah pengenalan lingkungan dan tidak memerlukan waktu yang lama atau tenaga yang banyak. Ketika dilakukan promosi sekolah, seringkali sulit bagi tim promosi untuk menggambarkan kondisi *real* sekolah seperti ruang kelas, laboratorium, dan kantin. Dengan memanfaatkan teknologi *Virtual Tour,* para calon siswa baru dapat menjelajahi sekolah secara virtual dengan lebih mudah dan praktis.

Dalam sebuah studi yang dilakukan oleh Muhammad Al Kautsar dan Yuswardi (2023) yang berjudul "Aplikasi *Virtual Tour* Kampus Dengan Google Street View Pada Fakultas Teknik Informatika Universitas JABAL GHAFUR Berbasis Android", dikemukakan bahwa Fakultas Teknik di Universitas Jabal Ghafur memiliki banyak fasilitas seperti ruang SBAK, ruang kelas, laboratorium, tempat parkir, dan perpustakaan. Saat ini, informasi mengenai fasilitas-fasilitas di Fakultas Teknik Universitas Jabal Ghafur masih disampaikan melalui penjelasan lisan, poster, atau website. Namun, saat ini sudah ada media informasi yang lebih mudah dan realistis dalam mensimulasikan lokasi objek, yaitu *Virtual Tour*. Tujuan dari penelitian ini adalah untuk merancang dan membangun aplikasi *Virtual Tour* kampus dengan menggunakan Google Street View pada Fakultas Teknik Universitas Jabal Ghafur berbasis Android. Aplikasi ini dibangun dengan menggunakan bahasa pemrograman berbasis web dan Android. Untuk membuat gambar panorama 360, penelitian ini menggunakan Google Street View. Dengan adanya aplikasi ini, proses jelajah kampus bisa lebih mudah dan efisien tanpa harus datang langsung ke lokasi kampus Fakultas Teknik Universitas Jabal Ghafur. Aplikasi ini dapat diakses dengan menggunakan smartphone berbasis Android.

Dalam sebuah penelitian yang dilakukan oleh Dhia Elhaq Rzig, Nafees Iqbal, Isabella Attisano, Xue Qin, dan Foyzul Hassan pada tahun 2022 yang berjudul "Characterizing *Virtual Reality* Software Testing," disebutkan bahwa *Virtual Reality* (VR) adalah teknologi baru yang memberikan pengalaman waktu nyata yang unik bagi penggunanya. Penggunaan teknologi VR telah menghadirkan pengalaman revolusioner dalam berbagai skenario seperti pelatihan, pendidikan, desain produk/arsitektur, game, konferensi/tur jarak jauh, dan sebagainya. Aplikasi VR memberikan pengalaman yang mendalam kepada pengguna akhir dengan menciptakan lingkungan komputer yang mencakup pemandangan dan objek yang terlihat nyata di dalamnya. Meskipun diperkenalkan tiga dekade yang lalu, perkembangannya benar-benar meroket sekitar tahun 2016 dengan diluncurkannya perangkat VR seperti Oculus Rift dan HTC Vive dan perangkat lunak dari Unity.

Penggunaan *Virtual Reality* di lingkungan Universitas PAKUAN masih

belum begitu dikenal dan banyak orang yang tidak menyadari adanya teknologi tersebut di kampus. *Virtual Reality* sangat bermanfaat bagi calon mahasiswa baru dalam mengenal Universitas PAKUAN tanpa harus datang langsung ke kampus. Terlebih lagi, pada tahun 2020 ketika penyebaran virus corona menyebabkan pembatasan pergerakan di Indonesia, banyak sekolah dan kampus tidak dapat dikunjungi oleh banyak orang. Hal ini menyulitkan calon mahasiswa baru untuk memahami lingkungan kampus. Dan juga penggunaan *Virtual Reality* dapat meningkatkan kualitas promosi dengan cara yang lebih interaktif dan menarik.

Berdasarkan permasalahan diatas maka akan dibuat "*Virtual Reality* Fakultas Mipa Universitas PAKUAN". Penelitian ini diharapkan dapat menjadi media promosi yang lebih efisien serta dapat menarik perhatian dan minat calon mahasiswa baru yang ingin menempuh pendidikan terutama di Gedung Fakultas MIPA Universitas Pakuan.

#### <span id="page-16-0"></span>**1.2 Tujuan Penelitian**

Tujuan penelitian yaitu membuat sistem *Virtual Reality* Fakultas MIPA Universitas Pakuan.

### <span id="page-16-1"></span>**1.3 Ruang Lingkup Penelitian**

Adapun ruang lingkup penelitian ini adalah sebagai berikut:

- 1. Aplikasi ini dibangun menggunakan *software* 3sixty sebagai media untuk membuat *Virtual Tour Reality*.
- 2. Aplikasi *Virtual Tour Reality* ini dapat digunakan oleh calon mahasiswa baru agar dapat melihat kampus dalam dunia maya.
- 3. Objek gambar meliputi Gedung FMIPA 1 dan 2.

### <span id="page-16-2"></span>**1.4 Manfaat Penelitian**

Adapun manfaat penelitian ini adalah sebagai berikut:

- 1. Membantu mempermudah pengenalan FMIPA Universitas Pakuan kepada calon mahasiswa baru
- 2. Membantu mempermudah calon mahasiswa baru yang memiliki keterbatasan dalam pergerakan
- 3. Sebagai alternatif media promosi kampus Universitas Pakuan

### **BAB II TINJAUAN PUSTAKA**

### <span id="page-17-1"></span><span id="page-17-0"></span>**2.1 Landasan Teori**

#### <span id="page-17-2"></span>**2.1.1** *Virtual Reality Tour*

*Virtual Reality Tour* sering disebut juga panoramic tour merupakan suatu simulasi dari sebuah lokasi, biasanya terdiri beberapa foto 360°, kumpulan gambar yang saling terhubung oleh hyperlink, ataupun video, bisa juga memakai beberapa komponen multimedia seperti efek-efek suara, backsound, narasi, dan tulisan (Wijaya et al., 2023). Cara kerja Teknologi *virtual tour* mengadopsi dari teknologi *virtual*  reality, Ini menampilkan deretan gambar 360° yang diambil menggunakan kamera khusus yang bisa menangkap pemandangan sekitarnya dalam satu pengambilan, menciptakan tampilan panorama yang tak terbatas atau berbentuk lingkaran. Konsep dari virtual tour ini dipakai untuk memperkenalkan dan memberikan informasi tentang suatu lokasi, baik di dalam maupun di luar ruangan (Fauzan Dianta et al.,2022.) *Virtual Reality* dapat memunculkan gambar-gambar tiga dimensi yang dibuat di komputer sehingga terlihat nyata dengan bantuan sejumlah peralatan tertentu, yang menjadikan penggunanya seolah-olah terlibat langsung secara fisik dalam lingkungan tersebut. *Virtual Reality* membutuhkan perangkat yang dirancang untuk tujuan tertentu dalam teknologi ini, sehingga mampu menjadikan orang yakin bahwa yang dialaminya adalah nyata (Ghina Almira et al., 2021.) *Virtual Reality* (VR) adalah teknologi yang memungkinkan pengguna untuk merasakan keberadaan dalam dunia maya yang dibuat dengan bantuan komputer. Teknologi ini biasanya melibatkan penggunaan headset yang menampilkan tampilan 3D dan kontroler yang digunakan untuk berinteraksi dengan lingkungan virtual. Tujuan utama dari *Virtual Reality* adalah untuk menciptakan pengalaman yang menyerupai kehidupan nyata dengan lingkungan digital. Ini mencakup pengalaman yang dapat diaplikasikan pada bidang seperti hiburan, pendidikan, pelatihan, desain produk, simulasi, dan banyak lagi. Pengembangan VR ini melibatkan multidisiplin ilmu dalam ilmu komputer seperti komputer grafis, pengolahan citra, pengenalan pola dan kecerdasan buatan, jaringan, dan multimedia. VR memiliki tiga fitur utama yang disebut 3I, yaitu: Immersion, Interaction, dan Imagination. Immersion merupakan aspek perasaan kehadiran diri sendiri di dalam lingkungan digital yang dibangun. Interaction merupakan cara pengguna berkomunikasi dengan sistem VR yang berada di lingkungan 3 dimensi. Imagination adalah kemampuan dari pengembang VR untuk mencapai tujuan tertentu ketika mengembangkan sebuah aplikasi VR.(Nugroho et al., 2023.)

#### <span id="page-17-3"></span>**2.1.2 Foto Panorama**

Panorama merupakan sebuah gambar yang memiliki sudut pandang (*Point of view*) yang lebih luas dari gambar biasanya. Untuk menghasilkan gambar seperti ini, dapat dilakukan dengan mengambil gambar dari sebuah objek beberapa kali sebelum akhirnya gambargambar tersebut digabungkan. Setiap gambar harus pada sumber yang berkelanjutan dan memiliki bagian saling tumpang tindih. Foto panorama merupakan foto yang dihasilkan dari penggabungan gambar untuk menghasilkan foto yang memanjang dan lebar. Foto yang diambil biasanya tentang pemandangan atau keseluruhan area (Adi Khairul Anshary et al., 2023).

#### <span id="page-17-4"></span>**2.1.3 Aplikasi Kamera 360<sup>o</sup>**

Aplikasi Kamera 360° adalah jenis kamera yang dapat mendeteksi objek dari berbagai arah, berbeda dengan kamera lainnya seperti CMUCam yang hanya dapat mendeteksi kamera dari satu arah saja tergantung peletakan kamera. Untuk itu dengan menggunakan kamera 360° pendeteksian akan lebih optimal (Moha et al., 2019).

#### <span id="page-18-0"></span>**2.1.4** *3sixty*

*Software* 3sixty adalah salah satu aplikasi untuk membuat berbagai keperluan dalam pembuatan virtual tour kampus. Dimulai dari animasi sampai dengan pemrogramannya. 3sixty banyak diaplikasikan untuk membuat animasi, iklan, integrasi serta video virtual reality (Karlitasari et al., 2022).

#### <span id="page-18-1"></span>**2.1.5** *Website*

*Website* biasanya diartikan sebagai kumpulan halaman yang menampilkan informasi data teks, data gambar, data animasi, suara, video dan atau gabungan dari semuanya, baik yang bersifat statis maupun dinamis yang membentuk satu rangkaian yang saling terkait dimana masing-masing dihubungkan dengan jaringan-jaringan halaman (*hyperlink*). Bersifat statis apabila isi informasi *website* tetap, jarang berubah, dan isi informasinya searah hanya dari pemilik *website*. Bersifat dinamis apabila isi informasi *website* selalu berubah-ubah, dan isi informasinya interaktif dua arah berasal dari pemilik serta pengguna *website* (Hanif Batubara et al., 2022).

#### <span id="page-18-2"></span>**2.1.6 Metode** *Multimedia Development Life Cycle* **(MDLC)**

Metode pengembangan pada penelitian ini adalah menggunakan metodologi pengembangan multimedia yaitu *Multimedia Development Life Cycle* (MDLC). Metode MDLC adalaah metode yang sesuai dalam merancang dan mengembangkan suatu aplikasi media yang merupakan gabungan dari media gambar, suara, video, animasi dan lainnya. Metode MDLC memiliki 6 tahapan yaitu dimulai dari *concept*, *design, material collecting, assembly, testing* dan *distribution* (Fitriyah et al., 2023). Keenam tahap ini tidak harus berurutan dalam praktiknya, tahap-tahap tersebut dapat saling bertukar posisi. Meskipun begitu, tahap *concept* memang harus menjadi hal yang pertama kali dikerjakan. Pada prosedur pengembangan dan penelitian (And & Expert, 2021). Dalam *Virtual Reality*, juga digunakan metode untuk melakukan pengujian guna mengidentifikasi kelemahan yang ada. Salah satunya adalah *Recruit Participants*, di mana beberapa orang digunakan untuk mengumpulkan informasi setelah menggunakan *Virtual Reality*. Selanjutnya, *Arrange the Place and Materials* adalah persiapan bahan-bahan yang diperlukan, seperti ponsel yang diperlukan untuk menjalankan *Virtual Reality*. Kemudian, *Plant the Test* menjelaskan cara penggunaan kepada pengguna, sehingga mereka dapat memahaminya. Dalam *Virtual Reality*, pengguna dapat mengetahui detail setiap lantai, ruangan, dan objek tanpa harus melihatnya secara langsung, berkat bantuan suara yang muncul di tempat yang dikunjungi. Selanjutnya, *Make the Participants Feel Comfortable* adalah tahap uji coba di mana pengujian dilakukan dengan pendampingan dari pengembang untuk memberikan informasi secara langsung kepada pengguna. *Record the Participants Initial Reaction* bertujuan untuk mengetahui reaksi pertama pengguna terhadap *Virtual Reality* tersebut. Selanjutnya, *Let Participant Explore on Their Own* mengizinkan pengguna untuk menjelajahi *Virtual Reality* tanpa instruksi dari pengembang. Kemudian, *Record Application Usage* memungkinkan pengguna untuk melaporkan kekurangan yang ditemui dalam *Virtual Reality* ini. Terakhir, *Evaluated*  *the Sessions dan Create Documentation* digunakan untuk melakukan perbaikan dan penyempurnaan pada *Virtual Reality* berdasarkan informasi yang diperoleh.

### <span id="page-19-0"></span>**2.1.7** *Usability Testing*

*Usability testing* merupakan pengujian yang digunakan untuk menilai sejauh mana kemudahan pengguna atau pengguna dalam menggunakan suatu produk atau layanan untuk mencapai tujuan yang diharapkan, dengan tujuan menghasilkan nilai kepuasan bagi pengguna (Nurmiati & Shidqa Irahman et al.,2023 ).

### <span id="page-19-1"></span>**2.2 Penelitian Terdahulu**

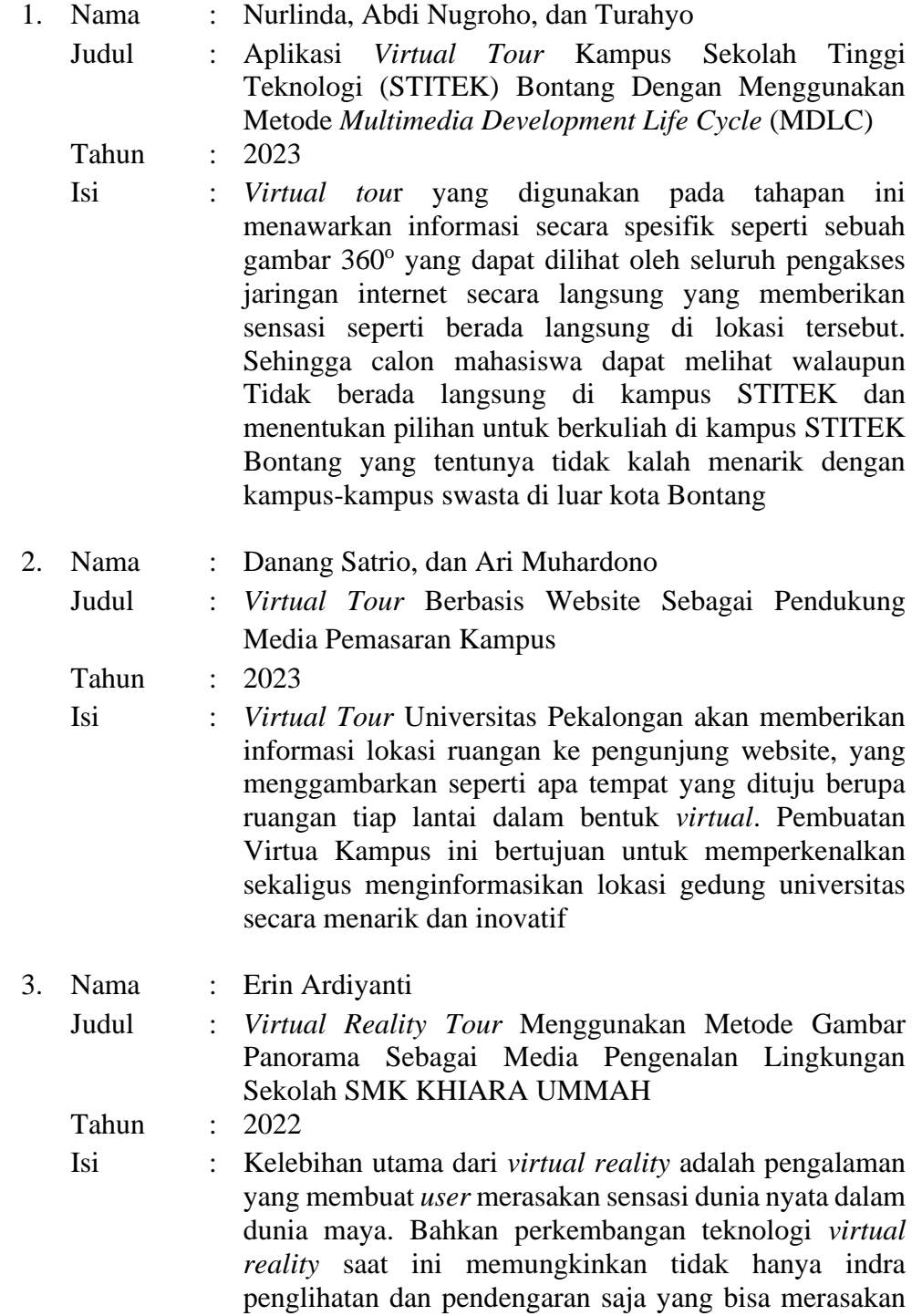

sensasi nyata dari dunia maya dari *virtual reality*, namun juga indra yang lainnya

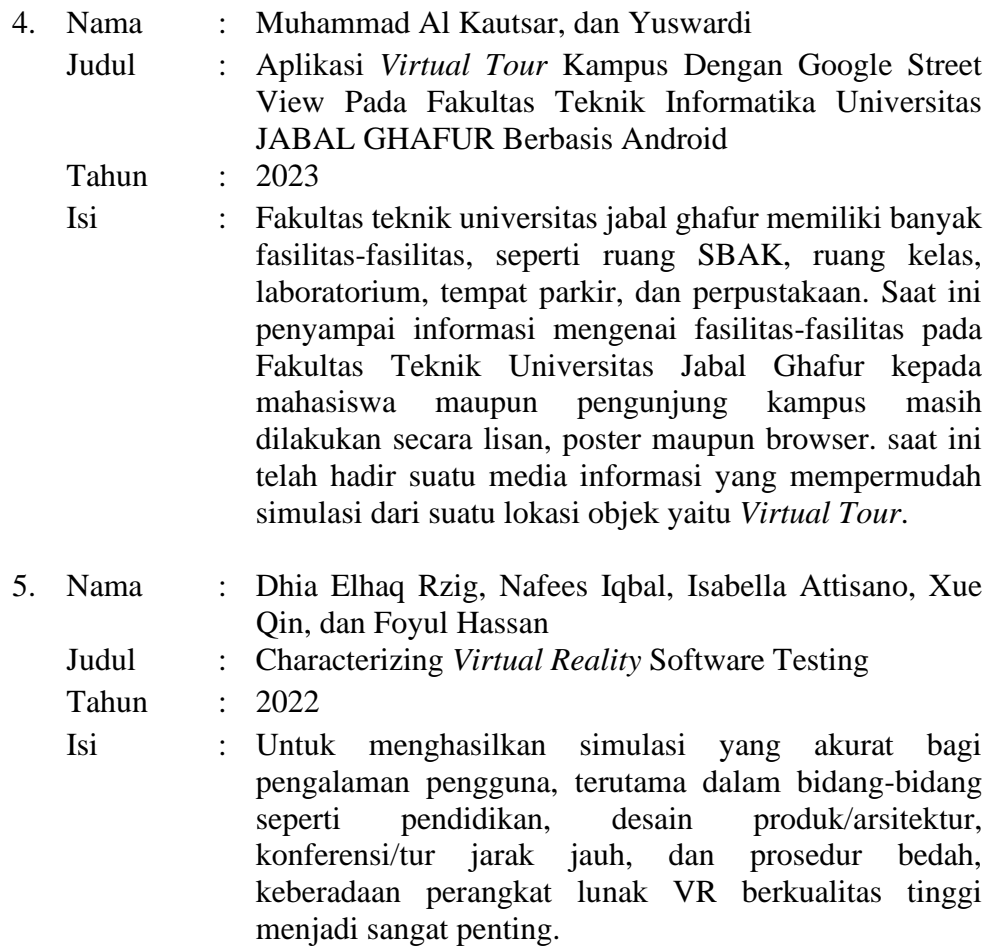

## <span id="page-21-0"></span>**2.3 Tabel Perbandingan Penelitian**

Berdasarkan pembahasan pada penelitian terdahulu, perbandingan penelitian terdahulu dengan penelitian saat ini dapat dilihat pada **Tabel 1.**

|                |                                            | Pengambilan foto pembuatan<br>panorama |            |           |                    |           | Aplikasi<br>virtual<br>reality   |            |            | Akses<br>menuju<br>website |                    | Target<br>Pengguna |                   |                   | Hasil                |           |                                  |                  |  |                                        |              |                  |           |
|----------------|--------------------------------------------|----------------------------------------|------------|-----------|--------------------|-----------|----------------------------------|------------|------------|----------------------------|--------------------|--------------------|-------------------|-------------------|----------------------|-----------|----------------------------------|------------------|--|----------------------------------------|--------------|------------------|-----------|
| No             | Nama<br>peneliti,<br>tahun                 | <b>Street View</b>                     | Panoweaver | 3dvista   | Google Street View | kamera    | Aplikasi Kamera 360 <sup>0</sup> | Theasys.io | Tourweaver | 3dvista                    | Bahasa Pemrograman | <b>3sixty</b>      | Login / DataFrame | Tidak perlu login | Calon Mahasiswa Baru | Umum      | Umum dan Calon<br>Mahasiswa Baru | Website terpisah |  | dari website kampus<br>Website Virtual | Tour Sendiri | Apliaksi Android | Website   |
| $\mathbf{1}$   | Nurlinda et<br>al., (2023)                 | $\sqrt{}$                              |            |           |                    |           |                                  | $\sqrt{}$  |            |                            |                    |                    | $\sqrt{}$         |                   | V                    |           |                                  | $\sqrt{}$        |  |                                        |              |                  |           |
| $\overline{2}$ | Satrio et<br>al., (2023)                   |                                        | $\sqrt{}$  |           |                    |           |                                  |            | $\sqrt{}$  |                            |                    |                    |                   | $\sqrt{}$         |                      |           | $\sqrt{}$                        | $\sqrt{}$        |  |                                        |              |                  |           |
| 3              | Ardiyanti<br>(2022)                        |                                        |            | $\sqrt{}$ |                    |           |                                  |            |            | $\sqrt{}$                  |                    |                    |                   |                   | $\sqrt{}$            |           |                                  |                  |  | $\sqrt{}$                              |              |                  |           |
| $\overline{4}$ | Kautsar et<br>al., (2023)                  |                                        |            |           | $\sqrt{}$          |           |                                  |            |            |                            | $\sqrt{}$          |                    | $\sqrt{}$         |                   | $\sqrt{}$            |           |                                  |                  |  |                                        |              | $\sqrt{}$        |           |
| 5              | Rzig et al.,<br>(2022)                     |                                        |            |           |                    | $\sqrt{}$ |                                  |            |            |                            |                    |                    |                   |                   |                      | $\sqrt{}$ |                                  |                  |  |                                        |              | $\sqrt{}$        |           |
| 6              | Harry<br><b>Bagus</b><br>Pratama<br>(2023) |                                        |            |           |                    |           | $\sqrt{}$                        |            |            |                            |                    | $\sqrt{}$          |                   | $\sqrt{ }$        |                      |           | $\sqrt{}$                        |                  |  |                                        |              |                  | $\sqrt{}$ |

<span id="page-21-1"></span>**Tabel 1.** Tabel perbandingan penelitian

# **BAB III METODE PENELITIAN**

### <span id="page-22-1"></span><span id="page-22-0"></span>**3.1 Metodologi Penelitian**

Studi ini menggunakan pendekatan Metodologi *Multimedia Development Life Cycle*. Tahapan - tahapan dalam metode *Multimedia Development Life Cycle* (MDLC) dapat dilihat pada **Gambar 1.**

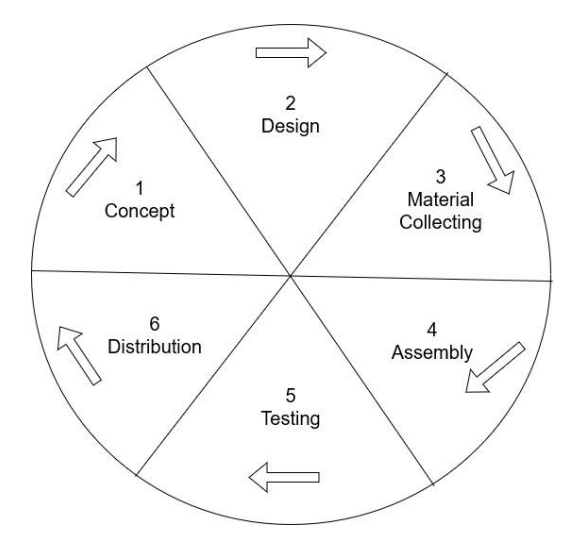

Gambar 1. Tahapan metode MDLC (Tri Ferga Prasetyo, 2017)

### <span id="page-22-6"></span><span id="page-22-2"></span>**3.1.1 Konsep (***Concept***)**

Pada tahap pengembangan Konsep (*Concept*), yang disebut sebagai Tahapan Konsep, dilakukan identifikasi ide dasar dari program yang akan dikembangkan, tujuan pembelajaran yang ingin dicapai, serta penetapan konsep materi dan isi konten dalam media. Tahap ini dimulai dengan pengamatan di lapangan dan pengumpulan referensi terkait materi pokok yang diambil.

### <span id="page-22-3"></span>**3.1.2 Perancangan (***Design***)**

Tahapan Desain ini mencakup perancangan materi ajar dan pembuatan gambar panorama dan tur *virtual reality*. Tujuan dari tahap ini adalah untuk memberikan struktur yang lebih terorganisir dan memudahkan pemahaman dalam pembuatan media.

### <span id="page-22-4"></span>**3.1.3 Pengumpulan bahan materi (***Material Collecting)*

Tahap pengumpulan bahan (*material collecting*) melibatkan proses pengumpulan materi - materi *virtual tour reality* yang akan diproses dan ditampilkan pada media. Materi - materi tersebut termasuk gambar panorama, suara, informasi, dan elemen lain yang akan mendukung program multimedia.

### <span id="page-22-5"></span>**3.1.4 Pembuatan (***assembly***)**

Tahap pembuatan (*assembly*) merupakan proses pengolahan materi-materi yang telah dikumpulkan dan digabungkan menjadi sebuah media multimedia yang terstruktur, dengan memanfaatkan gambar panorama dan tur *virtual reality*.

### <span id="page-23-0"></span>**3.1.5 Pengujian (***testing)*

Setelah berhasil membuat media, langkah berikutnya adalah melakukan pengujian media melalui operasi untuk mengidentifikasi kelemahan atau kesalahan dalam sistem.

### <span id="page-23-1"></span>**3.1.6 Distribusi (***distribution***)**

Tahap distribusi melibatkan tindakan menyimpan media pembelajaran dalam bentuk media penyimpanan, yang dalam konteks penelitian ini adalah sebuah situs *web*.

### <span id="page-23-2"></span>**3.2 Waktu dan tempat penelitian**

Penelitian ini dilakukan selama 7 bulan, dimulai pada bulan Juli 2023 sampai dengan bulan Januari 2024. Penelitian ini dilakukan di Universitas Pakuan Bogor.

### <span id="page-23-3"></span>**3.3 Alat dan bahan**

### <span id="page-23-4"></span>**3.3.1 Alat**

Alat yang dibutuhkan pada penelitian ini merupakan perangkat lunak (*software*) dan perangkat keras (*hardware*) yaitu:

- 1. Perangkat Lunak (*software*)
	- a. *Operating System Windows* 10
	- b. 3sixty
	- c. Visual Studio Code
	- d. Google Street View
- 1. Perangkat Keras (*hardware*)
	- a. Personal Computer
		- b. *Processor* AMD Ryzen 5 5600G *with* Radeon Graphics 3.9GHz
		- c. RAM 16 GB
		- d. SSD 512 GB

### <span id="page-23-5"></span>**3.3.2 Bahan**

Bahan – bahan yang digunakan dalam penelitian ini adalah buku panduan penulisan skripsi dan tugas akhir, jurnal metode MDLC buku dan dokumen uji bahan – bahan penelitian yang lainnya berdasarkan sumber – sumber yang berkaitan dengan rancangan bangun *Virtual Reality* yang dibuat.

# **BAB IV PERANCANGAN DAN IMPLEMENTASI**

### <span id="page-24-1"></span><span id="page-24-0"></span>**4.1 Konsep (***Concept***)**

Tahapan Dalam penelitian ini, berujuan dalam peneliti adalah untuk menetapkan konsep mulai dari tahap pengambilan gambar, pengolahan gambar menjadi panorama, hingga pembuatan aplikasi yang dapat digunakan oleh banyak orang dengan dukungan aplikasi lainnya.

1. Tujuan media pengenalan Universitas Pakuan

Media pengenalan kampus interaktif untuk mahasiswa baru bertujuan untuk membantu mahasiswa baru Universitas Pakuan mengenali kondisi dan informasi lokasi kampus Universitas Pakuan.

2. Menentukan konsep gambar

Dalam pembuatan media pengenalan Kampus Universitas Pakuan, digunakan teknologi *Virtual Reality* yang berkaitan dengan fotografi. Oleh karena itu, untuk membuat media pengenalan kampus Universitas Pakuan, diperlukan beberapa gambar panorama 360° agar pengguna dapat melihat lokasi kampus Universitas Pakuan. Pembentukan gambar panorama dilakukan dengan menggunakan data langsung dari tempat yang bersangkutan, yaitu Gedung MIPA.

- 3. Konsep isi media pengenalan Kampus Universitas Pakuan Media pengenalan kampus Universitas Pakuan yang interaktif terdiri dari tampilan awal yang menampilkan bagian depan Gedung Fakultas MIPA saat aplikasi dibuka. Menu awal terdiri dari beberapa tombol yang berisi informasi mengenai kampus Universitas Pakuan.
- 4. Aplikasi ini menggunakan teknologi *Virtual Reality* yang berbasis android dengan tampilan 360°.

Deskripsi konsep *Virtual Reality* dapat dilihat pada **Tabel 2**.

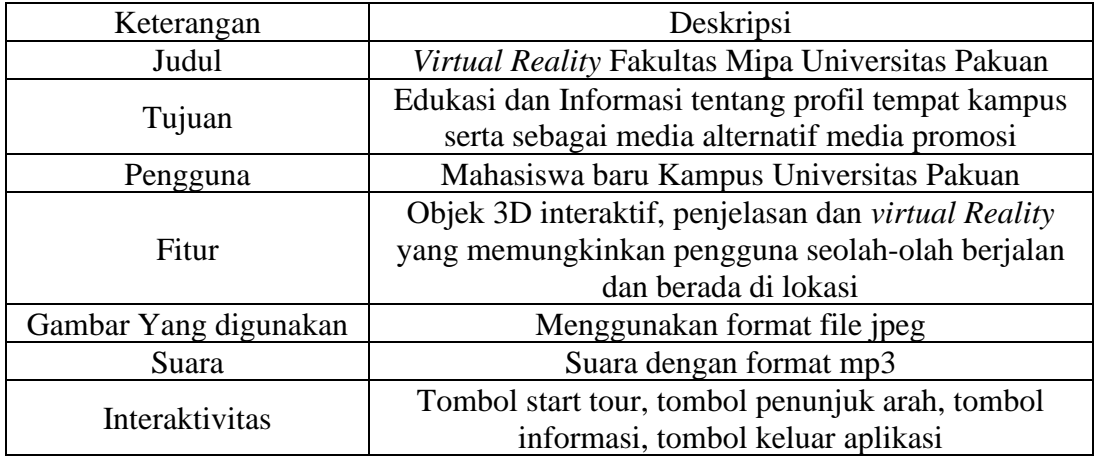

<span id="page-24-2"></span>**Tabel 2.** Deskripsi konsep *virtual reality*

## <span id="page-25-0"></span>**4.2 Perancangan (***Design***)**

# <span id="page-25-1"></span>**4.2.1 Perancangan denah dan titik pengambilan gambar**

Tahapan ini merupakan tahapan pembuatan denah untuk gedung FMIPA 1 dan FMIPA 2 yang mencakup denah setiap lantai. Proses ini juga melibatkan pengambilan gambar 360<sup>0</sup> untuk ruang - ruang di dalam gedung. Namun, tidak semua ruangan dapat difoto karena beberapa di antaranya bersifat privasi. Perancangan denah dan titik pengambilan gambar dapat dilihat pada **Tabel 3.**

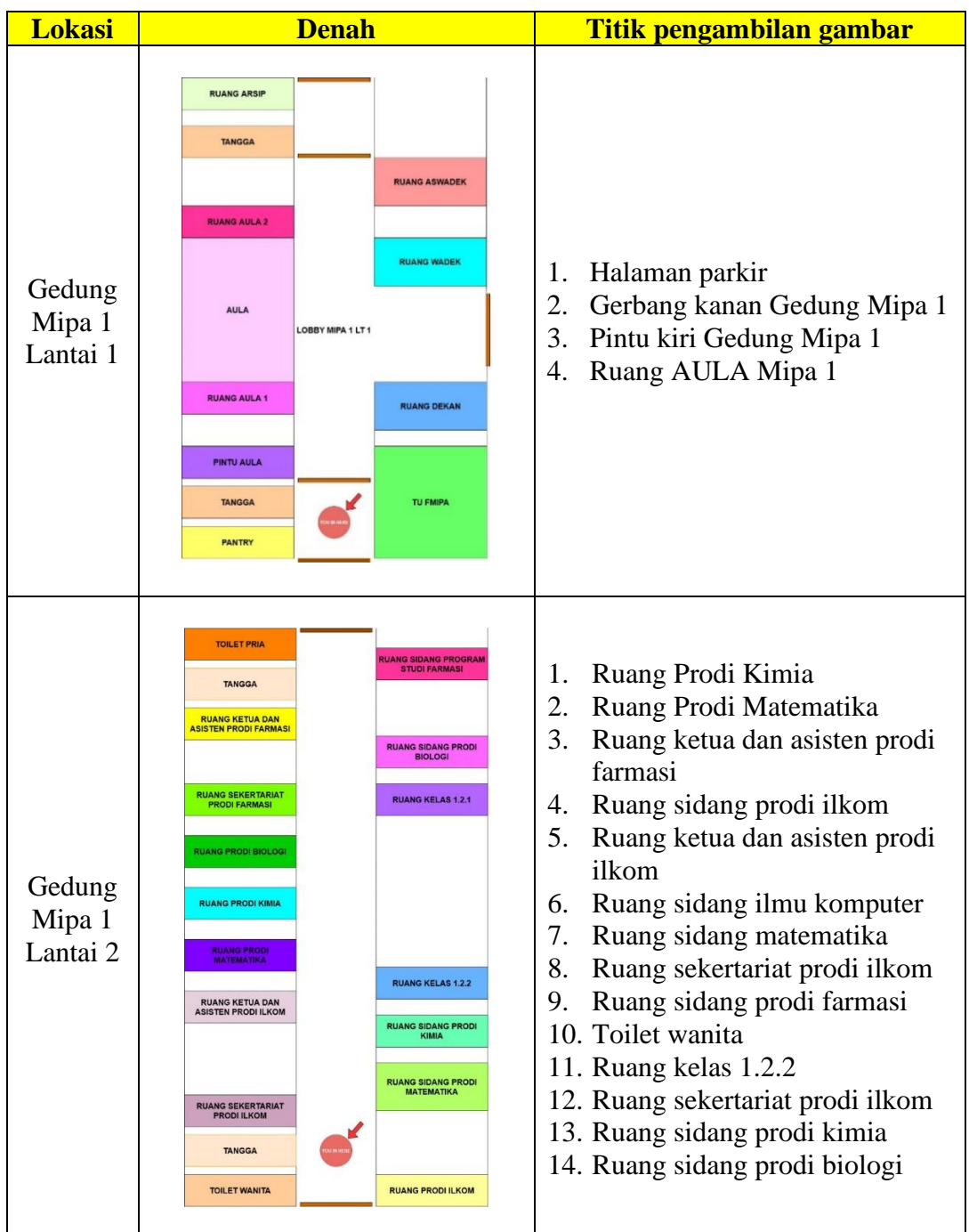

<span id="page-25-2"></span>**Tabel 3.** Denah dan titik pengambilan gambar

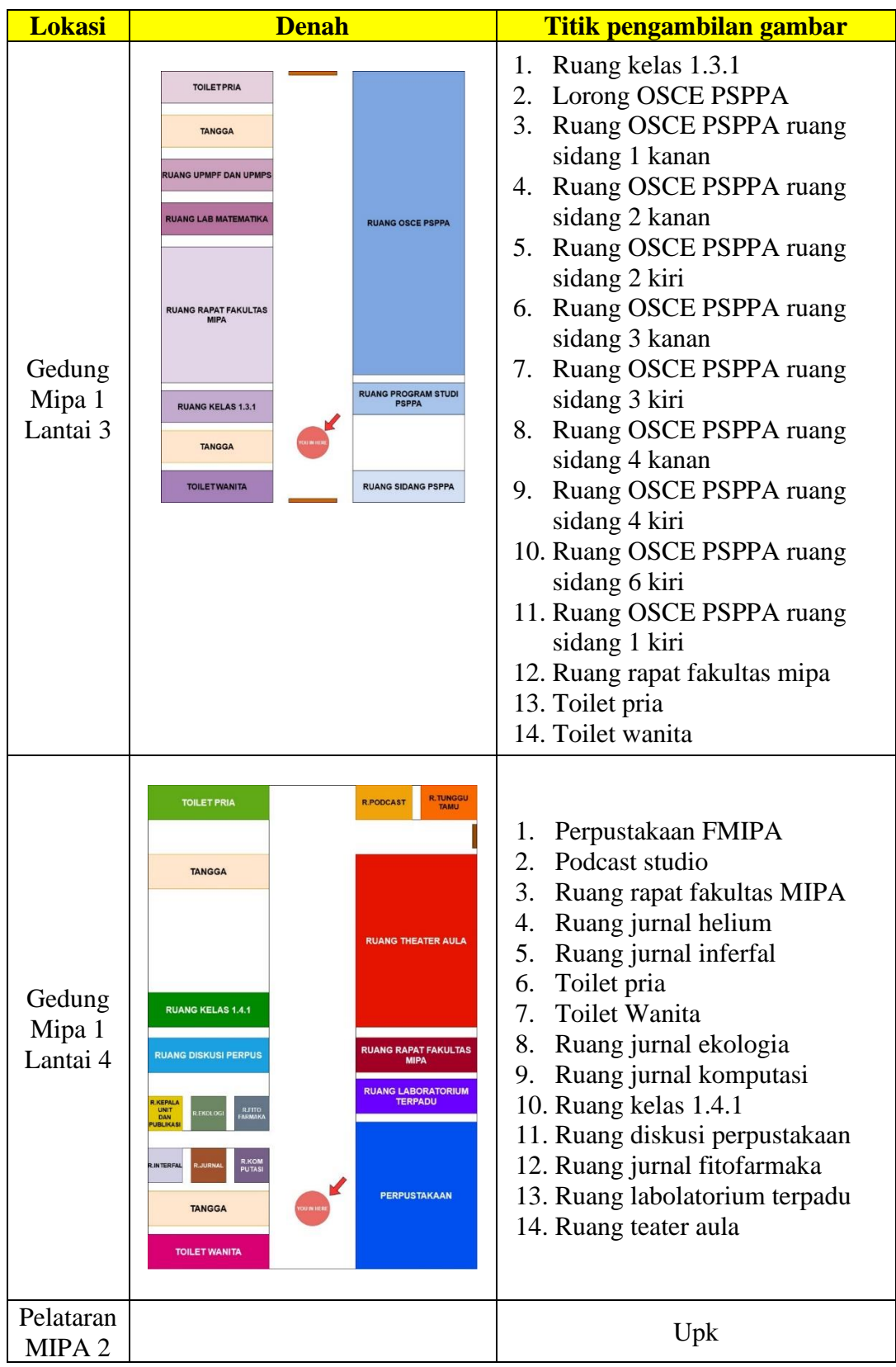

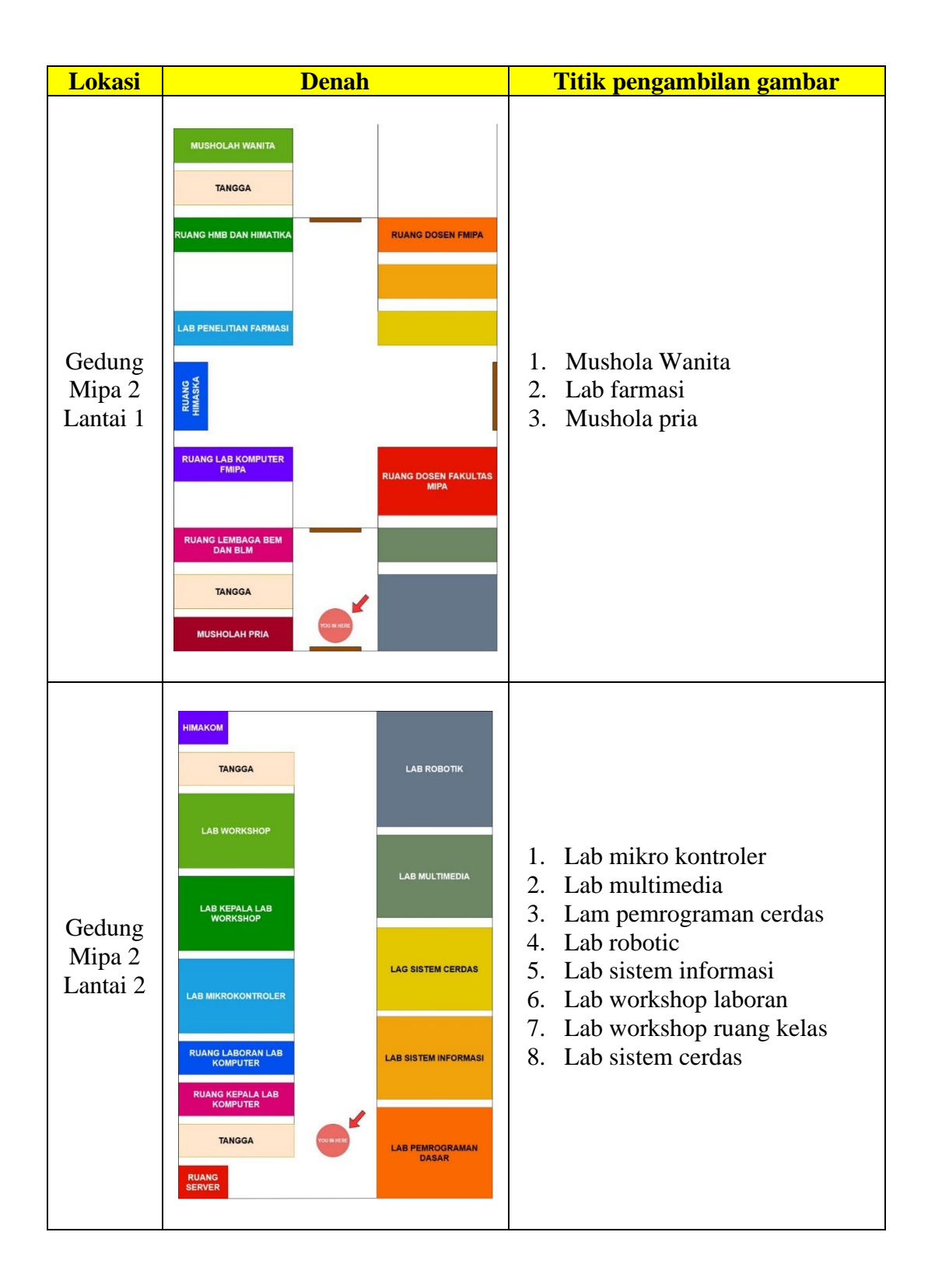

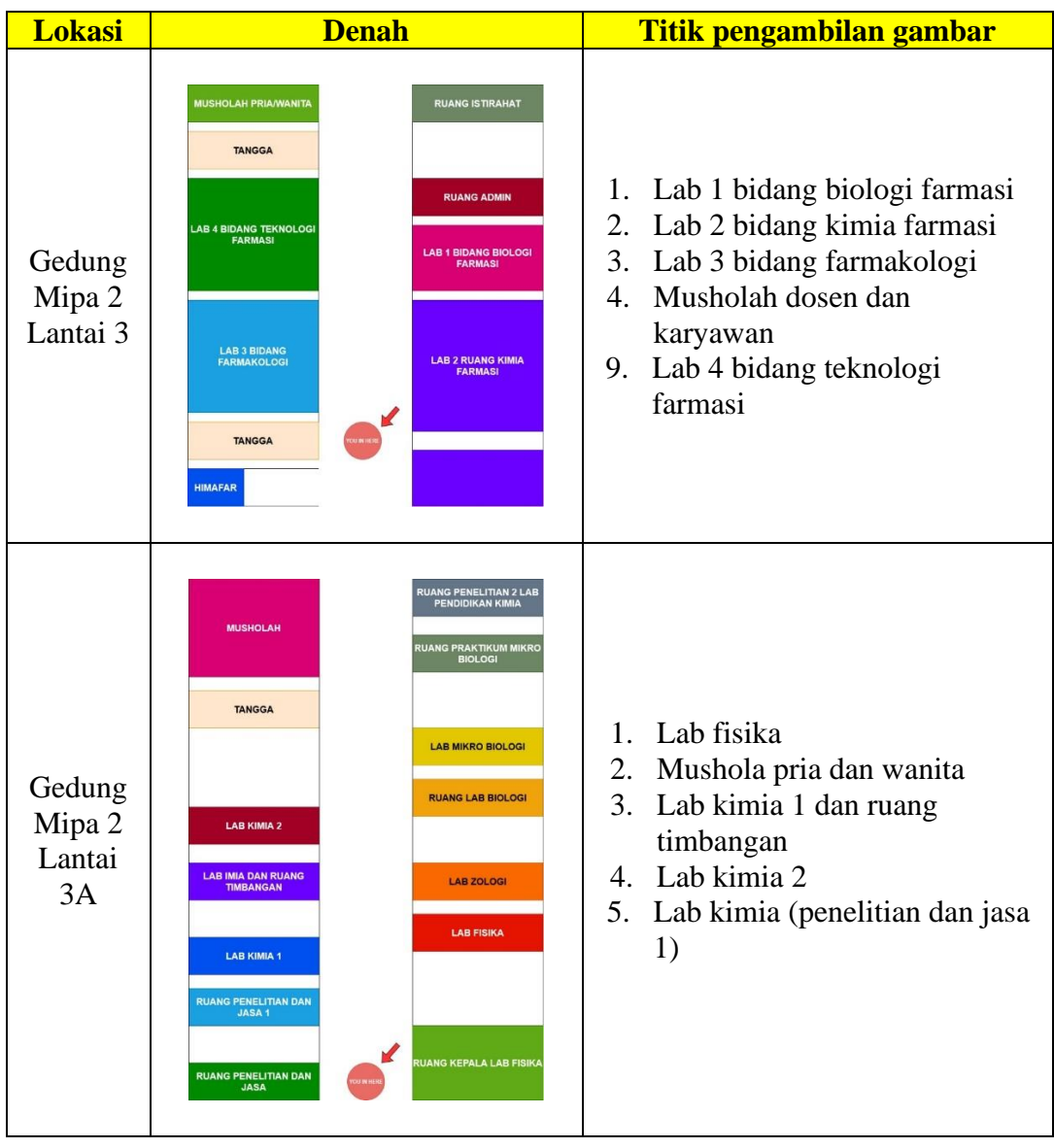

## <span id="page-28-0"></span>**4.2.2 Perancangan** *storyboard virtual reality*

Tahap ini dilakukan untuk membuat arsitektur aplikasi seperti antarmuka pengguna, suara, dan bahan lainnya. Tahap ini dilakukan untuk menggambarkan setiap adegan yang akan ditampilkan dalam *Virtual Reality*. Perancangan *storyboard virtual reality* dapat dilihat pada **Tabel 4**.

<span id="page-28-1"></span>**Tabel 4.** Perancangan *storyboard virtual reality*

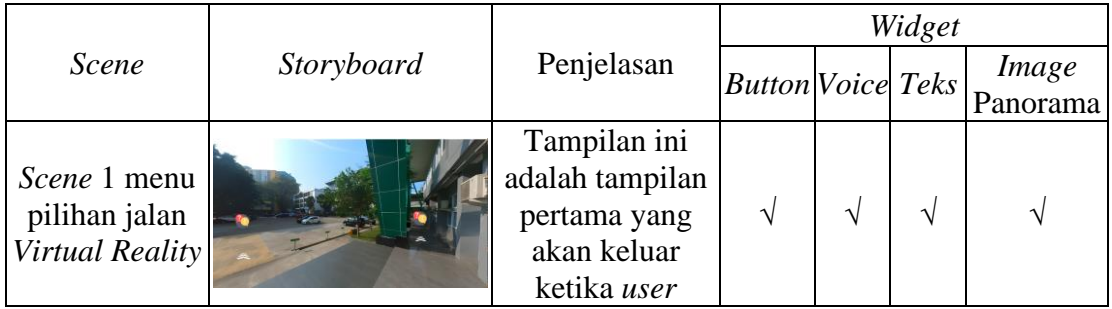

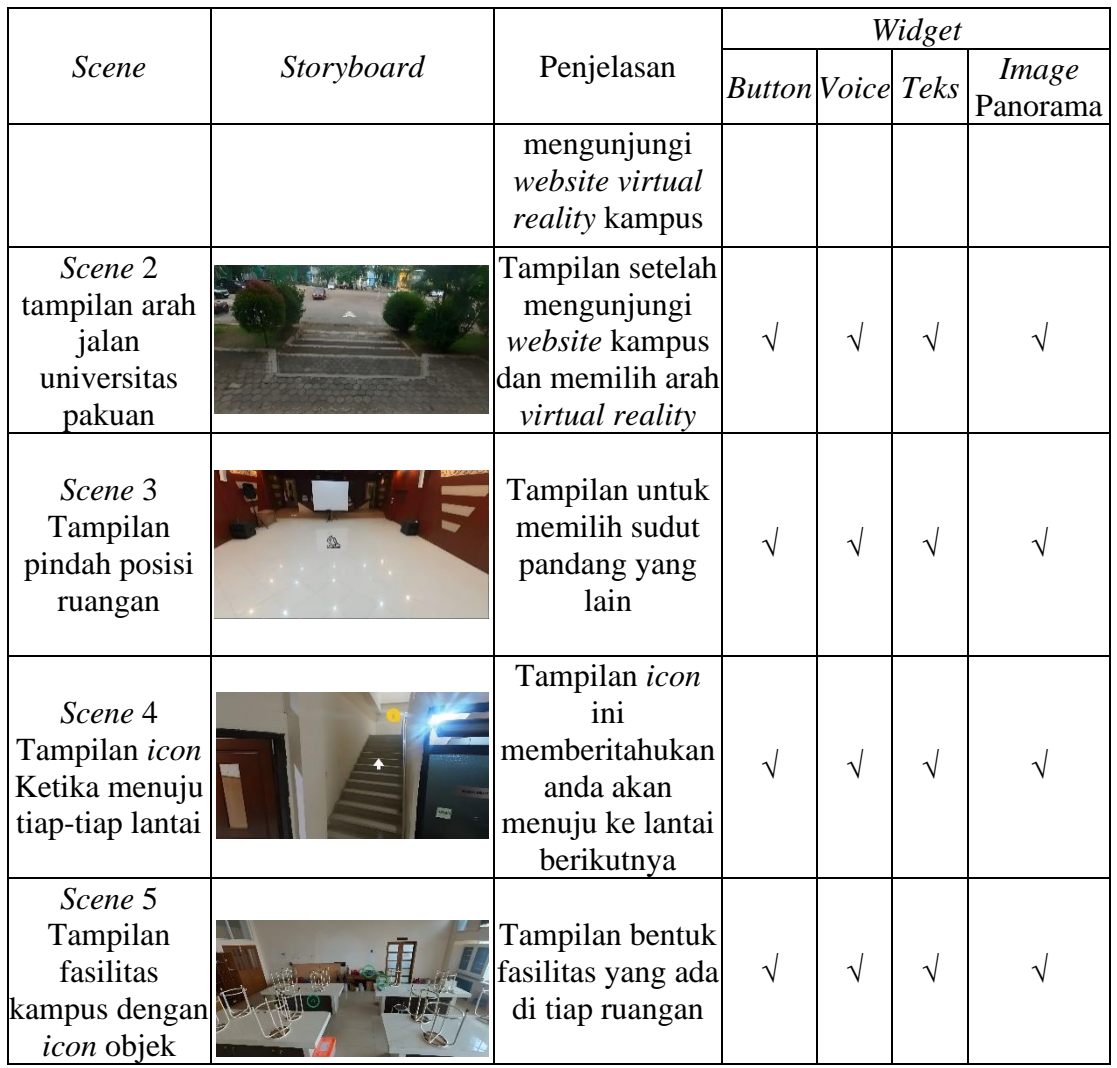

### <span id="page-29-0"></span>**4.4.1 Struktur Navigasi**

Struktur Navigasi merujuk pada susunan alur informasi dalam suatu aplikasi multimedia. Dengan menerapkan struktur navigasi bebas, maksudnya jika suatu tampilan memerlukan percabangan maka dibuat percabangan, struktur navigasi ini paling banyak digunakan dalam pembuatan aplikasi multimedia dan sebagainya. Dengan menerapkan struktur navigasi bebas aplikasi multimedia dapat memiliki panduan dan arah informasi dengan jelas. Pada langkah ini, struktur navigasi untuk *Virtual Reality* dirancang dengan membuat rencana alur, dimulai dari pengguna berada di pelataran MIPA 1 hingga dapat menjelajahi gedung MIPA 1 dan MIPA 2. Struktur navigasi ini dibuat agar pengguna dapat memahami jenis ruangan yang ada di setiap gedung dan lantai. Struktur navigasi Gedung MIPA 2 dapat dilihat pada **Gambar 2** dan struktur navigasi Gedung MIPA 1 dapat dilihat pada **Gambar 3.**

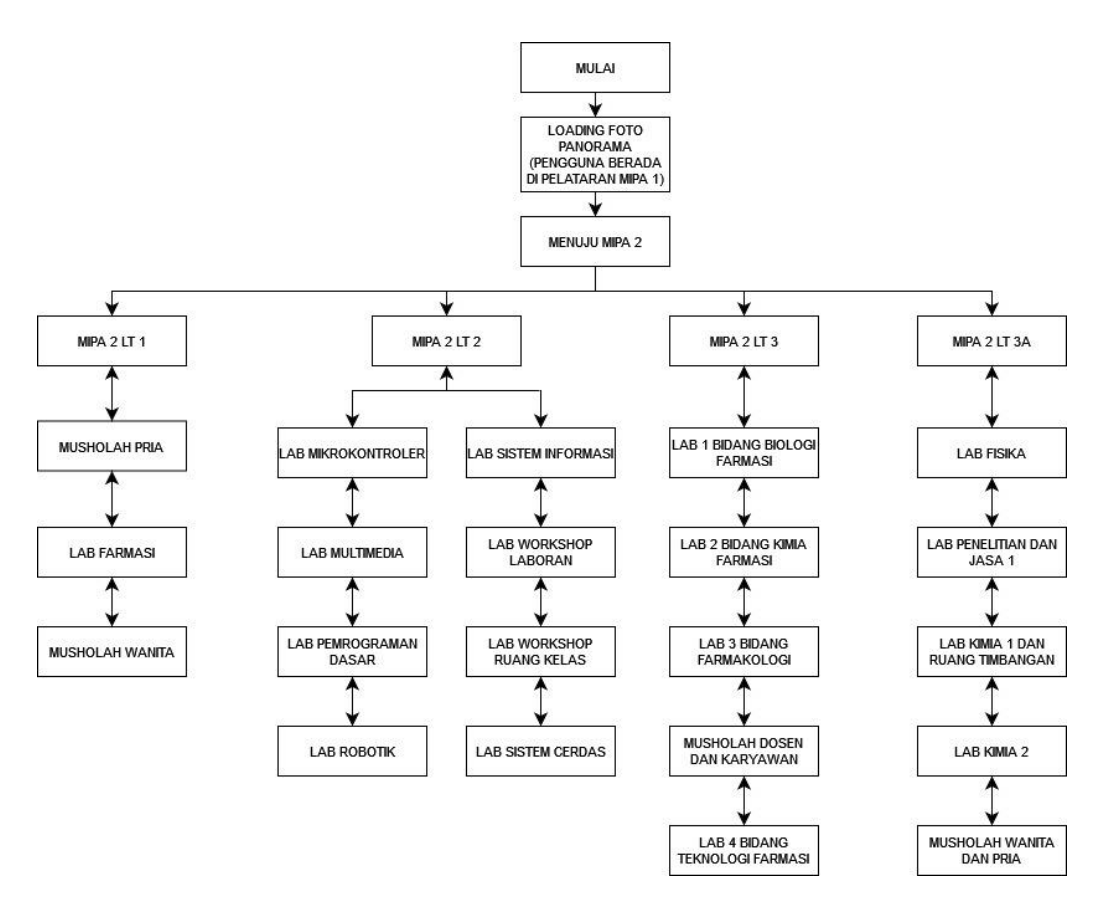

**Gambar 2.** Struktur Navigasi Gedung MIPA 2 *Virtual Reality*

<span id="page-30-0"></span>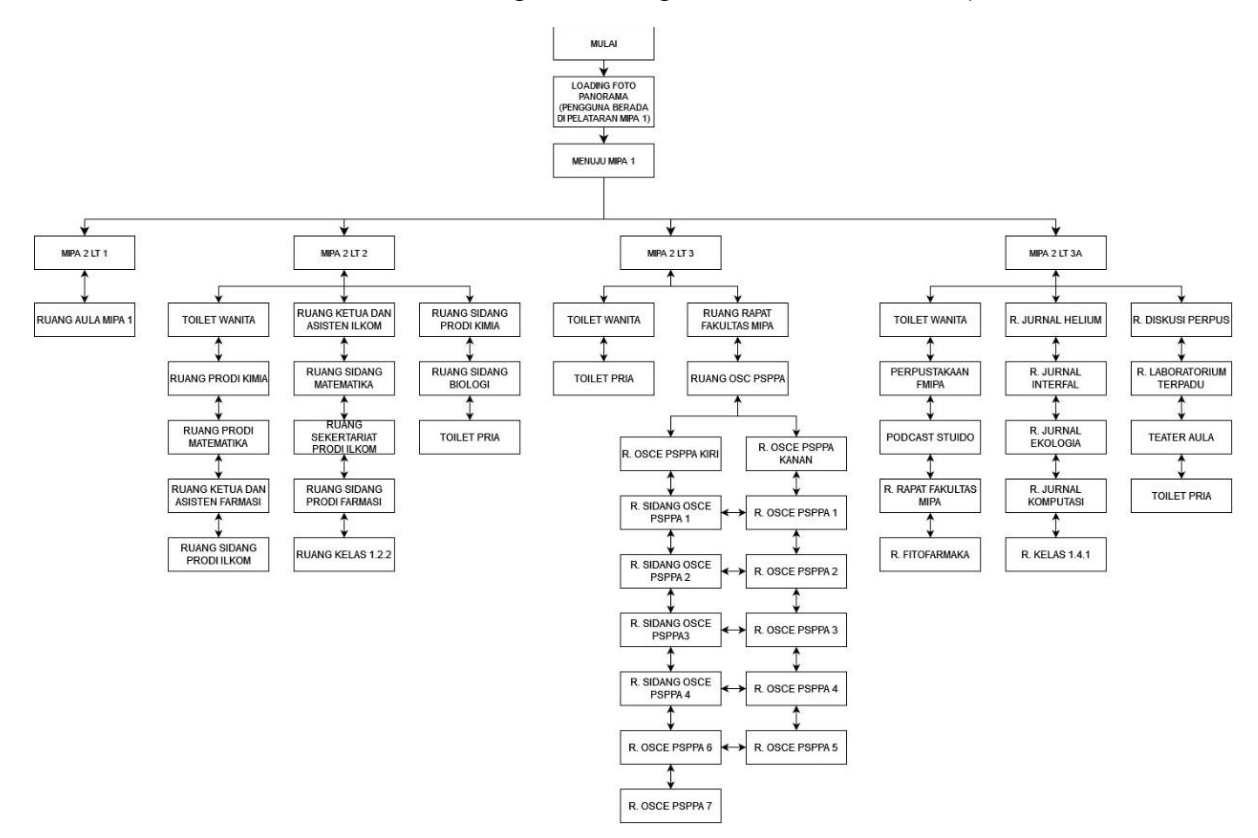

<span id="page-30-1"></span>**Gambar 3.** Struktur Navigasi Gedung MIPA 1 *Virtual Reality*

### <span id="page-31-0"></span>*4.4.2 Flowchart ground plane virtual reality*

*Flowchart Ground Plane* merupakan jenis diagram pada *flowchart* yang umumnya diterapkan dalam industri film, animasi, serta grafis komputer. Fungsinya adalah untuk mendukung proses perencanaan visual guna menetapkan posisi objek dan arah pergerakan dalam adegan yang sedang direncanakan. *Flowchart ground plane* dapat dilihat pada **Gambar 4.**

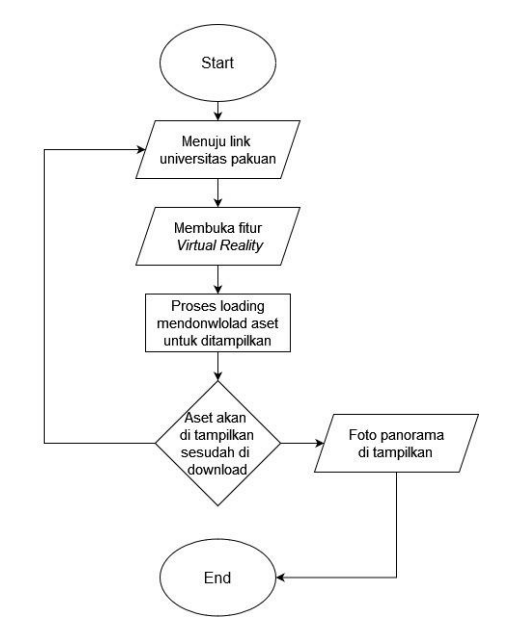

**Gambar 4.** *Flowchart ground plane virtual reality*

### <span id="page-31-2"></span><span id="page-31-1"></span>**4.3 Pengumpulan bahan materi (***Material Collecting***)**

Tahap *Material Collecting* merupakan tahap pengumpulan bahan yang diperlukan untuk membangun aplikasi *Virtual Reality* Fakultas MIPA Universitas Pakuan, seperti gambar panorama dan suara. Seluruh data tersebut dicari dan dikumpulkan dengan cermat untuk membentuk informasi yang dibutuhkan. (Akip Suhendar, DKK. 2018).

Berikut adalah salah satu contoh foto panorama 360° untuk *material collecting* yang nantinya akan di proses dan dimasukan dengan aplikasi *3sixty* untuk menjadi *Virtual Reality*. Panorama 360° Lorong FMIPA dapat dilihat pada Gambar 5.

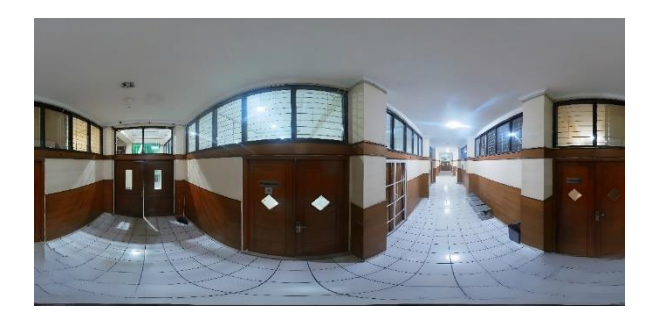

Gambar 5. Panorama 360° Lorong FMIPA

<span id="page-31-3"></span>Adapun *Material collecting* yang dibutuhkan untuk *Virtual Reality* ini yaitu:

1. Proses pengambilan foto secara langsung

Pengambilan foto secara langsung dilakukan dengan cara mengamati secara langsung lokasi Gedung Fakultas MIPA, dengan tujuan untuk mengumpulkan data tentang ruangan, objek, fasilitas, dan tata letak yang tersedia di lokasi tersebut.

2. Wawancara

Untuk mendapatkan informasi mengenai fasilitas-fasilitas yang tersedia di Gedung Fakultas MIPA, Peneliti melakukan wawancara dan izin kepada pihak pengurus gedung.

3. Pengumpulan database *icon*

Pengumpulan database *icon* diambil dari situs *website* yang menyediakan *icon* secara gratis, seperti icons8.com dan pngfree.com. Pemilihan *icon* sesuai kebutuhan dalam pembuatan *Virtual Reality* bertujuan untuk memudahkan pengguna dalam menggunakan teknologi *Virtual Reality* tersebut, seperti ikon informasi, ikon pintu, dan ikon denah.

### <span id="page-32-0"></span>**4.4 Pembuatan (***Assembly***)**

Tahapan pembuatan (*Assembly)* adalah tahapan dimana semua objek atau bahan aplikasi disatukan. Pembuatan aplikasi didasarkan pada rancangan *design* yang telah dibuat. Semua objek atau material dibuat dan digabungkan menjadi satu aplikasi yang utuh. Dalam tahapan ini digunakan beberapa aplikasi seperti kamera 360°, *software* 3*sixty* serta objek yang akan ditampilkan.

### <span id="page-32-1"></span>**4.4.1 Pengambilan foto panorama**

Hasil dari pemotretan panorama diperoleh melalui penggunaan kamera khusus yang mampu mengabadikan gambar sekitar dalam satu kali pemotretan. Setelah mendapatkan foto dengan presisi, gambar hasilnya akan memiliki bentuk melengkung, namun kualitas fotonya tidak terlalu baik. Untuk meningkatkan kualitasnya, dilakukan proses penyempurnaan menggunakan layanan di nightmare.ai sehingga foto dapat ditingkatkan kejernihan nya, Kejernihan dalam foto mengacu pada sejauh mana detail dan elemen gambar terlihat dengan jelas dan tajam. Ini melibatkan beberapa faktor yang dapat mempengaruhi kualitas gambar, antara lain Resolusi Gambar mengacu pada jumlah piksel yang terdapat dalam gambar. Piksel adalah singkatan dari "elemen gambar" atau "elemen gambar kecil." Ini adalah unit terkecil yang membentuk suatu gambar digital, kemudian pencahayaan yang baik, cahaya yang cukup dan tepat membantu mengungkapkan detail kecil dalam gambar. Ketajaman, Menggunakan pengaturan ketajaman pada kamera atau perangkat lunak pengeditan foto dapat meningkatkan kejernihan. Selanjutnya, foto tersebut akan diproses dalam aplikasi 3sixty untuk membentuk sebuah 360°. Pengambilan foto panorama dapat dilihat pada **Gambar 6**.

<span id="page-32-2"></span>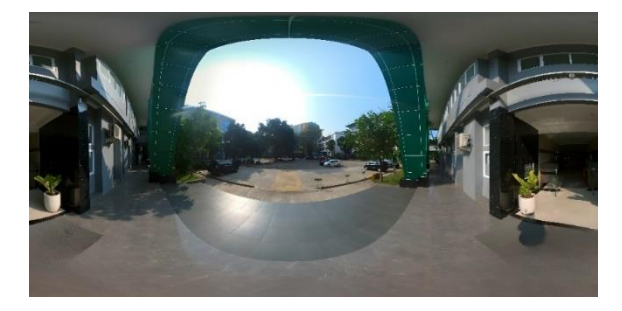

**Gambar 6.** Pengambilan foto panorama

#### <span id="page-33-0"></span>**4.4.2 Pembuatan elemen suara**

Proses selanjutnya dalam pembuatan *Virtual Reality* melibatkan penciptaan elemen suara. Suara menjadi penting dalam konteks *virtual reality* untuk membantu pengguna dalam mengidentifikasi ruangan dan lokasi yang sedang mereka kunjungi. Proses pembuatan suara dilakukan melalui *platform* soundoftext.com dengan mengetikkan kalimat kemudian akan dikonversi menjadi suara. Setelah itu, hasil suara tersebut akan diproses di dalam aplikasi 3*sixty* untuk menjadi elemen suara informasi. Pembuatan elemen suara dapat dilihat pada **Gambar 7.**

| MIPA1                                                                       | Play                                                 |                                                               |                                             |                                                       |                                                            | $\times$                               |
|-----------------------------------------------------------------------------|------------------------------------------------------|---------------------------------------------------------------|---------------------------------------------|-------------------------------------------------------|------------------------------------------------------------|----------------------------------------|
| File<br>Home<br>Share                                                       | <b>Music Tools</b><br>View                           |                                                               |                                             |                                                       |                                                            | <b>3</b><br>$\mathcal{A}_{\mathbf{L}}$ |
| $\frac{1}{200}$ Cut<br>Pin to Ouick<br>Copy<br>Paste<br>access<br>Clipboard | w- Copy path<br>Move<br>Paste shortcut<br>$to -$     | $\blacksquare$<br>Delete Rename<br>Copy<br>$to -$<br>Organize | 唔-<br>$F1 -$<br>New<br>folder<br><b>New</b> | m Open -<br>R Edit<br>Properties<br>A History<br>Open | Select all<br>HR Select none<br>Invert selection<br>Select |                                        |
| $\bar{\star}$<br>✓                                                          |                                                      |                                                               |                                             |                                                       |                                                            |                                        |
| ←                                                                           | « Sudah di hapus objek + di perjelas > Sound > MIPA1 |                                                               |                                             | Search MIPA1<br>$\sqrt{5}$                            |                                                            | ٩                                      |
| <b>This PC</b>                                                              | $\wedge$<br>Name                                     |                                                               | Date modified                               | Type                                                  | Size                                                       |                                        |
| <b>BD</b> Objects                                                           | M1LLT32                                              |                                                               |                                             |                                                       |                                                            |                                        |
| <b>Desktop</b>                                                              | M1LLT33                                              |                                                               | 24/10/2023 10:45                            | File folder                                           |                                                            |                                        |
|                                                                             | M1LLT35                                              |                                                               | 24/10/2023 10:46                            | File folder                                           |                                                            |                                        |
| Ħ<br><b>Documents</b>                                                       | <b>M1LLT310</b>                                      |                                                               | 24/10/2023 10:49                            | <b>File folder</b>                                    |                                                            |                                        |
| Downloads                                                                   | M11T21                                               |                                                               | 24/10/2023 10:29                            | File folder                                           |                                                            |                                        |
| <b>MTP USB Device</b>                                                       | M1LT22                                               |                                                               | 24/10/2023 10:32                            | File folder                                           |                                                            |                                        |
| h Music                                                                     | M1LT26                                               |                                                               | 24/10/2023 10:33                            | <b>File folder</b>                                    |                                                            |                                        |
| $=$ Pictures                                                                | M1LT27                                               |                                                               | 24/10/2023 10:34                            | File folder                                           |                                                            |                                        |
| <b>W</b> Videos                                                             | <b>M1LT28</b>                                        |                                                               | 24/10/2023 10:35                            | File folder                                           |                                                            |                                        |
| "Local Disk (C:)                                                            | M1LT43                                               |                                                               | 24/10/2023 10:50                            | <b>File folder</b>                                    |                                                            |                                        |
| 35 items<br>1 item selected                                                 |                                                      |                                                               |                                             |                                                       |                                                            | 胆                                      |

**Gambar 7.** Pembuatan elemen suara

### <span id="page-33-3"></span><span id="page-33-1"></span>**4.4.3 Pembuatan file proyek**

Pembuatan file proyek sangat penting untuk menyimpan semua elemen yang akan digabungkan dan diproses ke dalam 3*sixty*. Dalam file ini mencakup berbagai aset seperti foto panorama, *icon*, suara, dan PDF. File proyek ini memungkinkan penggabungan berbagai elemen tersebut untuk menciptakan *virtual reality* yang dilengkapi dengan fitur tertentu dan tampilan *icon.* Pembuatan file proyek dapat dilihat pada **Gambar 8.**

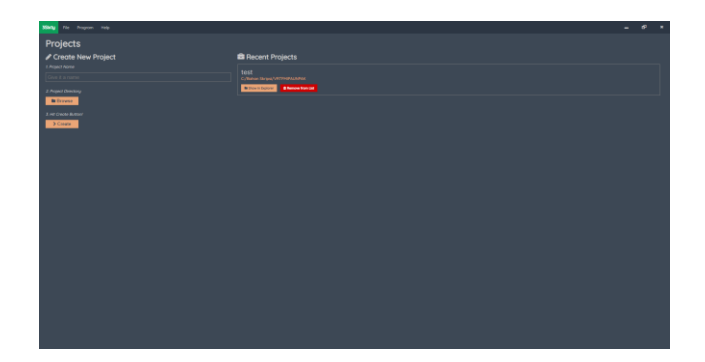

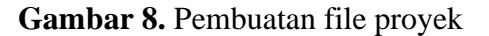

### <span id="page-33-4"></span><span id="page-33-2"></span>**4.4.4 Proses penataan foto panorama**

Langkah ini melibatkan serangkaian proses penataan foto panorama secara berurutan untuk menghindari kesalahan saat menggabungkan beberapa gambar. Proses ini mencakup setiap elemen, mulai dari setiap gedung, pelataran, lorong, lantai, hingga ruangan. Selain itu, dalam tahap ini menetapkan titik awal pengguna di *virtual reality*, di mana pengguna akan memulai pengalaman mereka di pelataran MIPA 1. Proses penataan foto panorama dapat dilihat pada **Gambar 9**.

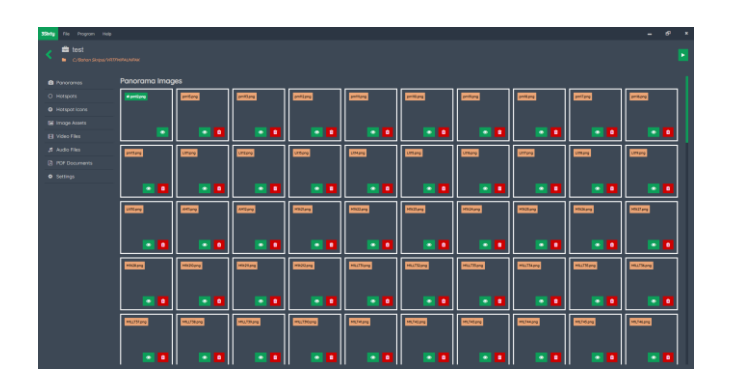

**Gambar 9.** Proses penataan foto panorama

### <span id="page-34-2"></span><span id="page-34-0"></span>**4.4.5 Proses pembuatan** *Hotspot*

Pembuatan *hotspot* bertujuan untuk menggabungkan 2 hingga 3 gambar menjadi satu alur serta menambahkan fitur seperti PDF, suara, dan *icon*. Pada tahap ini, setiap foto panorama dilengkapi dengan *hotspot* karena setiap gambar memiliki arah yang ditunjukkan untuk beralih ke foto berikutnya. Proses pembuatan *hotspot* dapat dilihat pada **Gambar 10.**

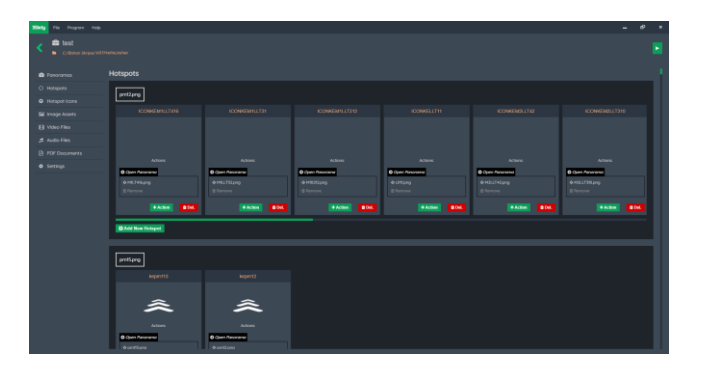

**Gambar 10.** Proses pembuatan Hotspot

#### <span id="page-34-3"></span><span id="page-34-1"></span>**4.4.6 Penambahan** *Icon* **ke dalam 3***sixty*

Dibawah ini adalah tampilan untuk menambahkan *icon* pada setiap foto panorama, termasuk *icon* informasi, *icon* pintu, *icon* denah, *icon* panah, dan *icon*  objek. Hal ini bertujuan agar pengguna dapat mengenali ruangan dan barang yang dapat diamati dengan jelas. Penambahan *icon* ke dalam *3sixty* dapat dilihat pada **Gambar 11.**

|                          | Many Fit Property Hills                              |                      |                     |                    |                      |                                        |                       |                      |                |                     | e.<br>. .          | ٠ |
|--------------------------|------------------------------------------------------|----------------------|---------------------|--------------------|----------------------|----------------------------------------|-----------------------|----------------------|----------------|---------------------|--------------------|---|
| $\overline{\phantom{a}}$ | <b>B</b> test<br><b>B</b> C/Belon Separation engines |                      |                     |                    |                      |                                        |                       |                      |                |                     |                    | × |
|                          | <b>B</b> Panoramos                                   | Custom Hotspot Icons |                     |                    |                      |                                        |                       |                      |                |                     |                    |   |
|                          | O Holyets                                            | <b>COL</b>           | $-$                 | constructions      | <b>House</b>         | <b>REAL FEMALE</b>                     | <b>REAL GLOUP</b>     | <b>MARK CARD AND</b> | <b>MARINAN</b> | <b>Mandurations</b> | <b>Northern</b>    |   |
|                          | <b>Q</b> Hotspot kans                                |                      |                     |                    |                      |                                        |                       |                      |                |                     |                    |   |
|                          | <b>Sil Image Assets</b>                              |                      |                     |                    |                      |                                        |                       |                      |                |                     |                    |   |
|                          | <b>B</b> Video Files                                 | ٠<br>٠               | ı۰<br>٠             | ٠<br>ı۰            | ٠                    | ۰<br>٠                                 | ٠<br>٠                | ٠<br>٠               | -li            | ٠<br>ı.             |                    |   |
|                          | A Audo Him                                           | <b>HENRICH AND</b>   | <b>MARTINEZIA</b>   | <b>MAATING</b>     | <b>HEAR FROM DIE</b> | <b><i><u>London's programs</u></i></b> | synthetizes           | <b>CHARGE</b>        | <b>CHANGE</b>  | <b>RUCHAGEMENT</b>  | <b>HUANAHEMERS</b> |   |
|                          | <b>Pi POF Documents</b>                              |                      |                     |                    |                      |                                        |                       |                      |                |                     |                    |   |
|                          | <b>6</b> Setfings                                    |                      |                     |                    |                      |                                        |                       |                      |                | ٠<br>٠              |                    |   |
|                          |                                                      | ٠<br>٠               | ۰.<br>٠             | ۰.<br>٠            | ٠<br>٠               | ٠<br>٠                                 | ٠<br>٠                | ٠<br>٠               | ٠<br>ı.        |                     |                    |   |
|                          |                                                      | <b>RUSSIANS</b>      | <b>MUNICIPALITY</b> | <b>Maratamento</b> | <b>PERCHANGER</b>    | <b>HYMEN HANGE</b>                     | pop lips to strategie | $\sim$               | Į              | ł                   |                    |   |
|                          |                                                      |                      | ٠                   |                    |                      |                                        |                       |                      |                | ٠                   |                    |   |
|                          |                                                      |                      |                     |                    |                      |                                        |                       |                      |                |                     |                    |   |
|                          |                                                      |                      |                     |                    |                      |                                        |                       |                      |                |                     |                    |   |
|                          |                                                      |                      |                     |                    |                      |                                        |                       |                      |                |                     |                    |   |
|                          |                                                      |                      |                     |                    |                      |                                        |                       |                      |                |                     |                    |   |
|                          |                                                      |                      |                     |                    |                      |                                        |                       |                      |                |                     |                    |   |
|                          |                                                      |                      |                     |                    |                      |                                        |                       |                      |                |                     |                    |   |
|                          |                                                      |                      |                     |                    |                      |                                        |                       |                      |                |                     |                    |   |

<span id="page-34-4"></span>**Gambar 11.** Penambahan *Icon* kedalam *3sixty*

#### <span id="page-35-0"></span>**4.4.7 Proses pemasukan suara ke dalam 3***sixty*

Berikut merupakan tampilan untuk memproses suara dalam konteks *virtual reality*. Suara yang telah dibuat akan dimasukkan ke dalam aplikasi 3*sixty* kemudian ditempatkan di setiap ruangan dan lantai. Suara ini berfungsi sebagai sumber informasi untuk pengguna dalam bentuk audio. Pengguna juga dapat mengatur tingkat suara dan memutarnya secara berulang sesuai keinginan. Proses pemasukan suara ke dalam **3sixty** dapat dilihat pada **Gambar 12.**

| For Photos Help<br><b>B</b> test<br>The Company demonstration and professional |                                                                                                    |
|--------------------------------------------------------------------------------|----------------------------------------------------------------------------------------------------|
| <b>B</b> Ponominist                                                            | <b>Audios</b>                                                                                                    |
| O Holgans                                                                      | <b>Bitmed</b><br>El ten:Th.ORKAN.com B<br><b>Bisemman</b> B<br>Fitnessmoot #<br><b>ELSAMINEMENT TO</b><br>El tem onosiciments nuo 1 8<br>Elsertmanaux #<br><b>HISRIPEROON</b>                                                |
| <b>Q</b> Hottest kore<br><b>Ed import Assets</b>                               | ELIMITIONNINGS O<br>ELSMIT2RHETDANINFROFAR.org1 .<br>STORE TRUDEARMANOS<br>ELSHHSAULINELTIMOL O<br>E2 SHANDAULINELTLINGS & B<br>ETSHHOOW.mp3. .                                                                              |
| <b>El Video Films</b>                                                          | <b>Принядалиском</b> •<br><b>RISPHYLLILANTAILING</b><br><b>REPORTUGALIZINGS</b><br><b>EDITHINUMITIVES</b><br><b>RSHMENULLTArres</b><br>Risemporers.com<br>GUNERATIVE SHELL                                                   |
| <b>5 Audio Films</b><br><b>IR FOR Discoveres</b>                               | FISHRARFTORARMANS O<br>FEDERAL RACHPUTS mot .<br><b>FEDERALPSKOLOGITING</b><br>FIGHRERHEAMINGT<br>FESHING 122 mg/s =<br><b>FLOWNSLOTING</b><br>FERNIKS: Homal B                                                              |
| <b>O</b> Settings                                                              | FESHHARTDANASHIOLKO.ned.<br>RSHILLBOTHINDETANLE 0 RSHINHINDETAmpS 0<br><b>ELSHIPODCASTSTUDIO/red #</b><br><b>BSNIROOKHeal</b> 0<br>ELSERIPRODUCED O<br>$\bullet$                                                             |
|                                                                                | EXSERIARSTEADSTOCK .<br><b>EXIGNITALYANSETTA HAS BEE</b><br><b>EXPERIENCEMENT &amp; B</b><br><b>ELSHISOGHIMAS</b><br>Fit Generate Prices of Canada Print,<br>Fit themographics and a state<br><b>EXCHECIATIONAL APRIL 18</b> |
|                                                                                | <b>EXISTENANCIAL</b><br>FRONTONOUTLOUG . FROM HOLD . FRONTON . FRONTONOULATION . FRONTONOULATION<br><b>STANTOCOM</b> Threat O                                                                                                |
|                                                                                | ELDMATHLSOCUTeS<br>ELONETHIASODINES B<br>FIRSTRAIMEDOMA   FIRSCULLAINULTIME   FIRSCULLAINSCOUNTING   FIRSCULLAINSCOMMUL                                                                                                    |
|                                                                                | <b>BSKITLANSCHIVES</b><br>EBRATILABSSTRADRINGS<br><b>HSMSTEARWORKARDINGS &amp; HSMSTEARREFARMINGS &amp;</b><br>BSKXTILARSDORFARIngS<br>FRANCIS ANNOVASCONAD HOLD                                                             |
|                                                                                | FEDERATIVA ENOTING CENTRALISTIC O<br>RISOTSHILLINGTING & RISOTSHILLINGTING &<br><b>FESSIONARYS.nodi &amp; III</b><br><b>RESISTANCING BUILTING</b><br><b>FEDERAT ABOVE ATTIVISANCE OF</b>                                     |
|                                                                                | EDISOR ABOVE MINOR &<br>EDISOLT-INDIALIZERADI D<br><b>EFSHILTENUS-CLAHINGS</b><br>EESH2HENLAXTINGS &<br>EB (PERSONALITATION) O<br>El SPHOED, NOFISIANOS                                                                      |
|                                                                                | El trencouvers<br><b>Situation on B</b><br>Eltremobinet #<br><b>Figures</b> a<br>Financient &                                                                                                    |
|                                                                                | <b>+</b> Add New YOR                                                                                                    |

**Gambar 12.** Proses pemasukan suara kedalam *3sixty*

### <span id="page-35-3"></span><span id="page-35-1"></span>**4.4.8 Proses memasukan** *file* **PDF**

Dibawah ini merupakan tampilan PDF yang akan diproses di aplikasi 3sixty. PDF ini berisi penjelasan terkait setiap objek yang ada di dalam *virtual reality*, terutama pada gedung MIPA 2 yang memiliki banyak laboratorium dan objek menarik. Dokumen PDF ini memberikan informasi rinci tentang objek - objek yang dapat dilihat dan dijelaskan dalam setiap ruangan yang akan dikunjungi oleh pengguna dalam bentuk teks dan gambar. Proses memasukan *file* PDF pada **Gambar 13**.

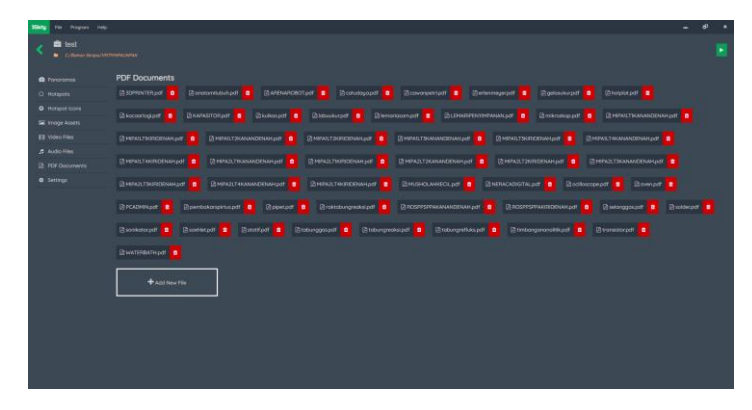

**Gambar 13.** Proses memasukan *file* PDF

### <span id="page-35-4"></span><span id="page-35-2"></span>**4.4.9 Proses penggabungan aset**

Penggabungan seluruh elemen yang telah dibuat akan dilakukan melalui aplikasi 3sixty. Mulai dari suara, foto panorama, icon, PDF, dan elemen icon lainnya akan disatukan untuk membentuk fitur dalam lingkungan *virtual reality*. Setelah semua aset digabungkan, terutama pada foto panorama, hasilnya akan memiliki tampilan seperti foto pada umumnya. Namun, perbedaannya terletak pada kemampuan untuk memutar foto tersebut dari kiri ke kanan, atas, dan bawah, memberikan
pengalaman tampilan 360 derajat kepada pengguna. Proses building dapat dilihat pada **Gambar 14** dan proses selesai building dapat dilihat pada **Gambar 15.**

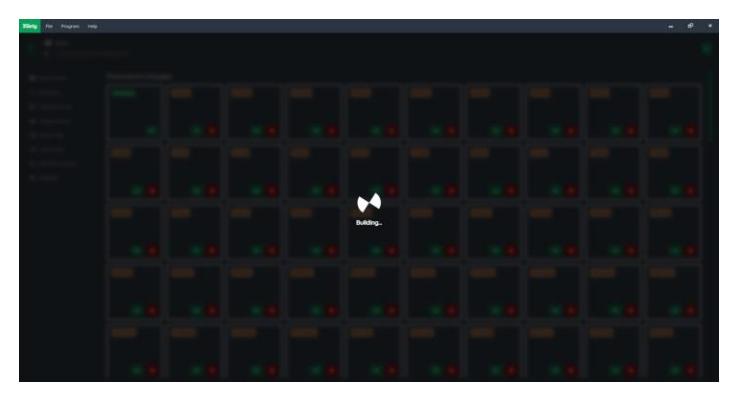

**Gambar 14.** Proses *building*

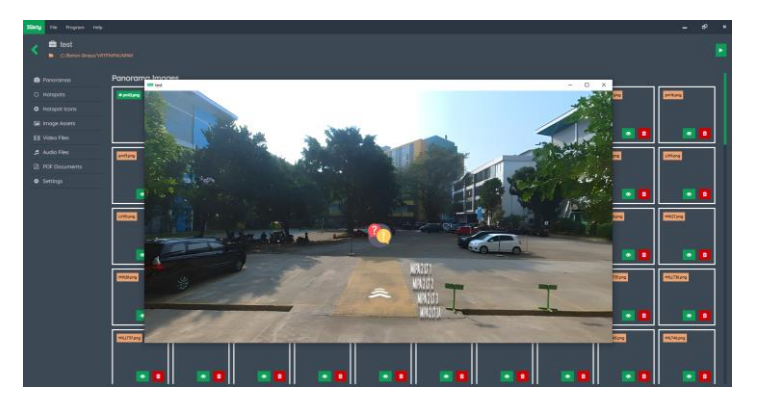

**Gambar 15.** Proses selesai *building*

### **4.5 Pengujian (***Testing***)**

Setelah tahap pembuatan (*assembly*) selesai, aplikasi atau program dijalankan untuk memeriksa keberadaan kesalahan. Tahap ini dikenal sebagai pengujian alpha (alpha test), di mana pembuat atau lingkungan pembuat melakukan pengujian. Dalam tahap ini, *Virtual Reality* yang telah dibuat dijalankan dan semua fitur diuji untuk mengecek keberadaan kesalahan. Pada tahap ini, pengguna akan terlibat dalam tiga jenis pengujian yang berbeda yaitu:

1. Uji coba struktural

Uji coba struktural merupakan evaluasi yang dilakukan dengan membandingkan kecocokan struktur atau alur program dengan perancangan, dengan tujuan untuk menentukan apakah sistem beroperasi sesuai dengan rencana atau tidak.

2. Uji coba fungsional

Uji coba fungsional merupakan pengujian untuk menentukan apakah setiap fungsi dalam aplikasi dapat digunakan dan beroperasi dengan efektif.

3. Uji coba validasi

Tahap ini adalah evaluasi yang diterapkan pada hasil implementasi untuk memastikan apakah hasilnya sudah tepat atau belum.

### 4. *Usability testing*

*Usability* testing dan hasil survei digunakan untuk mengumpulkan data dan memberikan rekomendasi pengeditan. Pengumpulan data dilakukan melalui observasi langsung untuk meningkatkan aplikasi. Tahap berikutnya adalah menyajikan pertanyaan yang telah dirangkum dalam bentuk kuesioner bebas kepada responden yang mengevaluasi sistem.

5. Uji coba kompatibilitas

Ujicoba kompatibilitas merujuk pada serangkaian pengujian yang dilakukan untuk memastikan bahwa suatu perangkat lunak atau perangkat keras dapat berfungsi dengan baik dan kompatibel dengan berbagai lingkungan atau komponen lainnya.

### **4.6 Distribusi (***Distribution***)**

Tahap ini mencakup proses mengumpulkan aplikasi yang telah selesai dan lulus dalam tahap pengujian, kemudian mengkompilasi ke dalam bentuk APK dan mendistribusikannya dengan mengunggahnya ke sebuah situs *web* yang telah disediakan oleh Universitas Pakuan.

### **BAB V HASIL DAN PEMBAHASAN**

### **5.1 Hasil**

Tahapan ini akan dijelaskan secara rinci hasil akhir dari pembuatan *Virtual Tour Reality.* Syarat minimum agar dapat menggunakan *virtual reality* tanpa masalah adalah memiliki komputer atau laptop yang dilengkapi dengan Processor minimal Core i5, dengan RAM lebih dari 2GB, serta VGA yang memiliki kapasitas penyimpanan minimal 2GB.

### **5.1.1 Tampilan Memilih Tempat Dengan Informasi** *Sound* **dan Teks**

Tampilan *icon* arah dan informasi akan muncul dengan sendirinya dan ketika *user* menekan *icon* informasi, maka akan muncul *sound* atau teks yang akan memberitahukan kita tempat - tempat yang ada di arah tersebut. Tampilan pelataran gedung FMIPA 1 dapat dilihat pada **Gambar 16** dan tampilan *sound* informasi dapat dilihat pada **Gambar 17.**

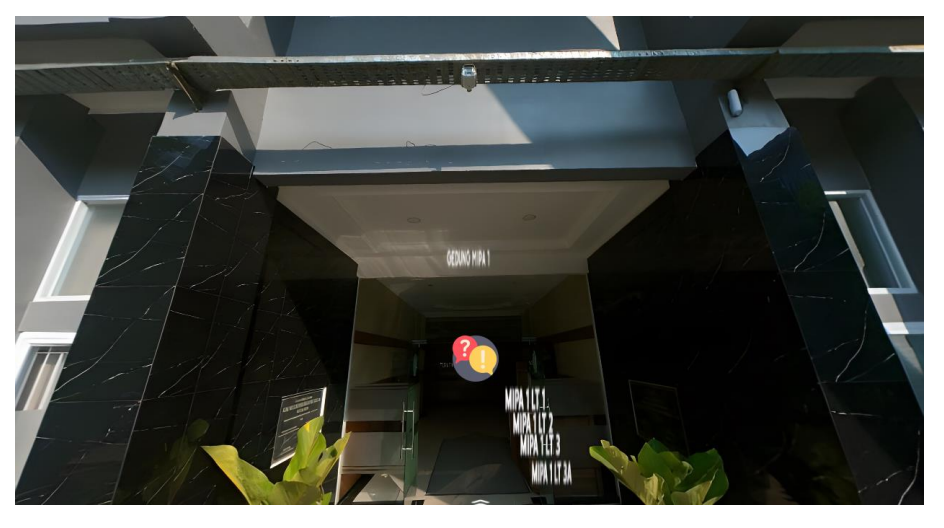

**Gambar 16.** Pelataran gedung FMIPA 1 dengan informasi teks

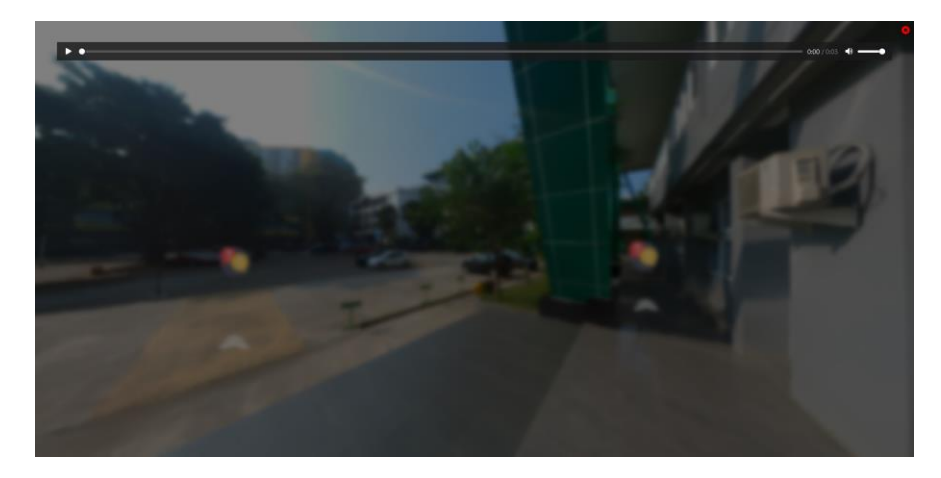

**Gambar 17***. Sound* informasi

### **5.1.2 Tampilan** *Icon* **Masuk Dan Informasi Ruangan**

Tampilan *icon* pintu masuk berguna untuk memberitahu *user* apakah ruangan tersebut dapat dikunjungi atau tidak, jika tidak ada icon di pintu yang ingin dikunjungi, maka ruangan tersebut tidak dapat dikunjungi, serta *icon* informasi didekat pintu berguna untuk memberitahu *user* tentang informasi ruangan yang akan dikunjungi. Tampilan *Icon* pintu masuk dan informasi ruangan dapat dilihat pada **Gambar 18.**

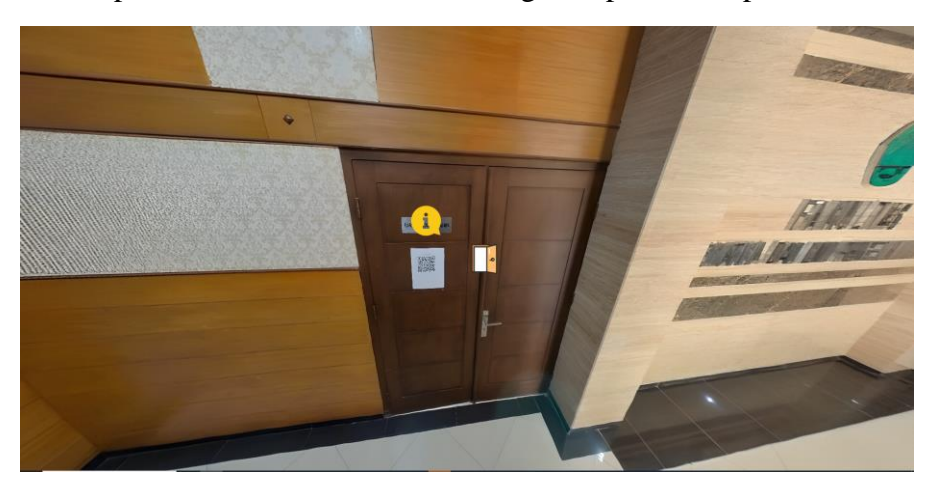

**Gambar 18**. *Icon* pintu masuk dan informasi ruangan

### **5.1.3 Tampilan Pilih Posisi**

Tampilan pilih posisi hanya akan muncul di beberapa ruangan saja, seperti ruang aula yang sering digunakan untuk acara atau kegiatan mahasiswa kampus Universitas PAKUAN. Tampilan *Icon* perpindahan posisi dapat dilihat pada **Gambar 19.**

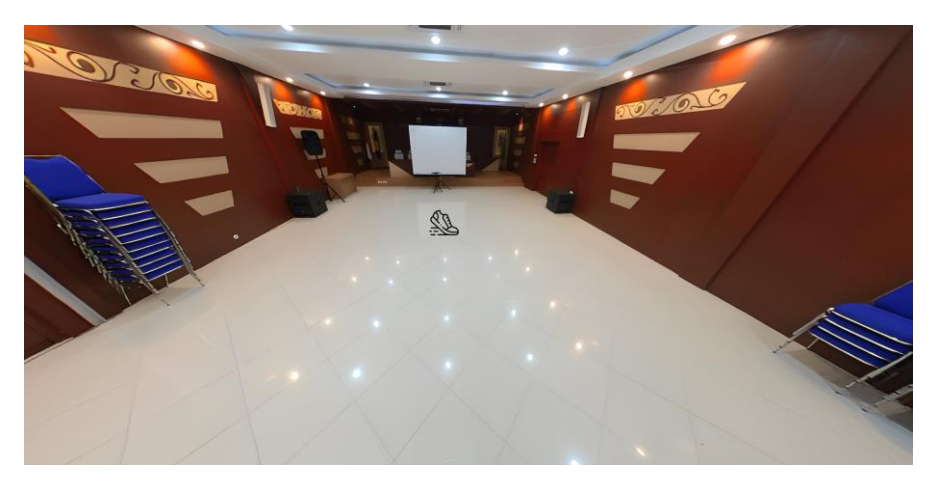

**Gambar 19**. *Icon* perpindahan posisi

### **5.1.4 Tampilan** *Icon* **Objek Tiap Ruangan**

Tampilan objek ini terdapat di setiap ruangan yang dapat dikunjungi, *icon* tampilan objek ini berupa sebuah penjelasan dari alat – alat yang ada di ruangan tersebut dalam bentuk gambar dan tulisan. Tampilan *Icon* objek dapat dilihat pada **Gambar 20** dan tampilan Penjelasan objek dapat dilihat pada **Gambar 21**.

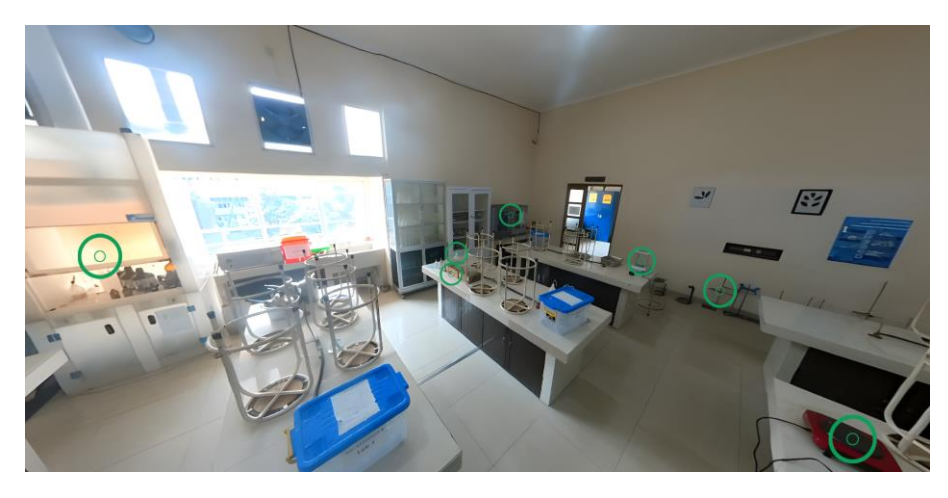

**Gambar 20**. *Icon* objek

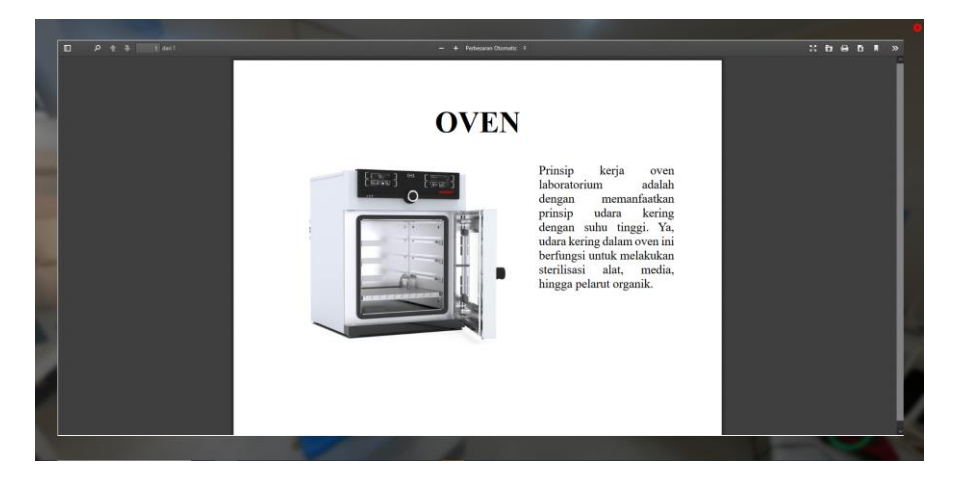

**Gambar 21.** Penjelasan objek

### **5.2 Pembahasan**

Metode yang digunakan dalam penelitian ini adalah metode MDLC. Metode ini memberikan sebuah tahapan – tahapan untuk membangun sebuah aplikasi multimedia dengan cara memberikan arahan seperti pengumpulan gambar, suara, video yang nantinya di gabungkan menjadi satu dan dapat digunakan.

Dalam penerapan *Virtual Tour* FMIPA, terdapat beberapa Langkah yang menentukan gambar pertama atau awal sebagai titik point untuk menuju setiap ruangan yang ada di FMIPA terutama Gedung MIPA 1 dan MIPA 2.

Terdapat banyak ruangan yang dapat dikunjungi di setiap lantai pada Gedung MIPA 1 dan Mipa 2 dengan informasi dan penjelasan serta objek yang berbeda di setiap ruangan

### **5.3 Uji Coba**

Tahapan selanjutnya adalah pengujian sistem *Virtual Tour* pada tiap perangkat komputer untuk mengetahui kekurangan atau kelemahan aplikasi, seperti icon arah, icon objek, icon informasi yang tidak berfungsi secara benar. Pengujian aplikasi memiliki beberapa tahapan yaitu:

1. Uji Coba Struktural

- 2. Uji Coba Fungsional
- 3. Uji Coba Validasi
- 4. Uji coba Kompatibilitas

### **5.3.1 Uji Coba Struktural**

Tahapan uji coba structural digunakan untuk mengetahui apakah sistem sudah terstruktur sesuai dengan perencanaan yang telah dibuat dengan benar. Setelah dilakukan uji coba pada tiap *icon*, objek, serta tiap tiap tampilan gambar, maka dapat dikatakan bahwa validasi structural telah berhasil. Uji coba Struktural dapat dilihat pada **Tabel 5.**

### **Tabel 5.** Uji coba struktural

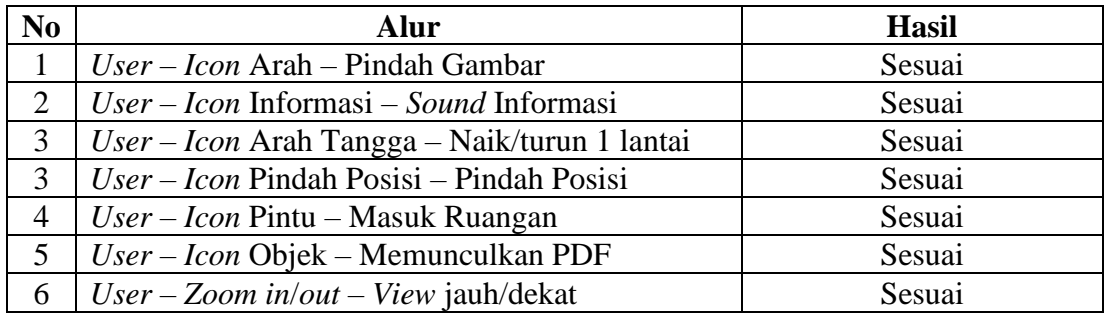

### **5.3.2 Uji Coba Fungsional**

Tahapan uji coba ini dilakukan untuk mengetahui apakah tombol pada *virtual reality* ini berfungsi secara sinkron atau tidak. Uji coba fungsional dapat dilihat pada **Tabel 6.**

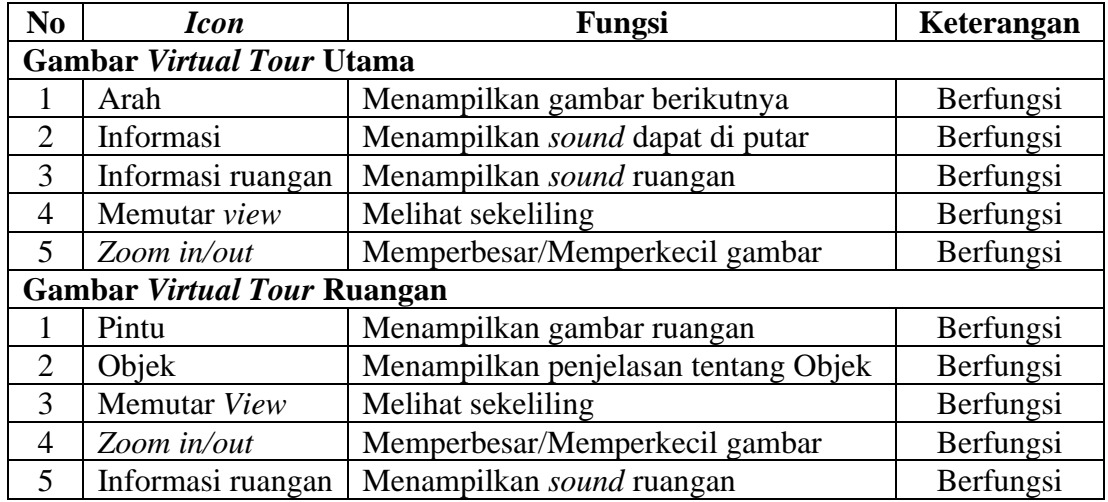

**Tabel 6.** Uji coba fungsional

### **5.3.3 Uji Coba Validasi**

Tahap pengujian menggunakan kuesioner yang akan dilakukan dengan memberikan kuesioner kepada 50 orang diantaranya 33 mahasiswa FMIPA Universitas PAKUAN, 2 ahli Media, dan 15 orang luar kampus. Dengan tujuan untuk mengevaluasi apakah aplikasi ini layak atau tidak untuk digunakan di lingkungan Kampus Universitas Pakuan.

Berikut dibawah ini adalah tabel uji coba validasi. Hasil uji coba dapat dilihat pada **Tabel 7.**

| Gambar | Penjelasan                                                                                                    |  |  |  |  |
|--------|----------------------------------------------------------------------------------------------------|--|--|--|--|
|        | Sebelum dimasukan icon pintu<br>sebagai trigger serta menjadi<br>penghubung antara dua gambar,<br>user tidak bisa masuk ke<br>ruangan                        |  |  |  |  |
|        | Setelah diberikan icon pintu<br>sebagai tombol trigger, user bisa<br>masuk kedalam ruangan                                                                   |  |  |  |  |
|        | Sebelum dimasukan <i>icon</i> arah<br>sebagai trigger serta menjadi<br>petunjuk arah user, user tidak<br>dapat bergerak ke titik <i>point</i><br>selanjutnya |  |  |  |  |
|        | Setelah diberikan icon arah<br>sebagai penghubung, user dapat<br>bergerak mengikuti arah yang<br>telah disediakan                                            |  |  |  |  |
|        | Sebelum dimasukan icon<br>informasi user tidak dapat<br>mengetahui ruangan serta posisi<br>pada saat itu                                                     |  |  |  |  |
| Ŧ      | Setelah diberikan icon informasi<br>serta tampilan suara, maka user<br>dapat mengetahui posisi pada<br>saat itu di virtual tour                              |  |  |  |  |

**Tabel 7.** Uji coba validasi

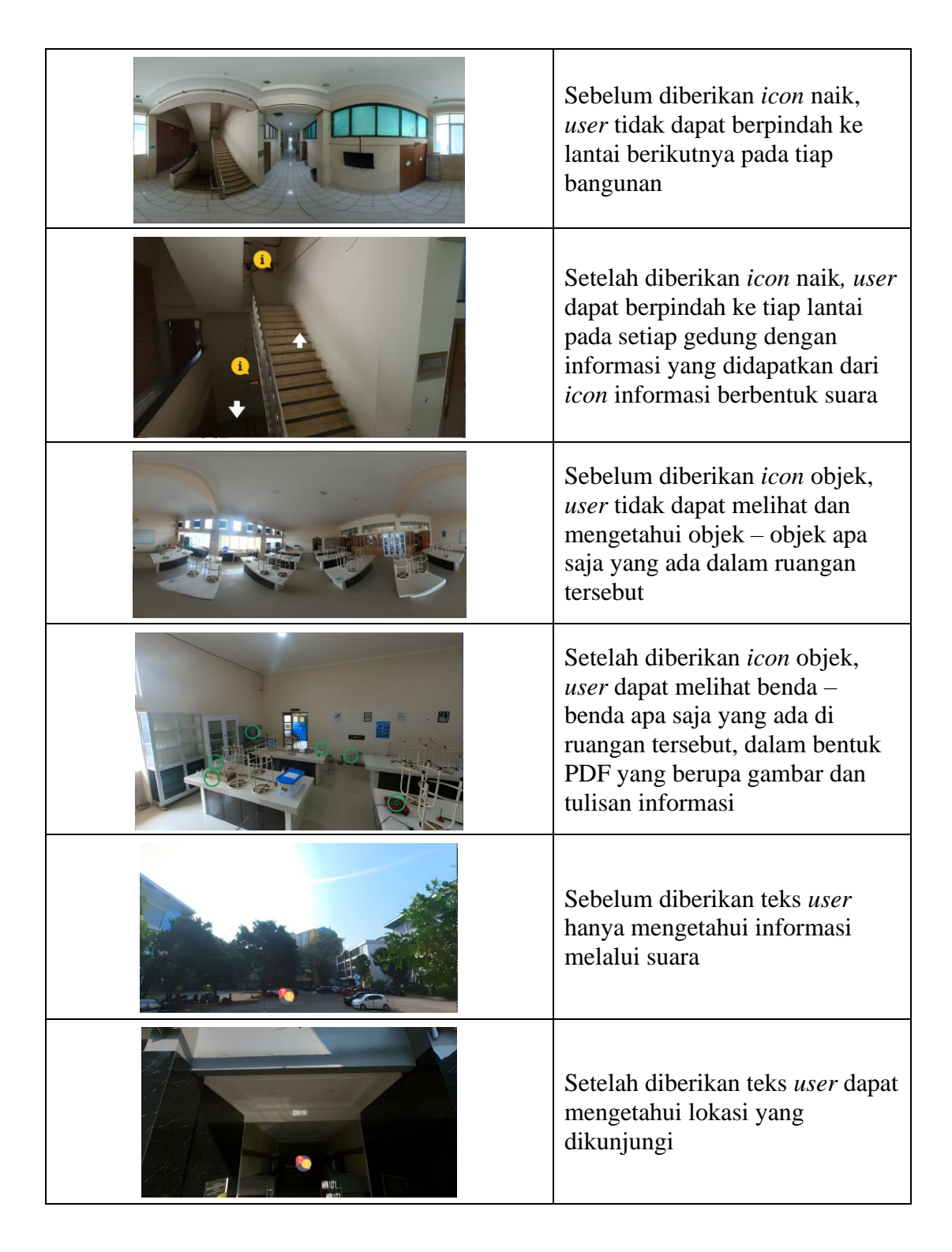

### **5.3.4 Uji coba kompatibilitas**

Uji coba kompatibilitas, atau uji coba kesesuaian, merujuk pada proses pengujian untuk memastikan bahwa suatu produk atau sistem dapat berfungsi dengan baik di lingkungan atau platform yang berbeda. Pada pengujian kompatibilitas, pengujian dilakukan menggunakan tiga laptop dan tiga komputer yang memiliki variasi spesifikasi yang berbeda, dengan tujuan menentukan spesifikasi minimum yang diperlukan untuk penggunaan *virtual reality*. Pengujian kompatibilitas dapat dilihat pada **Tabel 8.**

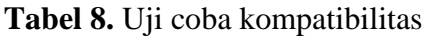

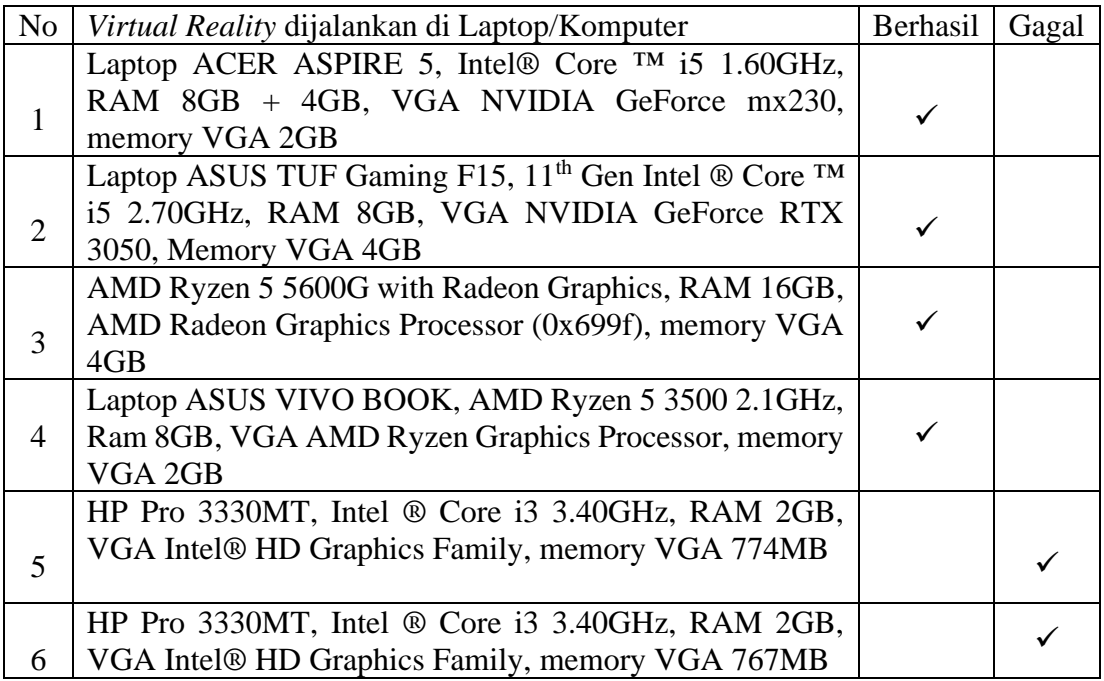

Setelah menjalani uji kompatibilitas, dapat diamati bahwa alasan keberhasilan nomor 1 sampai 4 terletak pada spesifikasi laptop dan computernya, yang dilengkapi dengan VGA berkapasitas minimal 2 GB dan RAM di atas 4 GB. Hal ini memungkinkan proses render gambar menjadi lebih cepat dibandingkan dengan komputer nomor 5 dan 6 yang memiliki VGA di bawah 2 GB dan RAM di bawah 4 GB. Hal ini menunjukan bahwa spesifikasi minimum yang dibutuhkan untuk menggunakan *virtual reality* pada laptop atau komputer adalah Processor minimal Core i5, RAM lebih dari 2GB, dan VGA yang memiliki kapasitas minimal 2GB.

### **5.3.5** *Usability Testing*

*Usability testing* dilakukan untuk mengetahui sejauh mana *virtual reality* dapat digunakan secara efektif dan sesuai dengan kebutuhan pengguna. Pengujian ini menggunakan metode *USE Questionnaire* dan melibatkan empat aspek pengujian, yaitu *Easy To Use, Easy Of Learning, Satisfaction, Usefulness*.

Dalam kuesioner ini, pengguna dan ahli multimedia akan memberikan penilaian menggunakan skala likert yang memiliki bobot (1-5) sebagai petunjuk penilaian terhadap setiap pertanyaan. Nilai bobot skala likert dapat dilihat pada **Tabel 9.**

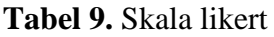

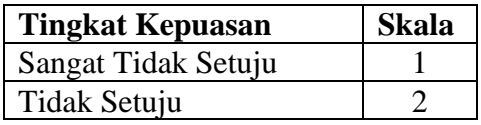

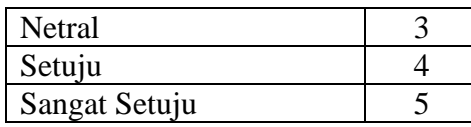

Untuk memperoleh presentase dari masing - masing jawaban dapat diperoleh menggunakan rumus:

$$
Y = \frac{TS}{Skor \, Ideal} \, x \, 100\%
$$

Keterangan:

 $Y = Nilai$  Presentase

 $TS = Total skor$  responden = bobot x frekuensi Skor Ideal = Bobot Maksimal x Jumlah Responden

**Tabel 10.** Kategori penilaian

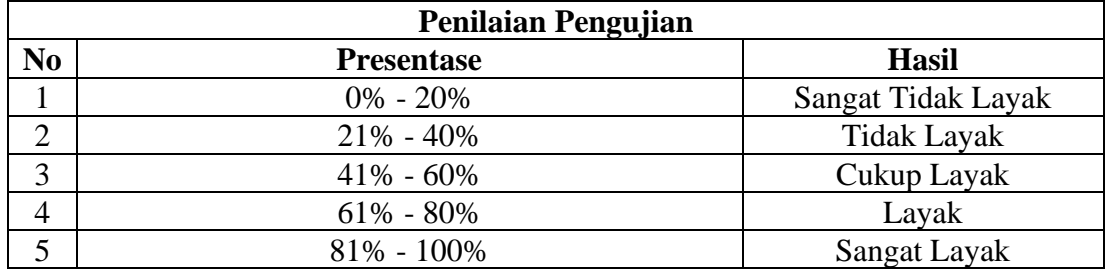

### **5.3.4.1***Usability Testing* **Kepada Ahli Multimedia**

Pengujian ini dilakukan dengan cara memberikan kuesioner kepada ahli media sebanyak 2 orang. Lembar validasi ahli multimedia pertama dapat dilihat pada **lampiran 3** dan surat keterangan validasi ahli multimedia pertama dapat dilihat pada **Lampiran 4** sedangkan untuk lembar validasi ahli multimedia kedua dapat dilihat pada **Lampiran 5** dan surat keterangan validasi ahli multimedia kedua dapat dilihat pada **Lampiran 6.** Hasil pengisian dan pengelolaan data kuesioner ahli multimedia dapat dilihat pada **Lampiran 7.** Rangkuman hasil kuesioner ahli multimedia dapat dilihat pada **Tabel 11.**

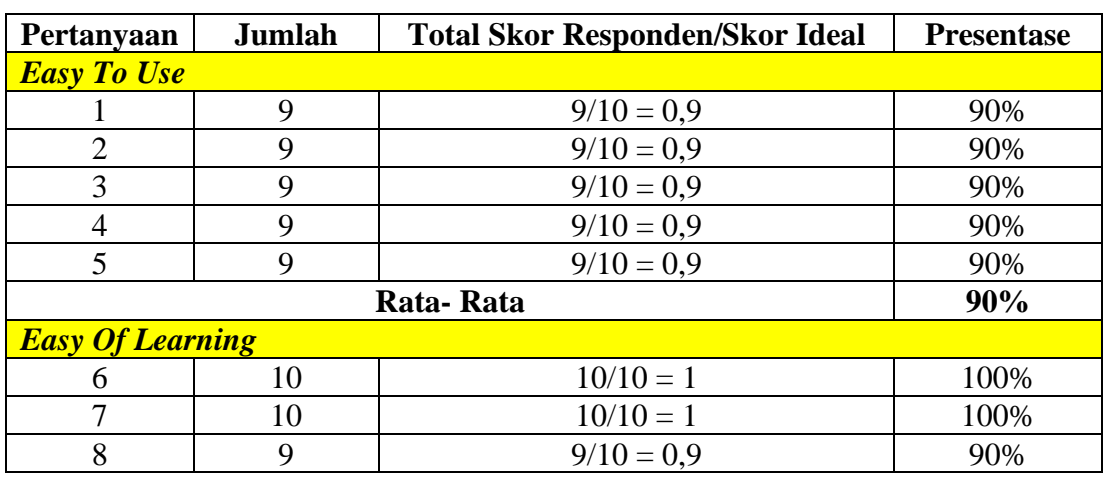

**Tabel 11.** Rangkuman hasil kuesioner ahli multimedia

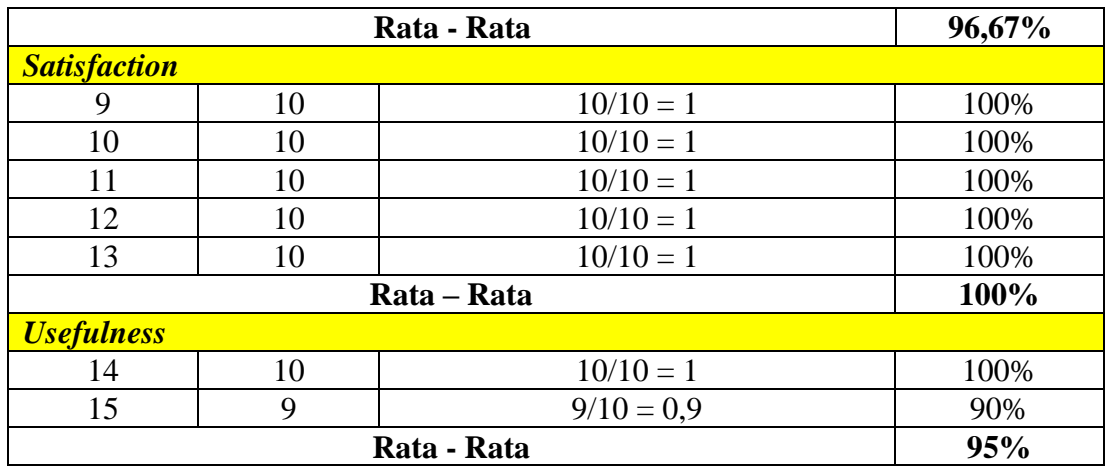

Hasil keseluruhan  $= \frac{90+96,67+100+95}{4}$  $\frac{7+100+95}{4} = \frac{381,67}{4}$  $\frac{1,67}{4}$  = 95,41%

Berdasarkan hasil perhitungan pada **Tabel 11**, didapatkan hasil keseluruhan yaitu sebesar 95,41% dengan kategori "**Sangat Layak**".

### **5.3.4.2***Usability Testing* **Kepada Calon Pengguna**

Penyebaran kuesioner ini mendapatkan hasil sebanyak 50 responden. Data 50 responden dapat dilihat pada **Lampiran 8.** Hasil pengisian dan pengolahan data kuesioner 50 responden dapat dilihat pada **Lampiran 9.** Rangkuman hasil kuesioner 50 responden dapat dilihat pada **Tabel 12.**

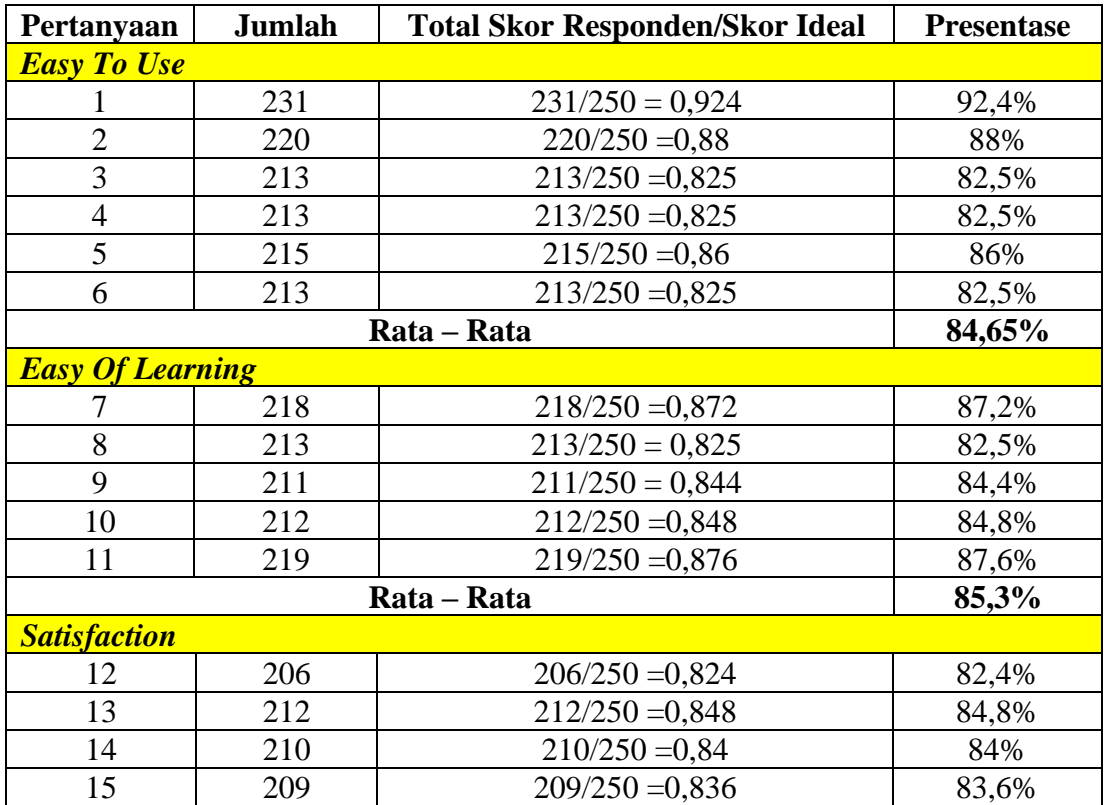

**Tabel 12.** Rangkuman hasil kuesioner 50 responden

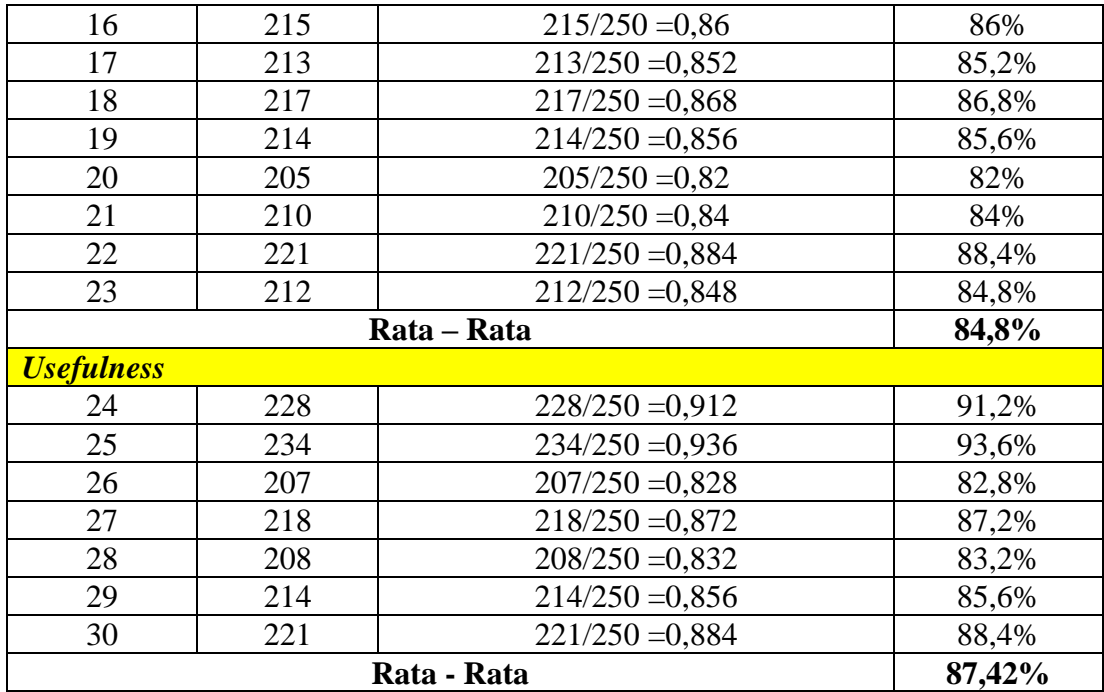

$$
\text{Hasil keseluruhan} = \frac{84,65+85,3+84,8+87,42}{4} = \frac{342,17}{4} = 85,54\%
$$

Berdasarkan hasil perhitungan pada **Tabel 12**, didapatkan hasil keseluruhan yaitu sebesar 85,54% dengan kategori "**Sangat Layak**".

Pertanyaan yang menghasilkan skor rendah, seperti pada nomor 6 dengan pertanyaan "apakah fitur atau tombol yang ada di *Virtual Reality* dapat digunakan?" mendorong pengembangan untuk melakukan pengecekan ulang dan melakukan perubahan pada tata letak tombol agar lebih mudah digunakan. Begitu juga dengan pertanyaan nomor 8 "apakah fitur tombol dalam *Virtual Reality* dipelajari cara penggunaannya?", pengembang merespons dengan menambahkan fitur pengenalan *icon* dan objek pada *Virtual Reality*. Pertanyaan nomor 20 "apakah perpindahan dari satu tempat ke tempat yang lain tidak memakan waktu yang lama?" mendorong pengembangan untuk mengurangi ukuran gambar dari 100 MB setiap 1 foto panorama menjadi 34 MB, tetapi tetap menjaga kualitas gambar yang jernih. Sedangkan pada pertanyaan nomor 26 "apakah *Virtual Reality* ini membantu anda mengetahui nama dan fungsi dari alat-alat di ruangan tertentu?", pengembangan menambahkan *icon* dan objek yang dapat disentuh, khususnya dalam ruangan laboratorium. Pertanyaan dapat dilihat pada **Lampiran 9.**

### **BAB VI KESIMPULAN**

### **6.1 Kesimpulan**

Berdasarkan perancangan dan pengujian yang telah dilakukan pada penelitian ini maka dapat disimpulkan bahwa metode yang digunakan dalam pembuatan *Virtual Tour* FMIPA ini adalah metode MDLC. Pembuatan *Virtual Reality* ini menghasilkan beberapa keuntungan diantaranya penggunaan gambar 360° dapat menjadikan *user* dapat berkeliling di dalam lingkungan kampus Universitas PAKUAN terutama di Gedung MIPA 1 dan MIPA 2, terdapat *sound* informasi dan teks untuk mempermudah *user* mengetahui letak posisinya pada saat itu, terdapat objek – objek yang dapat disentuh kemudian akan memunculkan informasi tentang alat tersebut, penerapan metode MDLC dalam *software* 3*sixty* sangat memberikan dukungan penuh dalam pembuatan *Virtual Reality* Fakultas MIPA Universitas PAKUAN sehingga berjalan dengan lancar dan juga agar calon mahasiswa dapat mengenal kampus dengan lebih mudah dan efisien.

*Software* 3*sixty* memberikan fitur yang sangat dibutuhkan dalam pembuatan *Virtual* agar beberapa foto, video, *sound*, *text* dapat dilihat dan dirasakan dalam satu *Website*.

Dilakukan Juga pengujian usability untuk menilai sejauh mana *Virtual Reality* tersebut memenuhi standar kegunaan menggunakan metode *USE Questionnaire* yang mencakup 4 elemen yaitu *Ease of Use, Ease of Learning, Satisfaction and Usefulness*. Pengujian usability kepada ahli media mendapatkan hasil keseluruhan sebesar 95,41% dengan kategori **"Sangat Layak"**. Selain itu dilakukan juga pengujian usability kepada 50 responden mendapatkan hasil keseluruhan sebesar 85,54% dengan kategori **"Sangat Layak".**

Untuk skor yang rendah pada pertanyaan tentang *Easy of use, Easy of learning, Satisfaction* dan *usefulness* perbaikan perlu dilakukan sehingga pengguna dapat merasakan kenyamanan dan bantuan yang lebih baik saat menggunakan *Virtual Reality*. Skor rendah tersebut juga memberikan petunjuk kepada pengembang untuk mengetahui elemen apa yang perlu ditambahkan atau dikurangi, seperti menambahkan *Icon* dan mengurangi resolusi foto panorama.

### **6.2 Saran**

Untuk penelitian ini terdapat saran untuk peneliti selanjutnya agar bisa mengembangkan fitur yang belum ada pada *virtual reality* ini yaitu:

- 1. Penambahan lokasi dengan foto  $360^{\circ}$  menjadi lebih luas lagi
- 2. Objek yang diberi label dapat ditingkatkan
- 3. Menjadikan penilaian sebagai acuan untuk menjadikan *Virtual Reality*  berkembang lebih baik
- 4. Mengambil gambar  $360^0$  yang menampilkan kegiatan manusia di dalam ruangan untuk menciptakan kesan yang lebih autentik.

### **DAFTAR PUSTAKA**

- Al Kautsar, M., & Yuswardi, Y. (2023). Aplikasi *Virtual Tour* Kampus Dengan Google Street View Pada Fakultas Teknik Informatika Universitas Jabal Ghafur Berbasis Android. Jurnal Real Riset, 5(1), 38-43.
- Almira, H. G. (2021). Penggunaan Teknologi Virtual Reality pada Media Pembelajaran Mata Kuliah Fotografi Dasar. *Jurnal Laporan Akhir Teknik Komputer*, *1*(2), 30-40.
- Anshary, M. A. K., Ramdani, C. M. S., Dewi, E. N. F., Rahman, A. N., & Syahriszani, R. Application of Point Tracking Technology in 360 Degree Panorama Virtual Tour Applications for Introduction to Siliwangi University Campus. *CESS (Journal of Computer Engineering, System and Science)*, *8*(1), 12-21.
- Ardiyanti, E. (2023*). Virtual Reality Tour* Menggunakan Metode Gambar Panorama Sebagai Media Pengenalan Lingkungan Sekolah Smk Khiara Ummah. Cyber and Education, Research, 1(2).
- Batubara, I. H., Raihan, E. A., Tanjung, M. I., Fadlurohman, D., & Can, A. (2022). Pemanfaatan Sistem Informasi dalam Pemesanan serta Digitalisasi Tiket Bus Berbasis Website. *Blend Sains Jurnal Teknik*, *1*(1), 55-61.
- Citra, P., Harsani, P., & Suhendar, E. (2023). *Optimization of Creative Industry Technology through E-Store Development in the MSME Business in the Fashion Sector*. *JPMI (Jurnal Pengabdian Masyarakat Inovatif)*, *1*(1), 19-29.
- Dawis, A. M. (2023). Pelatihan Hype *Virtual Reality* Di SMA Muhammadiyah 1 Surakarta. *Jurnal Pengabdian Masyarakat Sains dan Teknologi*, *2*(2), 86-94.
- Fitriyah, Y. Virtual Hospital Video 360 Sebagai Media Interaktif-Promotif di Rumah Sakit Pratama Kota Yogyakarta. *Journal of Information Systems for Public Health*, *8*(1), 32-45.
- Karlitasari, L., Situmorang, B. H., Putra, A. P., Sabrina, A., & Randika, D. (2022). *Virtual Tour Campus* Sebagai Media Promosi di Masa Pandemik Covid-19. *Komputasi: Jurnal Ilmiah Ilmu Komputer dan Matematika*, *19*(1), 16-24.
- Fauzan, A., Darmawan, Z. M., Ramadhan, R. A., & Fathoni, K. (2022). Analisis Pengalaman Pengguna Aplikasi Virtual Tour Kampus PENS Menggunakan Teknik Usability. *INOVTEK Polbeng-Seri Informatika*, *7*(1), 1-13.
- Febriansyah, M. F., & Sumaryana, Y. (2021). Pengembangan Aplikasi Media Pembelajaran Sekolah Dasar Menggunakan Metode Multimedia Development Life Cycle (MDLC). *Informatics and Digital Expert (INDEX)*, *3*(2), 61-68.
- Firdaus, Y. H., Jaenudin, J., & Fajri, H. (2020). Pengenalan objek Museum dan Monumen PETA menggunakan markerless *augmented reality* berbasis android. *JUSS (Jurnal Sains Dan Sistem Informasi)*, *3*(2), 1-16.
- Irahman, M. S., & Nurmiati, E. (2023). Evaluasi *Usability* Aplikasi Microsoft Word Menggunakan *Questionnaires Nielsen's Attributes Of Usability* (Nau) (Studi Kasus: Mahasiswa Program Studi Biologi Uin Syarif Hidayatullah Jakarta Tahun 2021). *Jurnal Perangkat Lunak*, *5*(2), 217-223.
- Moha, M. I., Poekoel, V. C., Najoan, M. E., & Robot, R. F. (2019). Implementasi Kamera 360 Derajat Untuk Mendeteksi Objek Pada Robot Sepak Bola Beroda. *Jurnal Teknik Informatika*, *14*(3), 321-328.
- Nugroho, R. A., Aguss, R. M., Putra, A. D., & Siregar, J. (2023, November). Coaching Clinic Kemampuan Kondisi Fisik Siswa Ekstrakurikuler Olahraga Di Sma Negeri 1 Sukoharjo Melalui Teknologi Virtual Reality. In *Prosiding Seminar Nasional Pengabdian Masyarakat LPPM UMJ* (Vol. 1, No. 1).
- Nugroho, A. (2023). Aplikasi *Virtual Tour* Kampus Sekolah Tinggi Teknologi (STITEK) Bontang Dengan Menggunakan Metode Multimedia Development Live Cycle (MDLC). Jurnal Sains dan Sistem Teknologi Informasi (SANDI), 5(1), 32-39.
- Nuantra, V. A., Sacky, M. R., Kristianto, W., Fadillah, M. R., Mahmudah, M. J., Hanif, S. A. C., & Yuamita, F. (2022). Faktor Usability Testing Terhadap Penggunaan Presensi Di Web SIA UTY. *Jurnal Teknologi dan Manajemen Industri Terapan*, *1*(3), 173-182.
- Rzig, D. E., Iqbal, N., Attisano, I., Qin, X., & Hassan, F. (2022). Characterizing Virtual Reality Software Testing. *arXiv preprint arXiv:2211.01992*.
- Rhomadiniyah, D., Dijaya, R., & Rahmawati, Y. (2023). The Digital City Tour Guide Using Augmented Reality on the Pasupati Bridge. *Procedia of Engineering and Life Science*, *4*.
- Satrio, D., & Muhardono, A. (2023). *Virtual Tour* Berbasis Website Sebagai Pendukung Media Pemasaran Kampus. Jurnal Minfo Polgan, 12(1), 289-296.
- Sucipto, A., Adrian, Q. J., & Kencono, M. A. (2021). Martial art *augmented reality* book (arbook) sebagai media pembelajaran seni beladiri nusantara pencak silat. *Jurnal Sisfokom (Sistem Informasi Dan Komputer)*, *10*(1), 40-45.
- Wijaya, A., Musril, H. A., Okra, R., & Khairuddin, K. (2023). Perancangan *Virtual Reality Tour* Sebagai Media Informasi Tata Letak Gedung Kampus Ii Iain Bukitinggi. *Jurnal Teknologi Informasi: Jurnal Keilmuan dan Aplikasi Bidang Teknik Informatika*, *17*(1), 9-19.

**LAMPIRAN**

### Lampiran 1. Surat keputusan

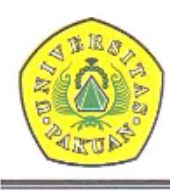

### YAYASAN PAKUAN SILIWANGI

### Universitas Pakuan

FAKULTAS MATEMATIKA DAN ILMU PENGETAHUAN ALAM Unggul. Manderi & Berkarakter Dalam Bidang MTPA

# $\begin{array}{c} \textbf{KEYUTUSAN DEKAN}\\ \textbf{FAKULTAS MATEMATIKA DAN ILMU PENGETAHUAN ALAM}\\ \textbf{UNIVERSITAS PAKUAN} \end{array}$ No.: 1992/KEP/D/FMIPA/VI/2023

#### **TENTANG**

# PENGANGKATAN PEMBIMBING TUGAS AKHIR<br>PADA PROGRAM STUDI ILMU KOMPUTER FAKULTAS MATEMATIKA DAN ILMU PENGETAHUAN ALAM UNIVERSITAS PAKUAN

#### DEKAN FAKULTAS MATEMATIKA DAN ILMU PENGETAHUAN ALAM UNIVERSITAS PAKUAN,

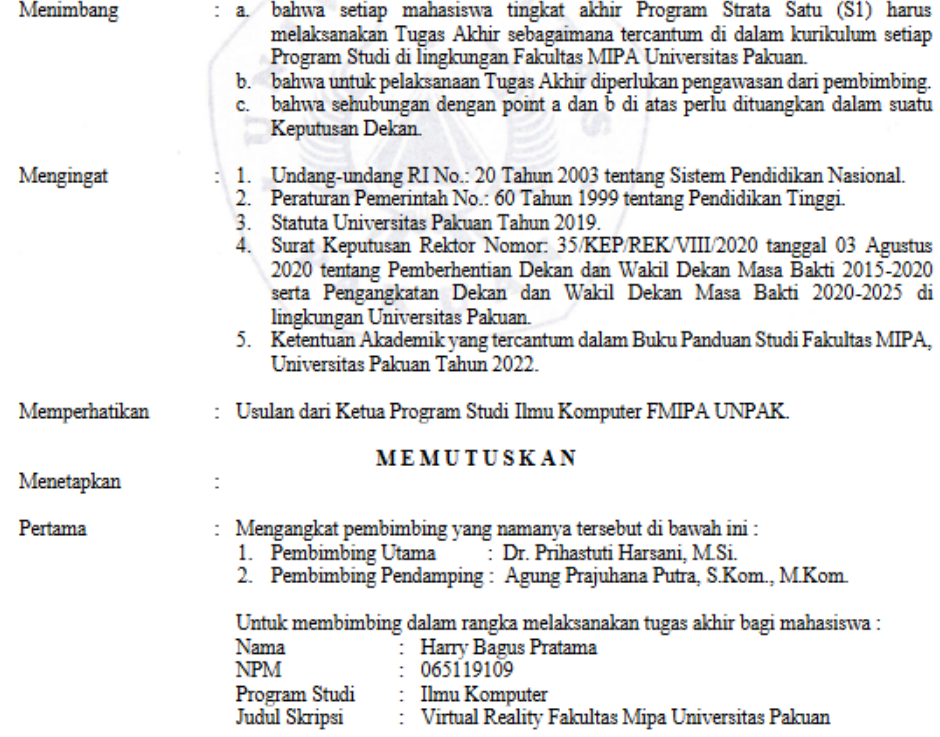

Jl. Pakuan P.O. Box 452, Bogor 16143, Telp./Fax. (0251) 8375547<br>Website : https://fmipa.unpak.ac.id

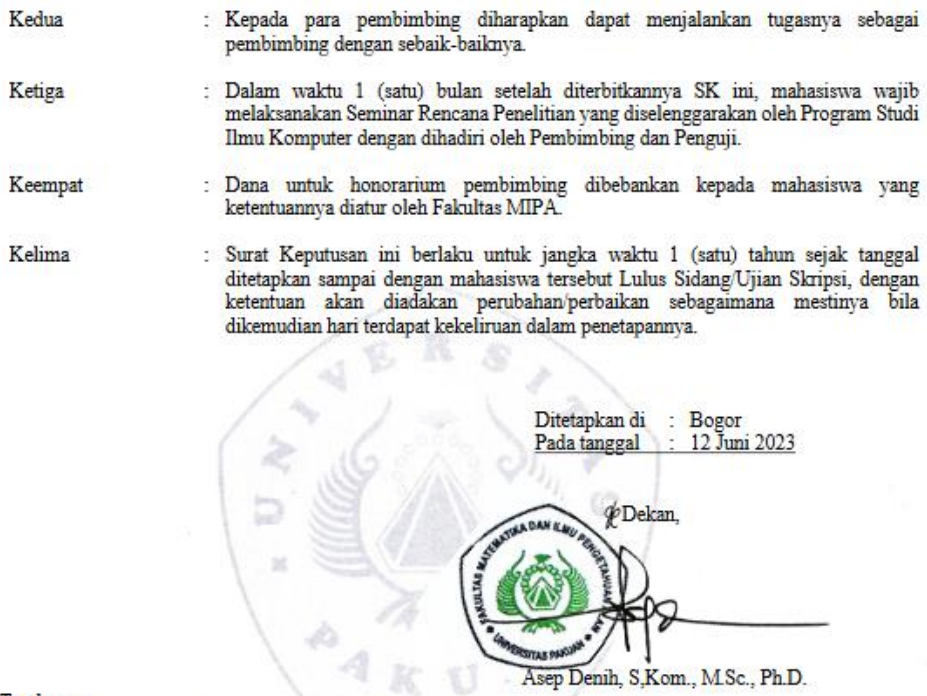

- 
- 
- Tembusan : <br> 1. Yth. Ketua Program Studi Ilmu Komputer; <br> 2. Yth. Dr. Prihastuti Harsani, M.Si.; <br> 3. Yth. Agung Prajuhana Putra, S.Kom., M.Kom.; <br> 4. Arsip.
- 

Jl. Pakuan P.O. Box 452, Bogor 16143, Telp./Fax. (0251) 8375547 Website $\imath$ https://fmipa.unpak.ac.id

Ŵ.

## **Lampiran 2.** Kartu bimbingan

П

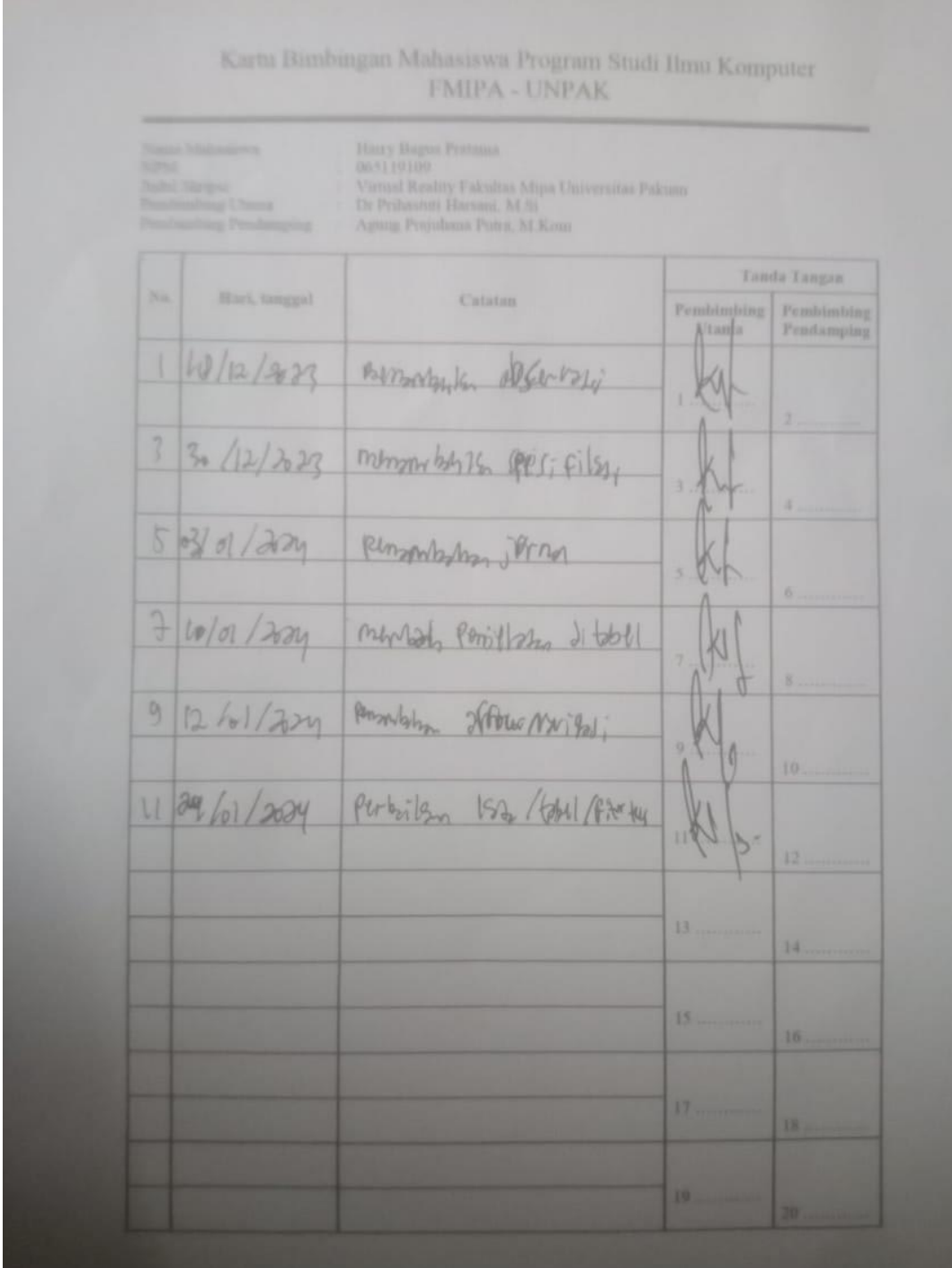

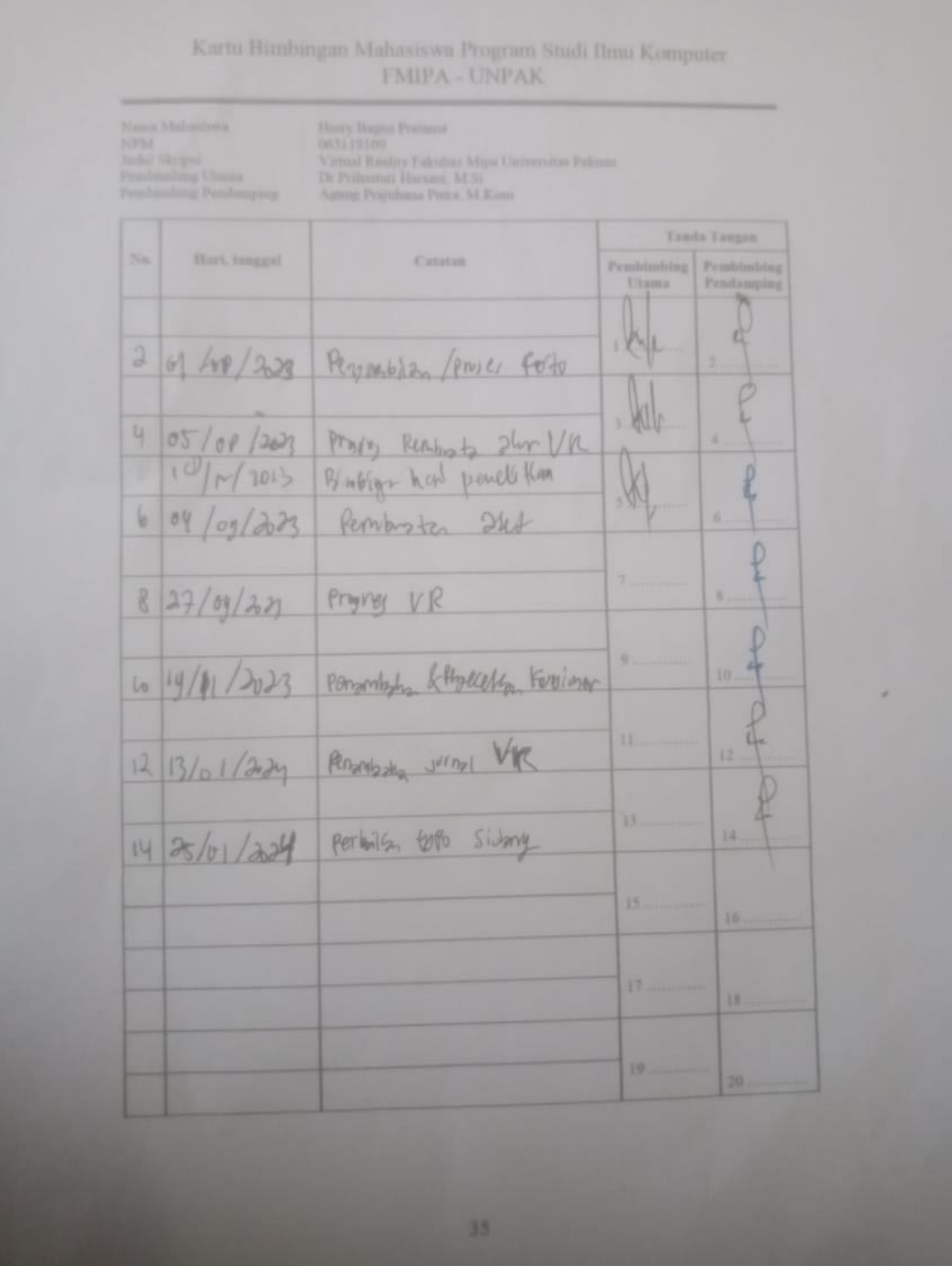

### Lampiran 3. Lembar validasi ahli multimedia pertama

#### LEMBAR VALIDASI AHLI MULTIMEDIA

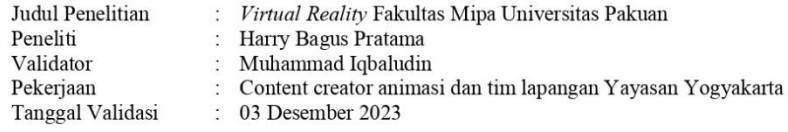

Lembar penilaian Virtual Reality ini bertujuan untuk mengetahui pendapat Bapak / Ibu mengenai kelayakan Virtual Reality yang telah dibuat. Penilaian dan saran dari Bapak / Ibu akan sangat bermanfaat untuk memperbaiki dan meningkatkan kualitas Virtual Reality ini. Atas perhatian dan kesediaannya untuk mengisi angket ini saya ucapkan terimakasih.

#### A. Petunjuk pengisian lembar penilaian

Bapak / Ibu dimohon memberikan penilaian dengan memberi tanda checklist ( $\sqrt{ }$ ) pada kolom skor penilaian yang tersedia. Adapun deskripsi skala penilaian adalah sebagai berikut:

- $\,1\,$ : Sangat Tidak Setuju
- 2 : Tidak Setuju
- 3 : Netral
- $\overline{4}$ : Setuju
- 5 : Sangat Setuju

#### **B.** Penilaian

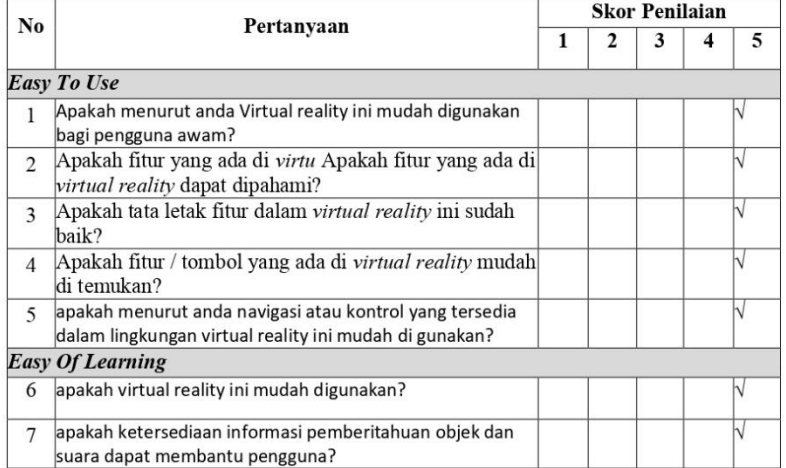

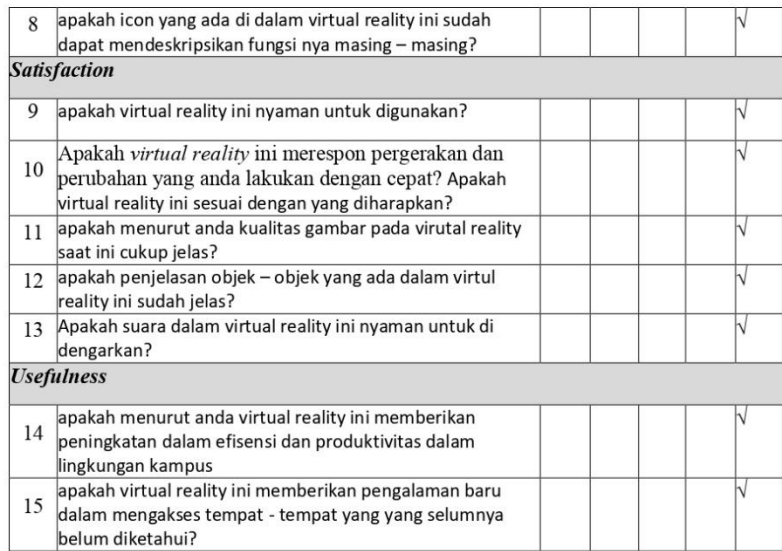

#### A. Saran / Perbaikan

#### sudah cukup

#### **B.** Kesimpulan

Uji coba "Virtual Reality Fakultas Mipa Universitas Pakuan" ini dinyatakan:

- $\sqrt{-}$  Layak digunakan tanpa revisi
- $\Box$  Layak untuk digunakan dengan revisi sesuai saran
- $\hfill\Box$  Tidak layak untuk digunakan

#### Catatan:

Beri tanda $\mathit{checklist}\left(\sqrt{ }\right)$ pada kotak yang telah disediakan

### Lampiran 4. Surat keterangan validasi ahli media pertama

#### SURAT KETERANGAN VALIDASI

Saya yang bertanda tangan dibawah ini:

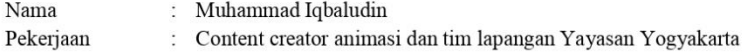

Telah memberikan penilaian pada penelitian dengan judul "Virtual Reality Fakultas Mipa Universitas Pakuan" oleh:

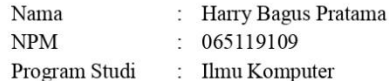

Setelah melakukan uji coba terhadap Virtual Reality tersebut berdasarkan aspek penilaian dapat dinyatakan:

- $\lor\quad$  Layak digunakan tanpa revisi
- $\Box$  Layak untuk digunakan dengan revisi sesuai saran
- $\Box$  Tidak layak untuk digunakan

Dengan saran / perbaikan sebagaimana terlampir. Demikian keterangan ini dibuat agar dapat digunakan sebagaimana mestinya

Yogyakarta, 03 Desember 2023

Validator

Muhammad Iqbaludin

Catatan: Beri tanda checklist ( $\sqrt{ }$ ) pada kotak yang telah disediakan

### Lampiran 5. Lembar validasi ahli media kedua

#### LEMBAR VALIDASI AHLI MULTIMEDIA

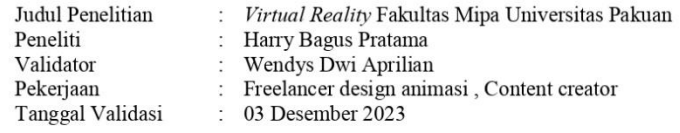

Lembar penilaian Virtual Reality ini bertujuan untuk mengetahui pendapat Bapak / Ibu mengenai kelayakan Virtual Reality yang telah dibuat. Penilaian dan saran dari Bapak / Ibu akan sangat bermanfaat untuk memperbaiki dan meningkatkan kualitas Virtual Reality ini. Atas perhatian dan kesediaannya untuk mengisi angket ini saya ucapkan terimakasih.

#### A. Petunjuk pengisian lembar penilaian

Bapak / Ibu dimohon memberikan penilaian dengan memberi tanda checklist (v) pada kolom skor penilaian yang tersedia. Adapun deskripsi skala penilaian adalah sebagai berikut:

- 1 : Sangat Tidak Setuju
- $2:$ Tidak Setuju
- $\overline{3}$  $\mathcal{L}$ Netral
- $4:$ Setuju
- 5 : Sangat Setuju

#### **B.** Penilaian

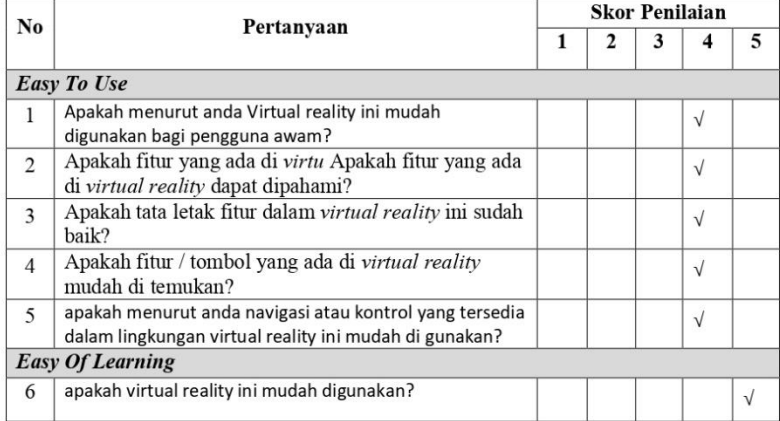

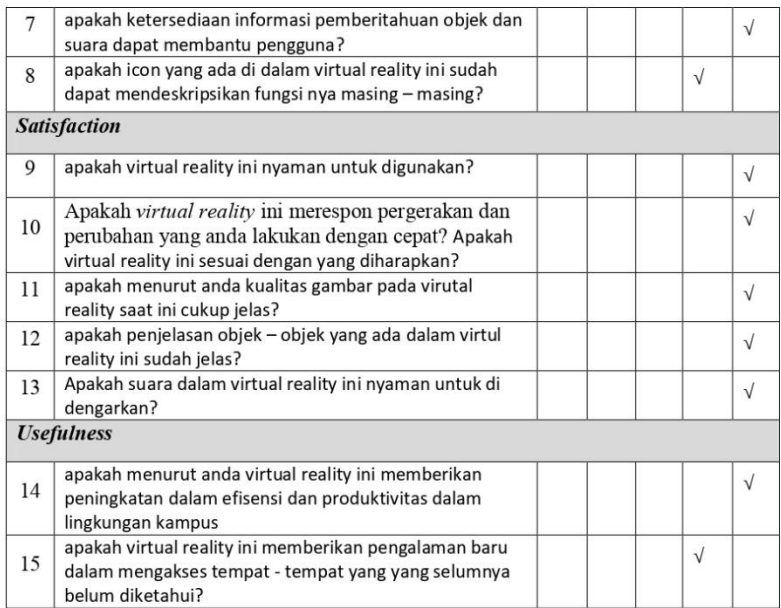

#### A. Saran / Perbaikan

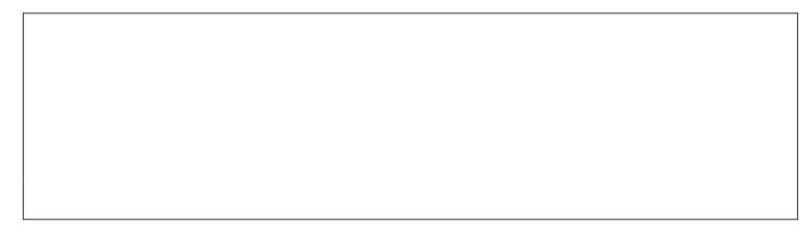

### **B.** Kesimpulan

Uji coba "Virtual Reality Fakultas Mipa Universitas Pakuan" ini dinyatakan:

- 
- √ Layak digunakan tanpa revisi<br>□ Layak untuk digunakan dengan revisi sesuai saran<br>□ Tidak layak untuk digunakan
- 

Catatan:

Beri tanda $\mathit{checklist}\ (\forall)$ pada kotak yang telah disediakan

### Lampiran 6. Surat keterangan validasi ahli media kedua

#### SURAT KETERANGAN VALIDASI

Saya yang bertanda tangan dibawah ini:

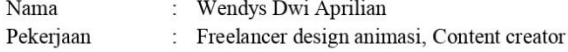

Telah memberikan penilaian pada penelitian dengan judul "Virtual Reality Fakultas Mipa Universitas Pakuan" oleh:

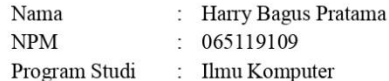

Setelah melakukan uji coba terhadap Virtual Reality tersebut berdasarkan aspek penilaian dapat dinyatakan:

- $\sqrt{-}$  Layak digunakan tanpa revisi
- $\Box$  Layak untuk digunakan dengan revisi sesuai saran
- $\Box$  Tidak layak untuk digunakan

Dengan saran / perbaikan sebagaimana terlampir. Demikian keterangan ini dibuat agar dapat digunakan sebagaimana mestinya

Bogor, 03 Desember 2023

Validator Wendys Dwi Aprilian

Catatan:

Beri tanda checklist (V) pada kotak yang telah disediakan

|                |                               |                               |                | Jumlah           | Hasil Bobot x    | Jumlah |  |  |  |
|----------------|-------------------------------|-------------------------------|----------------|------------------|------------------|--------|--|--|--|
| N <sub>o</sub> | Pertanyaan                    | Pilih Jawaban                 | <b>Bobot</b>   | Respon           | Jumlah           |        |  |  |  |
|                |                               |                               |                | den              | Responden        |        |  |  |  |
|                | <b>Easy To Use</b>            |                               |                |                  |                  |        |  |  |  |
|                | Apakah                        | <b>Sangat Tidak</b>           | $\mathbf{1}$   | $\theta$         | $\boldsymbol{0}$ |        |  |  |  |
|                | menurut anda                  | Setuju                        |                |                  |                  |        |  |  |  |
|                | virtual reality               | Tidak Setuju                  | $\overline{2}$ | $\theta$         | $\overline{0}$   |        |  |  |  |
| $\mathbf{1}$   | ini mudah                     | Netral                        | 3              | $\overline{0}$   | $\overline{0}$   |        |  |  |  |
|                | digunakan                     | Setuju                        | $\overline{4}$ | 1                | $\overline{4}$   | 9      |  |  |  |
|                | bagi<br>pengguna              | Sangat Setuju                 | 5              | $\mathbf{1}$     | 5                |        |  |  |  |
|                | awam?                         |                               |                |                  |                  |        |  |  |  |
|                | Apakah fitur                  | <b>Sangat Tidak</b>           | $\mathbf{1}$   | $\theta$         | $\overline{0}$   |        |  |  |  |
|                | yang ada di                   | Setuju                        |                |                  |                  |        |  |  |  |
| $\overline{2}$ | virtual reality               | Tidak Setuju                  | $\overline{2}$ | $\boldsymbol{0}$ | $\overline{0}$   | 9      |  |  |  |
|                | dapat                         | Netral                        | 3              | $\overline{0}$   | $\overline{0}$   |        |  |  |  |
|                | dipahami?                     | Setuju                        | $\overline{4}$ | 1                | 4                |        |  |  |  |
|                |                               | Sangat Setuju                 | 5              | $\mathbf{1}$     | 5                |        |  |  |  |
|                | Apakah tata<br>letak fitur    | <b>Sangat Tidak</b><br>Setuju | $\mathbf{1}$   | $\overline{0}$   | $\boldsymbol{0}$ |        |  |  |  |
| 3              | dalam virtual                 | Tidak Setuju                  | $\overline{2}$ | $\boldsymbol{0}$ | $\boldsymbol{0}$ |        |  |  |  |
|                | <i>reality</i> ini            | Netral                        | 3              | $\boldsymbol{0}$ | $\overline{0}$   |        |  |  |  |
|                | sudah baik?                   | Setuju                        | $\overline{4}$ | $\mathbf{1}$     | $\overline{4}$   |        |  |  |  |
|                |                               | Sangat Setuju                 | 5              | $\mathbf{1}$     | 5                |        |  |  |  |
|                | Apakah fitur<br>/ tombol yang | Sangat Tidak<br>Setuju        | $\mathbf{1}$   | $\overline{0}$   | $\boldsymbol{0}$ |        |  |  |  |
| $\overline{4}$ | ada di virtual                | Tidak Setuju                  | $\overline{2}$ | $\boldsymbol{0}$ | $\boldsymbol{0}$ | 9      |  |  |  |
|                |                               | Netral                        | 3              | $\boldsymbol{0}$ | $\overline{0}$   |        |  |  |  |
|                | reality mudah<br>di temukan?  | Setuju                        | $\overline{4}$ | $\mathbf{1}$     | 4                |        |  |  |  |
|                |                               | Sangat Setuju                 | 5              | $\mathbf{1}$     | 5                |        |  |  |  |
|                | apakah<br>menurut anda        | Sangat Tidak<br>Setuju        | 1              | $\boldsymbol{0}$ | $\boldsymbol{0}$ |        |  |  |  |
|                | navigasi atau                 | Tidak Setuju                  | $\overline{2}$ | $\boldsymbol{0}$ | $\overline{0}$   |        |  |  |  |
|                | kontrol yang                  | Netral                        | 3              | 0                | $\boldsymbol{0}$ |        |  |  |  |
|                | tersedia                      | Setuju                        | $\overline{4}$ | 1                | $\overline{4}$   |        |  |  |  |
| 5              | dalam                         |                               |                |                  |                  | 9      |  |  |  |
|                | lingkungan                    |                               |                | $\mathbf{1}$     |                  |        |  |  |  |
|                | virtual reality               | Sangat Setuju                 | 5              |                  | 5                |        |  |  |  |
|                | ini mudah di                  |                               |                |                  |                  |        |  |  |  |
|                | gunakan?                      |                               |                |                  |                  |        |  |  |  |
|                | <b>Easy Of Learning</b>       |                               |                |                  |                  |        |  |  |  |
|                |                               | <b>Sangat Tidak</b>           |                |                  |                  |        |  |  |  |
| 6              | apakah                        | Setuju                        | $\mathbf{1}$   | $\overline{0}$   | $\overline{0}$   | 10     |  |  |  |
|                | virtual reality               | Tidak Setuju                  | $\overline{2}$ | $\overline{0}$   | $\overline{0}$   |        |  |  |  |

**Lampiran 7.** Hasil pengisian dan pengelolaan data kuesioner ahli multimedia

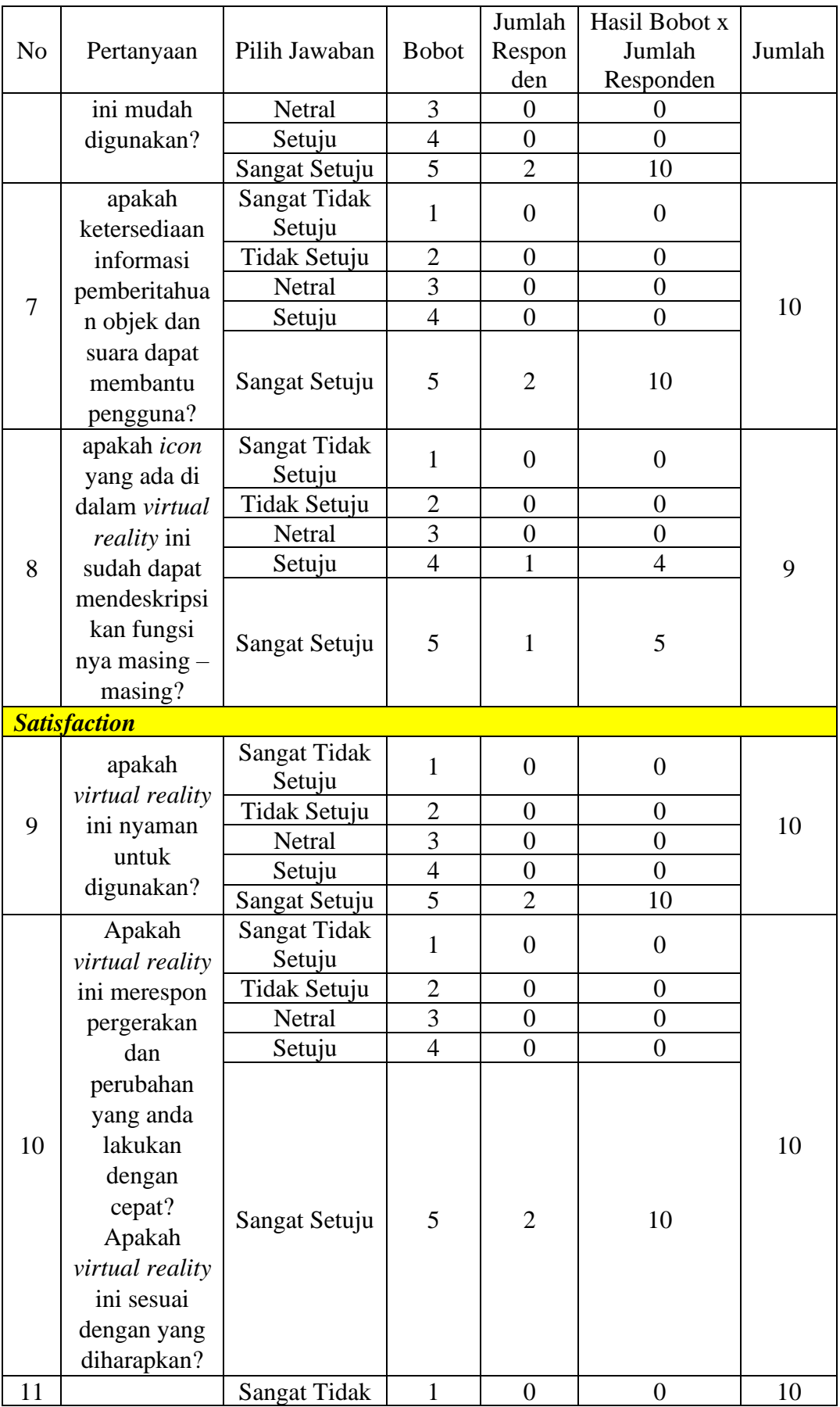

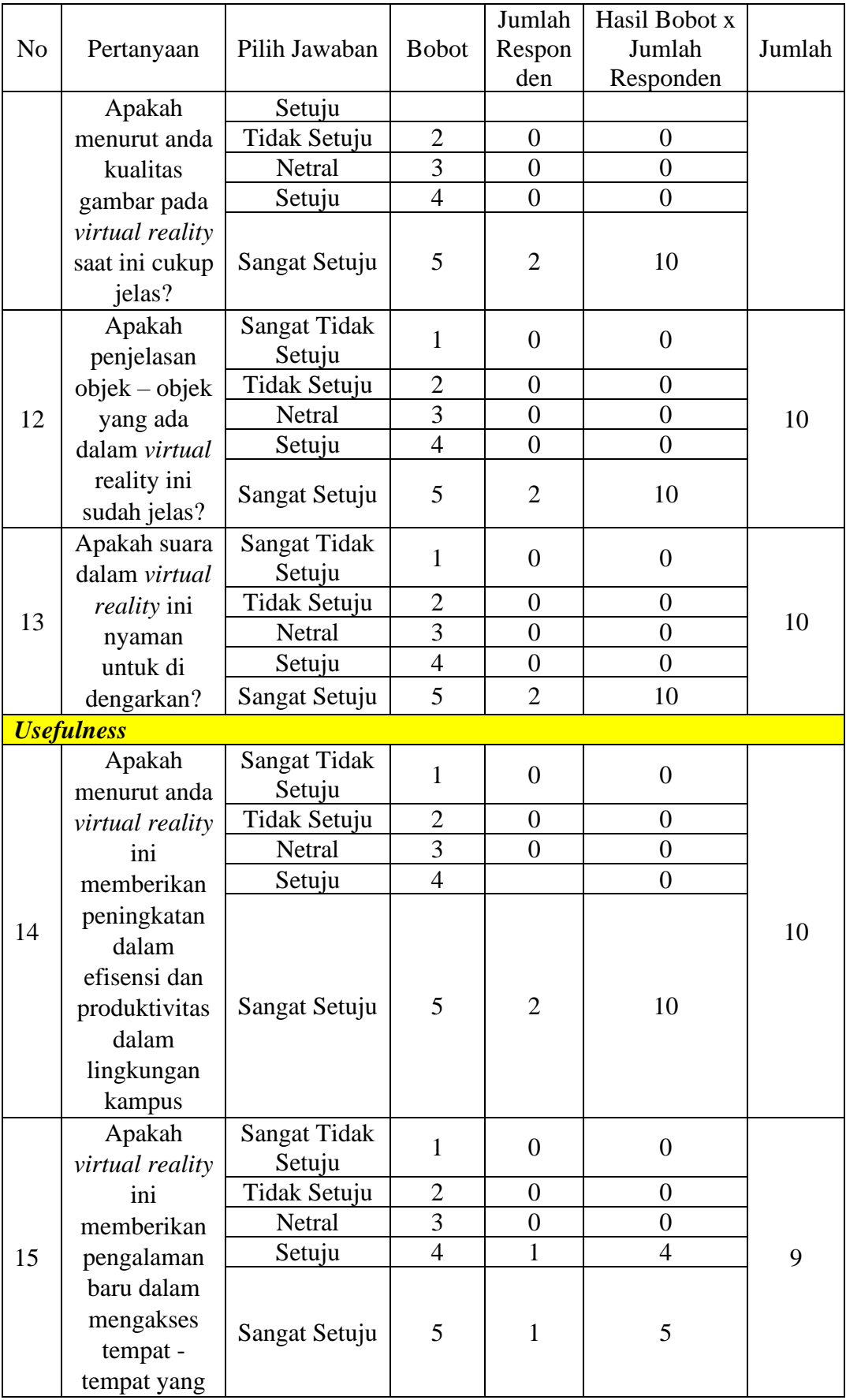

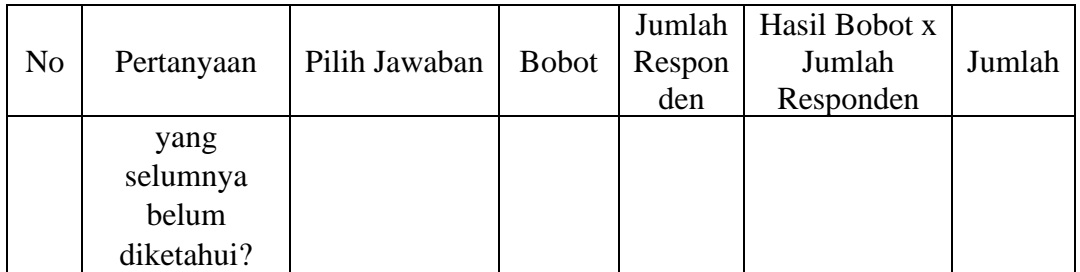

| $B$ by $\theta$ :<br>File      |                                 |                                |                                             |                                |                                                                         |                                                     |                                |                                |                               | ofromalsx - Excel        |                                |                                       |                               |                                 |                                |                                   |                                                |                                                                                                    | Sign in                                                 | $\mathbf{m}$                                 | $\sigma$<br>Φ                  |
|--------------------------------|---------------------------------|--------------------------------|---------------------------------------------|--------------------------------|-------------------------------------------------------------------------|-----------------------------------------------------|--------------------------------|--------------------------------|-------------------------------|--------------------------|--------------------------------|---------------------------------------|-------------------------------|---------------------------------|--------------------------------|-----------------------------------|------------------------------------------------|----------------------------------------------------------------------------------------------------|---------------------------------------------------------|----------------------------------------------|--------------------------------|
| Home<br><b>Part X</b> Cut      | Insert                          |                                |                                             |                                | Page Layout Formulas Data Review View Help Q Tellme what you want to do |                                                     |                                |                                |                               |                          |                                |                                       |                               |                                 |                                |                                   |                                                | $\Sigma$ AutoSum $\sim$                                                                              |                                                         |                                              |                                |
| <b>De Copy</b>                 | Calibri                         |                                | $-11 - K_A$                                 |                                | $\equiv \equiv \equiv \gg \sim$ # Wrap Text                             |                                                     |                                | General                        |                               |                          | Normal                         | Bad                                   | Good                          | Neutral                         |                                | F<br>詥                            | v                                              | $\overline{+}$ Fill $\sim$                                                                           | $A_{\nabla}$                                            |                                              | ٠                              |
| S' Format Painter              |                                 | B I U<br>$v$ $v$               | D.v                                         |                                | $\equiv \equiv \equiv \equiv \equiv$ Merge & Center v                   |                                                     |                                | 四 - %, 2 % 器                   |                               | Conditional Format as    | Calculation                    | heck Ce                               |                               | Explanatory<br><b>Hyperlink</b> | v                              | Insert                            | Delete Format                                  | & Clear-                                                                                             | Sert & Find &                                           |                                              | Add-ins                        |
| Clipboard                      | $\overline{u}$                  | Ford                           |                                             | $\sqrt{2}$                     | <b>Alianment</b>                                                        |                                                     | $\sqrt{2}$                     | Number                         |                               | Formatting v Table v     |                                | <b>Styles</b>                         |                               |                                 |                                | Cells                             |                                                |                                                                                                    | Filter ~ Select ~<br>Edition                            |                                              | Addies                         |
|                                |                                 |                                |                                             |                                |                                                                         |                                                     |                                |                                |                               |                          |                                |                                       |                               |                                 |                                |                                   |                                                |                                                                                                    |                                                         |                                              |                                |
| AFSS.                          | $\times$ $\checkmark$ fr        |                                |                                             |                                |                                                                         |                                                     |                                |                                |                               |                          |                                |                                       |                               |                                 |                                |                                   |                                                |                                                                                                    |                                                         |                                              |                                |
| Sangat Setuku                  | M<br>Sangat Setulu              | Setulu                         | $^{\circ}$<br>Sangat Setulu Setulu          | p.                             | $\Omega$<br>Sangat Setulu                                               | $\mathbf{r}$<br>Sangat Setulu Sangat Setulu         |                                | $\mathbf{r}$<br>Sangat Setuku  | $\mathbf{H}$                  | Setuàu                   | $\mathbf{v}$<br>Setulu         | Setuiu                                | Sangat Setulu                 | $\rightarrow$<br>Sangat Setulu  | AA<br>Sangat Setulu            | AB                                | AC.                                            | AD.<br>Sangat Setului Sangat Setului Sangat Setului                                                  | $\Delta F$<br>Sangat Setulu Sangat Setulu Sangat Setulu | AF                                           | AG                             |
| Sangat Setulu                  | Sangat Setuju                   | Sanget Setupa                  | Sangat Setulu Sangat Setulu                 |                                | <b>Sannat Saturu</b>                                                    | Senat                                               | <b>Sekar</b>                   | Senau                          | Setuju<br>Sangat Setuju       | Sangat Setulu            | Sanget Setups                  | Sanget Setupa                         | Sangat Setuju                 | Sangat Setuju                   | Sangat Setuju                  |                                   |                                                | Sanget Setulu Sanget Setulu Sangat Setulu.                                                           | Sangat Setuju Sangat Setuju                             |                                              | <b>Sanny Satur</b>             |
| Sangai Setulu                  | Sangat Setus                    | Sangar Setuau                  | Sangat Setulu                               | Sangat Setuau                  | Sangat Setuau                                                           | Senau                                               | Senau                          | Sangat Setuau                  | Sangat Senau                  | Sangal Seluku            | <b>Setus</b>                   | Sangar Setuau                         | Sangat Setuau                 | Sangar Seruju                   | Sangat Setulu                  |                                   |                                                | Sangat Setului Sangat Setulu - Sangat Setului                                                        | Sangal Setuau Sangal Setuau                             |                                              | Sangat Setuk                   |
| Sangat Setuju<br>Seher         | Setuku<br>Natral                | Sangat Setuju<br>Natural       | Sangat Setuju Sangat Setuju<br>Setuba       | Sangat Setuju                  | Sangat Setuju<br>Saturn                                                 | Sangat Senau Sangat Setuju<br>Sarvist Satura Saturn |                                | Sangat Setuju<br>Sangat Setuau | Sangat Setuju<br>Setupa       | Sangat Senau<br>Sehring  | Sangat Setuju<br>Setulu        | Sangat Setuju<br>Setubu               | Sangat Setuju<br>Setubu       | Sangat Setuju<br>Sangat Setuju  | Sangat Setuju<br>Sanget Setulu | Setsius                           | Setulu                                         | Sangat Setuju Sangat Setuju Sangat Setuju Sangat Setuju Sangat Setuju Sangat Setuju<br>Sangat Setuju | Setting                                                 | Setupa.                                      | <b>Norwal</b>                  |
| Senau                          | Setulu                          | Setting                        | <b>Metral</b>                               | Nemal                          | Nettal                                                                  | Nerval                                              | Senau                          | Senau                          | Nerval                        | fan as                   | Nett N                         | Ners of                               | Senau                         | Neval                           | نفندما                         | <b>Service</b>                    | Settéra                                        | Sen.a.                                                                                               | Seesa                                                   | Setupa.                                      | Sen.a.                         |
| Sangar Setului<br>Setub        | Setulu<br>Satuki                | Setulu<br><b>Setuju</b>        | Setuiu<br>Sahah                             | Sangar Servius<br>Setupu       | Senau<br>Setupa                                                         | Senau<br>Sehring                                    | Sangat Setulu<br>Senato        | Senau<br>Sehár                 | Sangat Senau<br>Setupa        | Sangat Senau<br>Senior   | Setuiu<br>Setting              | Setulu<br>Setuju                      | Setulu<br>Setuju              | Setuku<br>Setupa                | Sangat Setulu<br>Setupa        | Setuiu<br>Setsing                 | Seniu<br>Satur.                                | Senau<br>Setuau                                                                                      | Sesau<br>Saturn                                         | Sangai Seruju Seruju<br><b>Setupu</b>        | Sen.e.                         |
| Netral                         | Setuka                          | Setulu                         | Metral                                      | <b>Setupu</b>                  | Setupa                                                                  | Senau                                               | Setuau                         | Senau                          | Nerval                        | Senau                    | Setulu                         | Netzal                                | Ners of                       | Setupa                          | Sangat Setulu                  | Setua                             | <b>Florida</b>                                 | Sangat Setus                                                                                         | <b>Setupa</b>                                           | Sangat Setuau                                | Sangat Setus                   |
| Setuju<br>Sannat Satuku        | Setuka<br>Sannat Saturu         | Sangar Seruju<br>Sangat Setulu | Mental<br>Setubu                            | <b>Seniki</b><br>Setubu        | Nemal<br>Sangat Setuju                                                  | Sangat Senau Neeal<br>Sannat Sehiku, Sannat Sehiku  |                                | Senau<br>Senior                | Sangar Senau                  | Nerval<br>Setuar         | Seniu<br>Setuiu                | Sangar Senau<br>Setuiu                | Sangar Senau<br>Sangat Setuau | Setupa<br>Setulu                | Sangar Setuju<br>Setubu        | Sangat Setuju Setuju<br>Setuiu    | Setuju                                         | Senau<br>Senier                                                                                      | Setatu<br>Satura                                        | Sangat Setuju<br>Setuju                      | Newal<br>Setupa                |
| Sangat Setulu                  | <b>Sannat Satulu</b>            | <b>Sangat Setual</b>           | Sangat Setulu                               | Sannat Satus                   | Sangat Setuau                                                           |                                                     | Sangat Setuau Sangat Setuau    | <b>Sangua Sena</b>             | Sangat Setupa<br>Sangal Sehau | <b>Rangua di Regular</b> | <b>Sannat Seitau</b>           | Sanna Sanau                           | <b>Sanna</b> Sana             | <b>Sarvive Setulus</b>          | Sangat Setuju                  | <b>Rangar Setuau Sangar Setua</b> |                                                | <b>Sanny Setau</b>                                                                                   | Sarvant1                                                | <b>Na Sanna Sana</b>                         | <b>Sanny Sena</b>              |
| Nerral                         | Setuka                          | Setulu                         | Sen.au                                      | Senau                          | Senau                                                                   | Senau                                               | Senau                          | Senau                          | Sangar Senau                  | Sangar Senau             | Senau                          | Senau                                 | Sangar Senau                  | Setuka                          | Sangar Setulu                  | Sangar Senau Senau                |                                                | Senau                                                                                                | Setulu                                                  | Senau                                        | Sangat Senau                   |
| Setuju<br>Netral               | Setupa<br>Setuba                | <b>Setuju</b><br>Setulus       | Setupa<br>Sanget Setulu                     | <b>Blazza</b><br>Sangal Selulu | Setuju<br>Sangat Setuau                                                 | Setuju<br>Setuar                                    | Setuju<br>Setuba               | Senziu<br>Senau                | Setuju<br>Sangat Setuau       | Setuju<br>Sangal Setuar  | Notra<br>Setulu                | Setuju<br>Setulu                      | Setuju<br>Setulu              | Setupa<br>Setuba                | Setupa<br>Sanget Setulu        | Setuju                            | <b>Flatta</b><br>Sangat Setului Sangat Setului | News<br>Sangat Setulu                                                                                | Setuju<br>Setuba                                        | Setuju<br>Setubu                             | Senau<br>Senau                 |
| Sangar Setuki                  | Sangar Setuau                   | Sangar Setuau                  | Sangar Seruju                               | Setupa                         | Senau                                                                   | Sangat Senau Sangat Setuju                          |                                | Sangat Setuar                  | Senau                         | Senau                    | Setuju                         | Sangar Senau                          | Sangar Senau                  | Senau                           | Sangar Servius                 |                                   |                                                | Sangar Sen.qu Sangar Sen.qu Sangar Senau                                                             | Setuau.                                                 | Sangar Senau                                 | Sangat Setuju                  |
| Sangat Setuju<br>Setuba        | Setulu.<br><b>Sannat Saturu</b> | Sangat Setulu<br>Setting       | Setupa<br>Sehar                             | <b>Setupa</b><br>Sangat Setuju | Sangat Setuju<br>Setubu                                                 | Sanna Senau, Senau<br>Setuba                        | <b>Sekala</b>                  | Sangat Setuju<br>Sehala        | Setuju<br>Sangat Setuju       | Sangat Senau<br>Sehviv   | Setuju<br>Setubu               | Sangat Setuju<br><b>Sanget Setups</b> | Sangat Setuju<br>Setulu       | Sangat Setuju<br>Sangat Setuju  | Sangat Setuju<br>Sangat Setuju | Setuiu<br>Sangat Setulu Setulu    | Sangat Setuju Setuju                           | <b>Sannak Satuku</b>                                                                                 | Setcha                                                  | Sangat Setuju Sangat Setuju<br><b>Setupa</b> | Sangat Setuju<br><b>Senau</b>  |
| Nerral                         | Sangar Setusu                   | Nettal                         | Metral                                      | Senau                          | Sangat Setuau                                                           | Senau                                               | Nemal                          | Sangar Sesau                   | Senau                         | Nerval                   | Sangat Setuau                  | Setusu                                | Nerral                        | Newal                           | Sangar Setusu                  | Netral                            | Tidak Setusa                                   | Senar                                                                                                | Sangar Setuau Netral                                    |                                              | Senau                          |
| Sangat Setuku                  | Sangat Setuju                   | Sangat Setuju                  | Sangar Setuju                               | Sangat Setuju                  | Sangat Setuju                                                           | Sangat Senau Sangat Senau                           |                                | Sangat Setuju                  | Sangat Senau                  | Sangat Senau             | Sangat Setuju                  | Sangat Setuju                         | Sangat Setuju                 | Sangat Setuju                   | Sangat Setuju                  |                                   | Sangat Setuju Sangat Setuju                    | Sangat Setuju                                                                                        | Sangat Setuju Sangat Setuju                             |                                              | Sangat Senay                   |
| Netzal<br>Sangat Setupa        | Setubu<br>Sangat Setuar         | Setulus<br>Sangat Setua        | Neval<br>Sangat Setulu                      | Setupa<br>Sangat Setuau        | Netral<br>Sangat Setuau                                                 | Setuar<br>Sangat Setuau Sangat Setuau               | Setuba                         | Senau<br>Sangat Setuar         | Nerval<br>Sangat Setuau       | Setuà<br>Sangat Setuau   | Setulu<br>Sangat Setuar        | Setubu<br>Sangat Setua                | Setulu<br>Sangat Setuar       | Setupa<br>Sangat Setuju         | Setubu<br>Sangat Setuju        | Setuiu                            | Setubu<br>Sangat Setului Sangat Setului        | Sena<br>Sangat Setuar                                                                                | Natural<br>Sangat Setuau Sangat Setuau                  | Setubu                                       | Senau<br>Sangat Setup,         |
| Sangat Setuku                  | Sangar Seruju                   | Sangar Seruju                  |                                             | Sangat Setulu Sangat Setulu    | Sangat Setuau                                                           |                                                     | Sangat Senau Sangat Setulu     | Sangat Senau                   | Sangat Sen.ex                 | Sangat Senau             | Sangar Senau                   | Sangar Senau                          | Sangar Seruju                 | Sangar Setulu                   | Sangar Serulu                  |                                   |                                                | Sangat Setului Sangat Setulu   Sangat Setului                                                        | Sangat Setuau Sangat Setuau                             |                                              | Sanna Sesa.                    |
| Setuit<br>Setuau               | Nessal<br>Setulu                | Setting<br>Setubu              | Sehár<br>Sehar                              | Tidak Setuka<br>Setulu         | Setubu<br>Setupu                                                        | Setuàn<br>Senau                                     | Netral<br>Setuau               | Senau<br>Senar                 | Seniu<br>Senau                | Senate<br>lenau          | Tidak Setulu<br>Setusu         | Tidak Setulu<br>Setusu                | Seturu<br>Setubu              | Seker<br>Setuar                 | Senior<br>Setuau               | Setuiu<br>Setuau                  | Setuju<br>Setulu                               | Neval<br>Senar                                                                                       | Satura<br><b>Setupu</b>                                 | Netral<br>Setulu                             | Senau<br>Senau                 |
| Sangar Setuku                  | Sangar Setulu                   | Sangar Setuau                  | Sangat Setulu                               | Sangat Setuau                  | Sangat Senau                                                            | Sangat Senau                                        | Sangat Setulu                  | Sangat Setuku                  | Sangar Senau                  | Sangat Senau             | Sangar Setuau                  | Sangar Senau                          | Sangar Seruju                 | Sangar Setulu                   | Sangar Setulu                  | Sangat Setului Sangat Setulu      |                                                | Sangat Setului                                                                                       | Sangar Setuau Sangar Setuau                             |                                              | Sangat Senau                   |
| Nerval                         | Netral                          | Setulus                        | Setulu                                      | Setubu                         | <b>Testral</b>                                                          | Setuau                                              | Sangat Setulu                  | Senau                          | Nerval                        | Nerval                   | Notra                          | Setuius                               | Setuiu                        | Netral                          | Newsal                         | Nerral                            | <b>TEACHIN</b>                                 | Neval                                                                                                | National                                                | <b>Blanch</b>                                | Senau                          |
| Setua<br>Senau                 | Setupa<br>Setulu                | Setuju<br>Setulu               | Sangat Setulu<br>Sen.ex                     | Sangat Setuju<br>Senex         | <b>Setupu</b><br>Senau                                                  | Setupa<br>Senau                                     | Setueu<br>Senau                | Senau<br>Nerral                | Sangat Setuar<br>Senau        | Sangat Setua<br>Senau    | Setuju<br>Senau                | Notzal<br>Senau                       | Setuba<br>Nerral              | Setupa<br>Senau                 | Setuba<br>Sen.e.               | Sanget Setulu Setulu<br>Setuau    | Senau                                          | Senar<br>Senar                                                                                       | Sanget Setuau Setuau<br>Sesau                           | Senex                                        | Senau<br>Sen.au                |
| Nerral                         | Setuka                          | Netsal                         | Setupa                                      | Setuju                         | Netral                                                                  | Senau                                               | Senau                          | Senau                          | Setuju                        | Senau                    | Setulu                         | Senio.                                | Setuiu                        | Netral                          | Setuku                         | Setuiu                            | Setulu                                         | Senau                                                                                                | Setting                                                 | Setuju                                       | Senáu                          |
| Sangel Setulu<br>Nerral        | Setubu<br>Setuka                | Setubu<br>Setting              | Setuba<br>Metral                            | Sengel Setulu<br>Nemal         | Sangat Setulu<br>Nemal                                                  | Setuar<br>Senau                                     | Sanget Setulu<br>Sangat Setuau | Sangat Setub<br>Senau          | Sangat Setuau<br>Senau        | Sangel Setulu<br>Senau   | <b>Sengel Setual</b><br>Setulu | <b>Sangel Setual</b><br>Setulu        | Sangat Setuà<br>Senau         | Sanget Setulu<br>Setuka         | Sanget Setulu<br>Sangar Seruju | Sangat Setuju Setuju              | Sangat Setulu Sangat Setulu                    | Sanget Setulu<br>Senar                                                                               | Sanget Setuau Sanget Setuau<br>Setusa                   | Sangar Senau                                 | Sangat Setuju<br>Sangat Setulu |
| Setuius                        | Setuku                          | Setulu                         | Tidak Senau                                 | Setuka                         | Senau                                                                   | Senau                                               | <b>Senau</b>                   | Senau                          | Setuau                        | Senau                    | Samgat Setuku                  | Setuius                               | Sangat Setuau                 | Setulu                          | Setulu                         | Setuiu                            | Senju                                          | Senau                                                                                                | Setatu                                                  | Tidak Senau                                  | Senau                          |
| Setupa                         | Sangel Setulu                   | <b>Setuju</b>                  | Sangat Setuju Setuju                        |                                | Sangat Setuju                                                           | Setuar                                              | Sanget Setuju                  | Sehala                         | Sangat Setupa                 | Sangat Setupa            | Notzal                         | Setuju                                | Netval                        | Setupa                          | Sangat Setuju                  | Sangat Setului Setului            |                                                | Sangat Setuju                                                                                        | Setuba                                                  | Setupa                                       | Sangat Setub                   |
| Sangat Setupa<br>Sangar Setuku | Sangat Setuau<br>Sangar Setulu  | Sangat Setuar<br>Sangar Seruju | Sangat Setulu Sangat Setulu<br><b>Senau</b> | Seniu                          | Sangat Senau<br>Sangat Setuju                                           | Sangua Senau<br>Senau                               | Senau<br>Senata                | Senau<br>Senau                 | Sangal Seluku<br>Sangat Senau | Sangat Sen.qu<br>Senau   | Sangat Setuar<br>Seniu         | Sangat Setuau<br>Sangar Senau         | Sangal Seluju<br>Sanna Sesau  | Sangat Setulu<br>Sangat Setuju  | Sangat Setuju<br>Sangar Setulu | Senior                            | <b>Bangar Senau Sangar Senau</b><br>Senáu      | Sangat Setulu<br>Sangat Setalu                                                                       | Sangat Tidak 1 Sangat Setuau<br>Sannat Setului Setului  |                                              | Sangat Setuju<br>Senáx         |
| Setuau                         | Setulu                          | <b>Sanget Setual</b>           | Setubu                                      | Sengel Setulu                  | Sangat Setulu                                                           | Sangat Setuka                                       | Sanget Setulu                  | Sangat Setuka                  | Sangat Setuka                 | Setuà                    | Setuju                         | Setuiu                                | Setuau                        | Setuba                          | Sanget Setulu                  |                                   | Sangat Setului Sangat Setului                  | Sangat Setuku                                                                                        | Setuju                                                  | Setulu                                       | Sangat Setuka                  |
| Sangat Setupa<br>Senau         | Sangai Seluju<br>Setulu         | Sangat Setuar<br>Sangar Setuju | Metral<br>Sangar Seruju                     | Setulu<br>Sangat Setuju        | Setulu<br>Tidak Senau                                                   | Senau<br>Nerval                                     | Sekal<br>Nemal                 | Senau<br>Neval                 | Senau<br>Senau                | Senuar<br>Senau          | Nets n<br>Senau                | Setusu<br>Setulu                      | Setusu<br>Senau               | Setupa<br>Newal                 | Sekau<br>Setuka                | Setuau<br>Setuau                  | Setulu<br>Sangat Setuju                        | San a<br>Senau                                                                                       | Setusa<br>Setalu                                        | Setupa<br>Sangar Senau                       | Sen.au<br>Sangat Senai         |
| Setuju                         | Setupa                          | Sangat Setuju                  | Setupa                                      | Setupu                         | Setuju                                                                  | Sangat Setuju Sangat Setuju                         |                                | Senziu                         | Sangat Setuju                 | Sangat Setuju            | Setuju                         | Setuju                                | Sangat Setuju                 | Sangat Setuju                   | Sangat Setuju                  | Sangat Setuju Setuju              |                                                | Senau                                                                                                | Setuju                                                  | <b>Setupa</b>                                | Sangat Setuju                  |
| Setuk<br>Sen.a.                | Setulu<br>Nessal                | Setubu<br>Nemal                | Setup)<br><b>Neval</b>                      | Setupa<br>Nemal                | Setulu<br>Nemal                                                         | Senau<br>Nerral                                     | Setuau<br>Senau                | Senau<br>Senau                 | Senau<br>Nerral               | <b>Sanutu</b><br>Nerral  | Setuba<br>Setulu               | Setuba<br>Sena.                       | Setulu<br>Senau               | Setupa<br>Senau                 | Setulu<br>Sen.a.               | Senau                             | Sangat Setulu Sangat Setulu<br>Senau           | Sangat Setus<br>Senar                                                                                | Nemal                                                   | Sangat Setuju Sangat Setuju<br>Nessal        | Sangat Setulu<br>Sen.ju        |
| Nerral                         | Setuka                          | Setulu                         | Mercal                                      | Setuku                         | Notar                                                                   | Nerval                                              | Setuka                         | Senau                          | Setuàu                        | Nerval                   | Setuiu                         | Nerral                                | Setuiu                        | Setuku                          | Setuku                         | Setuiu                            | Setuiu                                         | Senáx                                                                                                | National                                                | Notch                                        | Senáz                          |
| Setub                          | Netral                          | Setulu                         | Setuba                                      | <b>Nettal</b>                  | Setupu                                                                  | Setuba                                              | <b>Sekar</b>                   | News                           | Setuar                        | Senau                    | Nets of                        | Netzal                                | Setubu                        | Setuba                          | Sangat Setulu                  | Setulu                            | <b>Tüetra</b>                                  | Neval                                                                                                | Tidak Setuju Setuju                                     |                                              | Neval                          |
| Setua<br>Setuju                | Sangar Setulu<br>Nessul         | Sangar Setuau<br><b>Setuju</b> | Sen.au<br>Setup                             | Sangat Setuau<br>Setuju        | Setupa<br>Setuju                                                        | Sangal Seluka<br>Senau                              | Sangat Setuau<br>Setuka        | Senau<br>Senau                 | Sangal Seluka<br>Setuju       | Senau<br>Senau           | Setulu<br>Setulu               | Sangar Setua<br>Setuit.               | Sangar Setua<br>Setuju        | Setuka<br>Setup                 | Setuka<br>Setup                | Setuau<br>Setuju                  | Senau<br>Seniu                                 | Sangat Setulu<br>Senau                                                                               | Sangal Seluju Seluju<br>Setatu                          | Setulu                                       | Sen.a.<br>Sen.ip.              |
| Netval                         | Satuki                          | <b>Sannat Satur</b>            | Setuba                                      | Setubu                         | <b>Sannat Saturu</b>                                                    | Nerval                                              | Sekal                          | Senau                          | Nerval                        | Sehak                    | Netra                          | Sature.                               | Sengal Setua                  | Newal                           | Setuba                         | Netral                            | <b>Tüntzn</b>                                  | Sena                                                                                                 | Natural                                                 | Setubu                                       | <b>Sarvival Saluku</b>         |
| 49 Setus<br>Sangar Setuku      | Nescal<br>Sangar Setulu         | Nettal<br>Sangar Setulu        | Sen.a.<br>Sangat Setulu                     | Nettal<br>Sangat Setulu        | Nettal<br>Sangat Setulu                                                 | Nerval<br>Sangat Senau Sangat Senau                 | بمعا                           | Senata<br>Sangat Setuka        | Nerval<br>Sangat Senau        | lenau<br>Sangat Senau    | Netral<br>Sangat Setuau        | Nettal<br>Sangat Setuau               | Setulu<br>Sangat Setulu       | Sekar<br>Sangat Setulu          | Setuau<br>Sangat Setulu        | Setuau                            | Netta                                          | <b>Metrad</b><br>Sangat Setuku Sangat Setuku Sangat Setuku                                           | Senau<br>Sangar Setulu Sangar Setulu                    | Setupa                                       | Senau<br>Sangat Senau          |
| <b>Sangua Satuku</b>           | <b>Sannat Saturu</b>            | <b>Sangel Setual</b>           | Sanget Setulu                               | Sanget Setuau                  | Sangat Setuau                                                           | Sangat Setulu Sangat Setulu                         |                                | Sengat Setuar                  | Sanget Setuéu                 | Sangat Setuau            | Sangat Setuàs                  | Sengat Setuar                         | Sangat Setuà                  | Sanget Setulu                   | Sanget Setulu                  |                                   |                                                | Sangat Setului Sangat Setului Sangat Setului                                                         | Sanget Setuau Sanget Setuau                             |                                              | <b>Sannat Satur</b>            |
|                                |                                 |                                |                                             |                                |                                                                         |                                                     |                                |                                |                               |                          |                                |                                       |                               |                                 |                                |                                   |                                                |                                                                                                    |                                                         |                                              |                                |
|                                |                                 |                                |                                             |                                |                                                                         |                                                     |                                |                                |                               |                          |                                |                                       |                               |                                 |                                |                                   |                                                |                                                                                                    |                                                         |                                              |                                |
|                                |                                 |                                |                                             |                                |                                                                         |                                                     |                                |                                |                               |                          |                                |                                       |                               |                                 |                                |                                   |                                                |                                                                                                    |                                                         |                                              |                                |
|                                |                                 |                                |                                             |                                |                                                                         |                                                     |                                |                                |                               |                          |                                |                                       |                               |                                 |                                |                                   |                                                |                                                                                                    |                                                         |                                              |                                |
|                                | <b>Untitled</b> form            | $\left( \widehat{+}\right)$    |                                             |                                |                                                                         |                                                     |                                |                                |                               |                          |                                |                                       | $\sqrt{4}$                    |                                 |                                |                                   |                                                |                                                                                                    |                                                         |                                              |                                |
|                                | Cy Accessibility: Good to go    |                                |                                             |                                |                                                                         |                                                     |                                |                                |                               |                          |                                |                                       |                               |                                 |                                |                                   |                                                |                                                                                                    |                                                         | ■ 国 四 -------                                | $- + 68%$                      |

Lampiran 8. Data kuesioner 50 responden

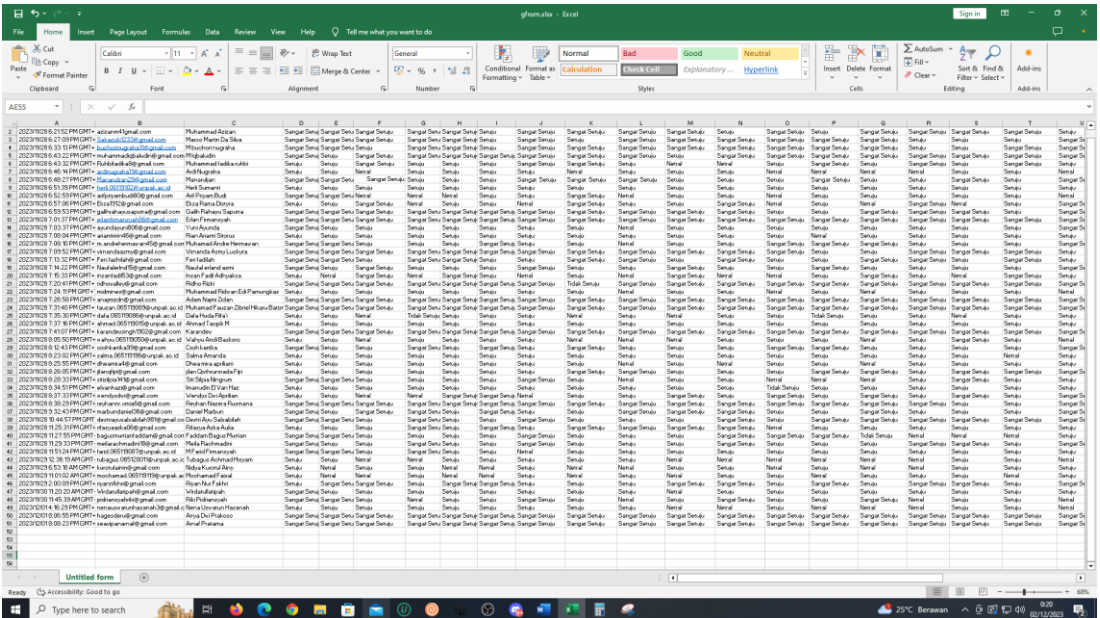

| N <sub>o</sub> | Pertanyaan              | Pilih<br>Jawaban              | <b>Bobot</b>   | Jumlah<br>Responden | Hasil<br>Bobot x<br>Jumlah<br>Responden | Jumlah |  |  |  |  |
|----------------|-------------------------|-------------------------------|----------------|---------------------|-----------------------------------------|--------|--|--|--|--|
|                | <b>Easy To Use</b>      |                               |                |                     |                                         |        |  |  |  |  |
|                | Apakah                  | Sangat Tidak<br>Setuju        | 1              | $\overline{0}$      | $\boldsymbol{0}$                        |        |  |  |  |  |
|                | penggunaan              | Tidak Setuju                  | $\overline{2}$ | $\overline{0}$      | $\boldsymbol{0}$                        |        |  |  |  |  |
| $\mathbf{1}$   | virtual reality         | Netral                        | 3              | $\mathbf{0}$        | $\overline{0}$                          | 231    |  |  |  |  |
|                | ini mudah di            | Setuju                        | $\overline{4}$ | 21                  | 86                                      |        |  |  |  |  |
|                | gunakan?                | Sangat Setuju                 | 5              | 29                  | 145                                     |        |  |  |  |  |
|                | Apakah fitur            | Sangat Tidak                  | $\mathbf{1}$   | $\mathbf{0}$        | $\boldsymbol{0}$                        |        |  |  |  |  |
|                |                         | Setuju                        |                |                     |                                         |        |  |  |  |  |
| $\overline{2}$ | yang ada di             | Tidak Setuju                  | $\overline{2}$ | $\overline{0}$      | $\boldsymbol{0}$                        | 220    |  |  |  |  |
|                | virtual reality         | Netral                        | 3              | 3                   | 9                                       |        |  |  |  |  |
|                | dapat dipahami?         | Setuju                        | $\overline{4}$ | 24                  | 96                                      |        |  |  |  |  |
|                |                         | Sangat Setuju                 | 5              | 23                  | 115                                     |        |  |  |  |  |
|                | Apakah tata             | <b>Sangat Tidak</b><br>Setuju | 1              | $\overline{0}$      | $\boldsymbol{0}$                        |        |  |  |  |  |
| 3              | letak fitur dalam       | Tidak Setuju                  | $\overline{2}$ | $\boldsymbol{0}$    | $\boldsymbol{0}$                        | 213    |  |  |  |  |
|                | virtual reality         | Netral                        | 3              | $\overline{7}$      | 21                                      |        |  |  |  |  |
|                | ini sudah baik?         | Setuju                        | $\overline{4}$ | 23                  | 92                                      |        |  |  |  |  |
|                |                         | Sangat Setuju                 | $\overline{5}$ | 20                  | 100                                     |        |  |  |  |  |
|                | Apakah virtual          | Sangat Tidak<br>Setuju        | 1              | $\mathbf{0}$        | $\boldsymbol{0}$                        |        |  |  |  |  |
|                | reality ini ramah       | Tidak Setuju                  | $\overline{2}$ | 1                   | $\overline{2}$                          |        |  |  |  |  |
| $\overline{4}$ | pengguna (user          | Netral                        | 3              | 6                   | 18                                      | 213    |  |  |  |  |
|                | friendly)?              | Setuju                        | $\overline{4}$ | 22                  | 88                                      |        |  |  |  |  |
|                |                         | Sangat Setuju                 | 5              | 21                  | 105                                     |        |  |  |  |  |
|                | Apakah fitur /          | <b>Sangat Tidak</b><br>Setuju | $\mathbf{1}$   | $\mathbf{0}$        | $\boldsymbol{0}$                        |        |  |  |  |  |
|                | tombol yang ada         | Tidak Setuju                  | $\overline{c}$ | $\boldsymbol{0}$    | $\boldsymbol{0}$                        |        |  |  |  |  |
| 5              | di virtual reality      | Netral                        | $\overline{3}$ | 3                   | 9                                       | 215    |  |  |  |  |
|                | mudah di                | Setuju                        | 4              | 29                  | 116                                     |        |  |  |  |  |
|                | temukan?                | Sangat Setuju                 | $\overline{5}$ | 18                  | 90                                      |        |  |  |  |  |
|                | Apakah fitur /          | <b>Sangat Tidak</b>           | 1              | $\boldsymbol{0}$    | $\boldsymbol{0}$                        |        |  |  |  |  |
|                | tombol yang ada         | Setuju<br>Tidak Setuju        | $\overline{2}$ | $\boldsymbol{0}$    | $\boldsymbol{0}$                        |        |  |  |  |  |
| 6              | di virtual reality      | Netral                        | 3              | $\overline{2}$      | 6                                       | 213    |  |  |  |  |
|                | dapat                   | Setuju                        | $\overline{4}$ | 33                  | 132                                     |        |  |  |  |  |
|                | digunakan?              | Sangat Setuju                 | 5              | 15                  | 75                                      |        |  |  |  |  |
|                | <b>Easy Of Learning</b> |                               |                |                     |                                         |        |  |  |  |  |
|                |                         | Sangat Tidak                  |                |                     |                                         |        |  |  |  |  |
|                | Apakah virtual          | Setuju                        | $\mathbf{1}$   | $\boldsymbol{0}$    | $\boldsymbol{0}$                        |        |  |  |  |  |
|                | reality ini             | Tidak Setuju                  | $\overline{2}$ | $\boldsymbol{0}$    | $\overline{0}$                          |        |  |  |  |  |
| $\tau$         | mudah                   | Netral                        | 3              | 4                   | 12                                      | 218    |  |  |  |  |
|                | digunakan?              | Setuju                        | $\overline{4}$ | 24                  | 96                                      |        |  |  |  |  |
|                |                         | Sangat Setuju                 | 5              | 22                  | 110                                     |        |  |  |  |  |
| 8              |                         | <b>Sangat Tidak</b>           | 1              | $\boldsymbol{0}$    | $\boldsymbol{0}$                        | 213    |  |  |  |  |

**Lampiran 9.** Hasil pengisian dan pengelolaan data kuesioner 50 responden

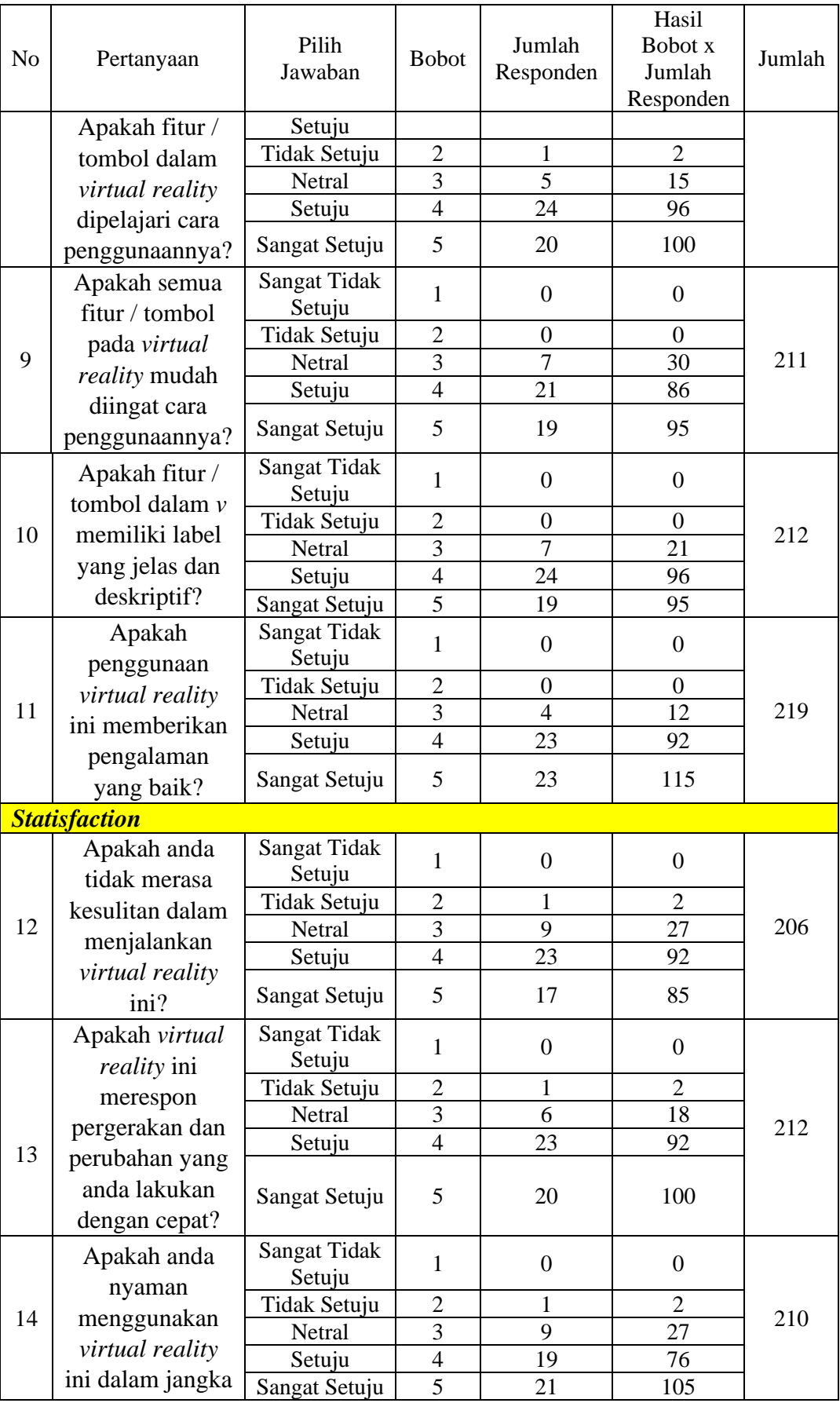

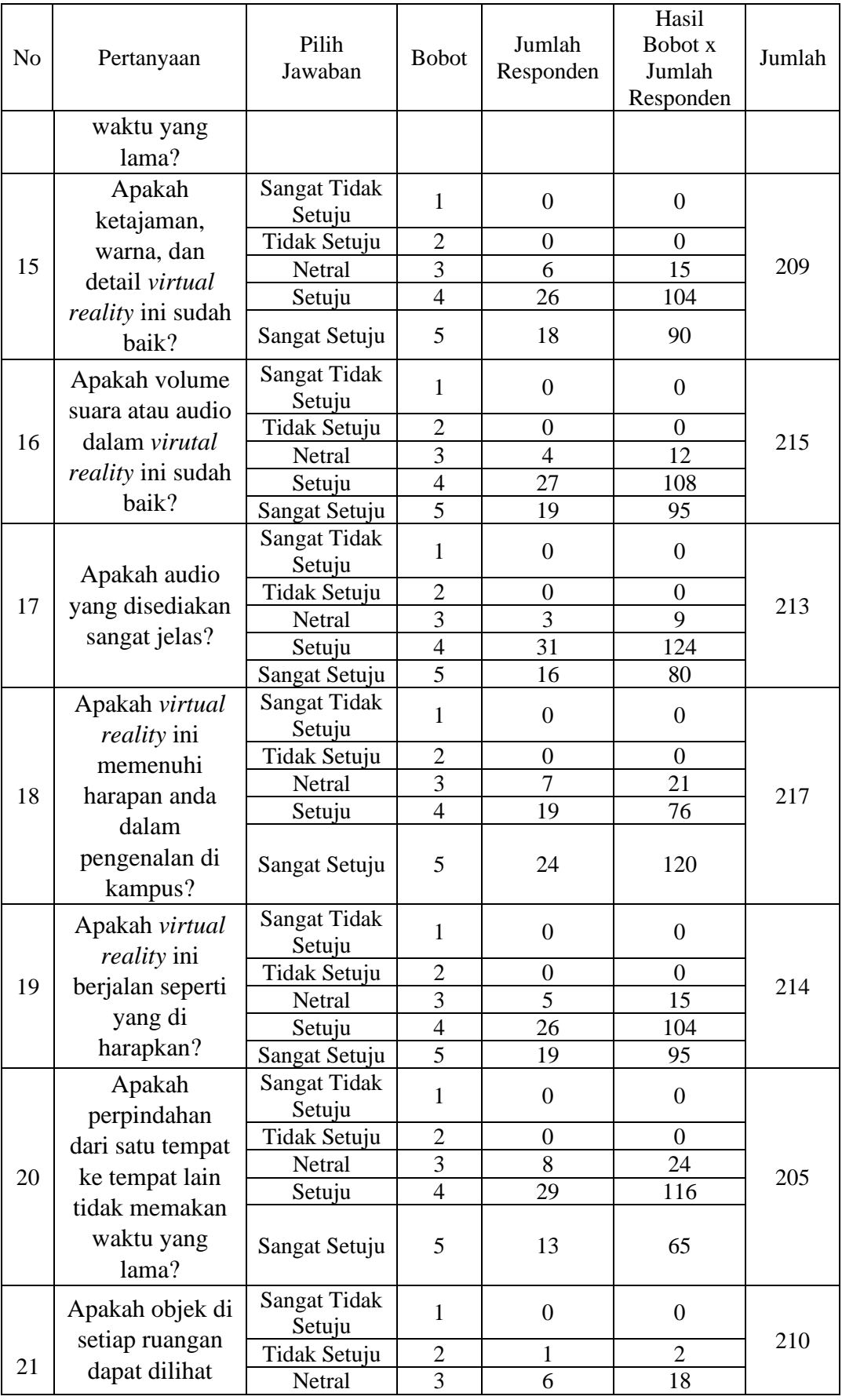

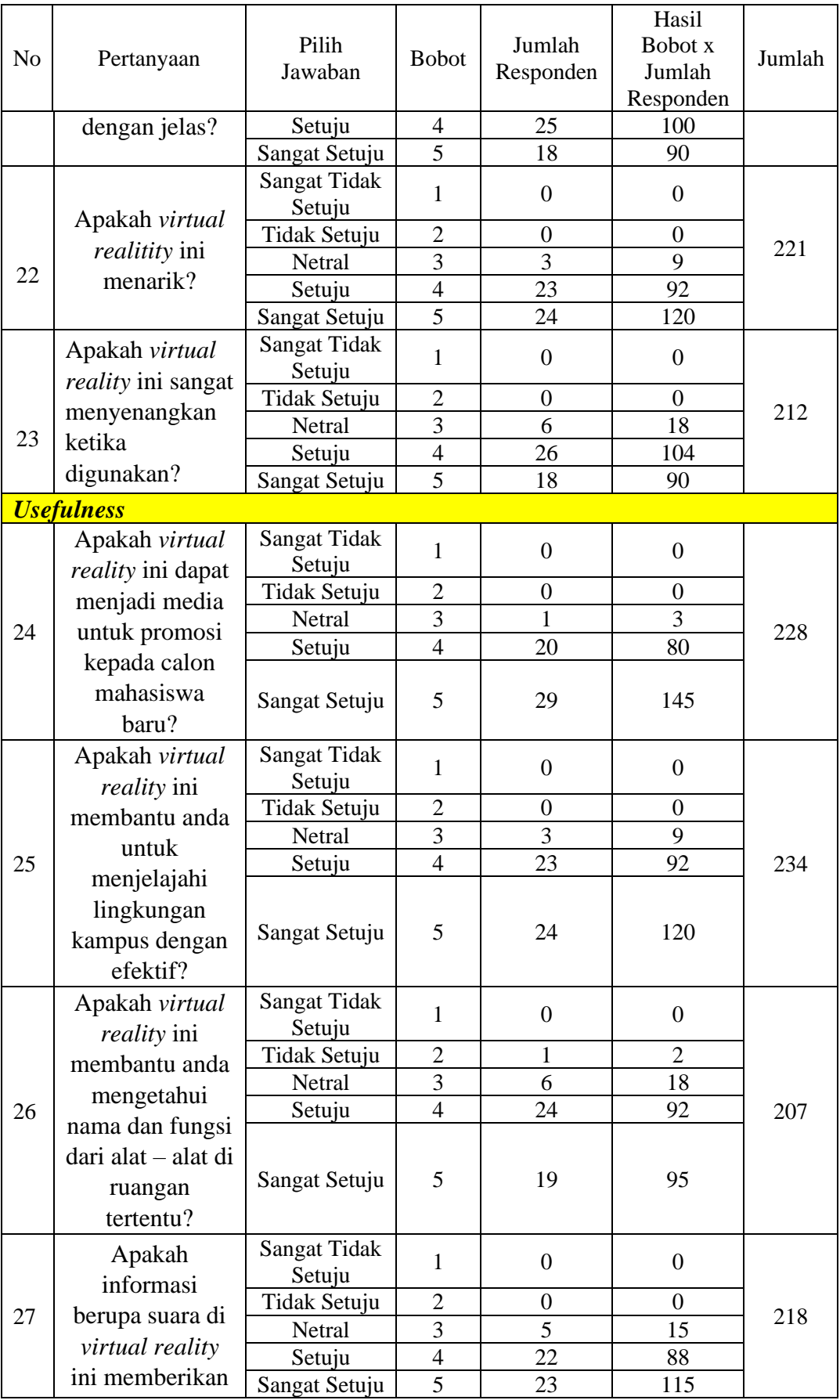

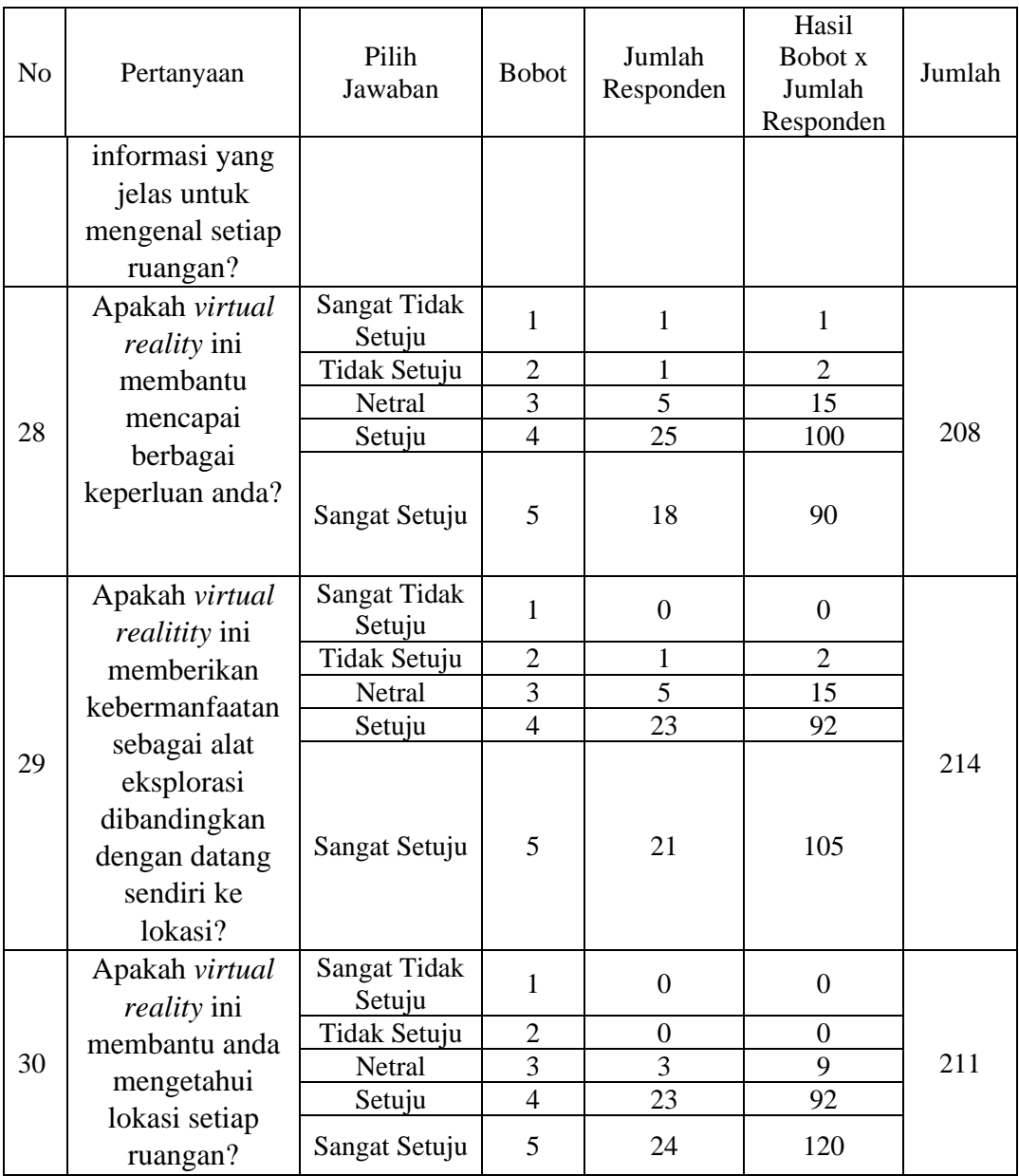